# Informações técnicas Liquiline CM442R/CM444R/ CM448R

Controlador de gabinete com um máximo de oito canais de medição baseado em tecnologia Memosens

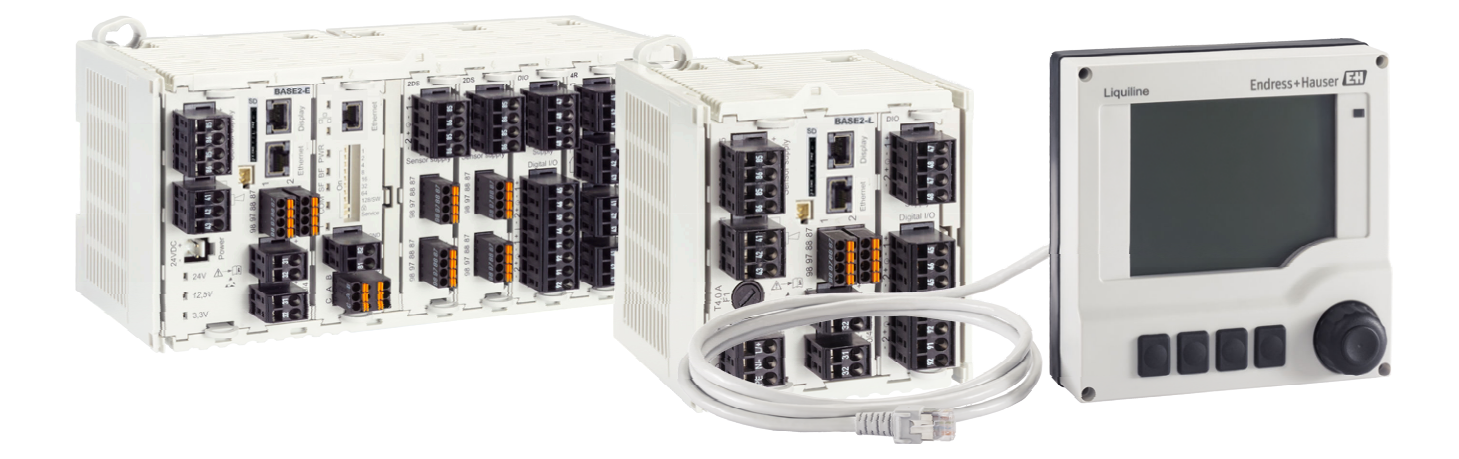

# Para monitoramento e controle de processos na indústria e no setor ambiental

# Aplicação

- Comida e bebidas
- Ciência da vida
- Água e águas residuais
- Indústria química

# Seus benefícios

- Altamente flexível:
	- Capaz de conectar até 8 sensores Memosens
	- Funções matemáticas calculam novos valores medidos
	- Fieldbuses digitais (HART, PROFIBUS, Modbus, Ethernet/IP, PROFINET) e servidor web integrado
- Escolha da função de limpeza, controlador e relé de alarme
- Entradas e saídas opcionais digitais ou analógicas
- Máxima segurança nos processos, graças ao conceito de operação padronizado em todos os equipamentos da plataforma amostradora e analisadora Liquiline
- Rápido comissionamento graças ao:
- Memosens: o popular plug-and-play e sensores calibrados em laboratório
- Transmissores Liquiline pré-configurados
- De fácil extensão e adaptação

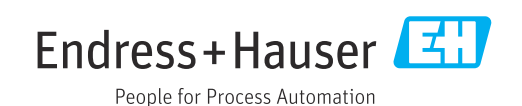

# *[Continuação da página inicial]*

- Inventário mínimo:
	- Plataforma cruzada, conceito modular (por ex., módulos idênticos independentemente dos parâmetros)
	- Integração com o FieldCare e W@M facilidade efetiva no gerenciamento de ativos

# Sumário

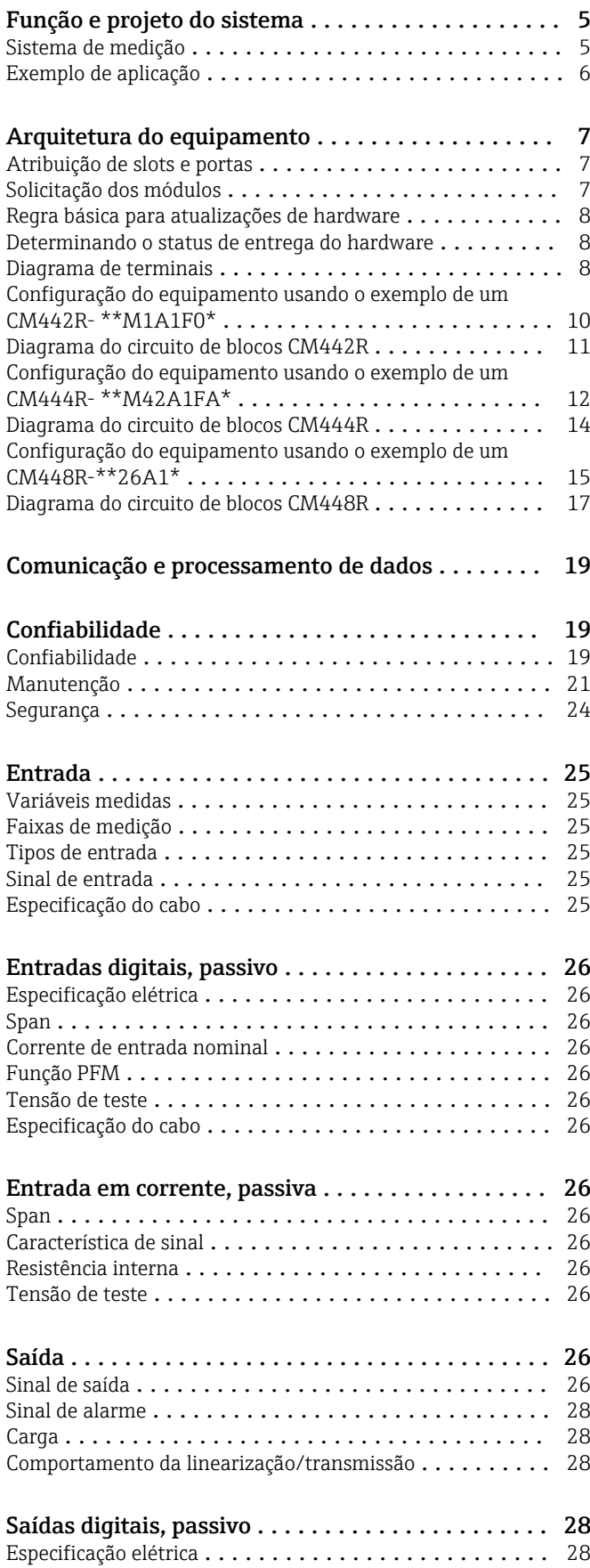

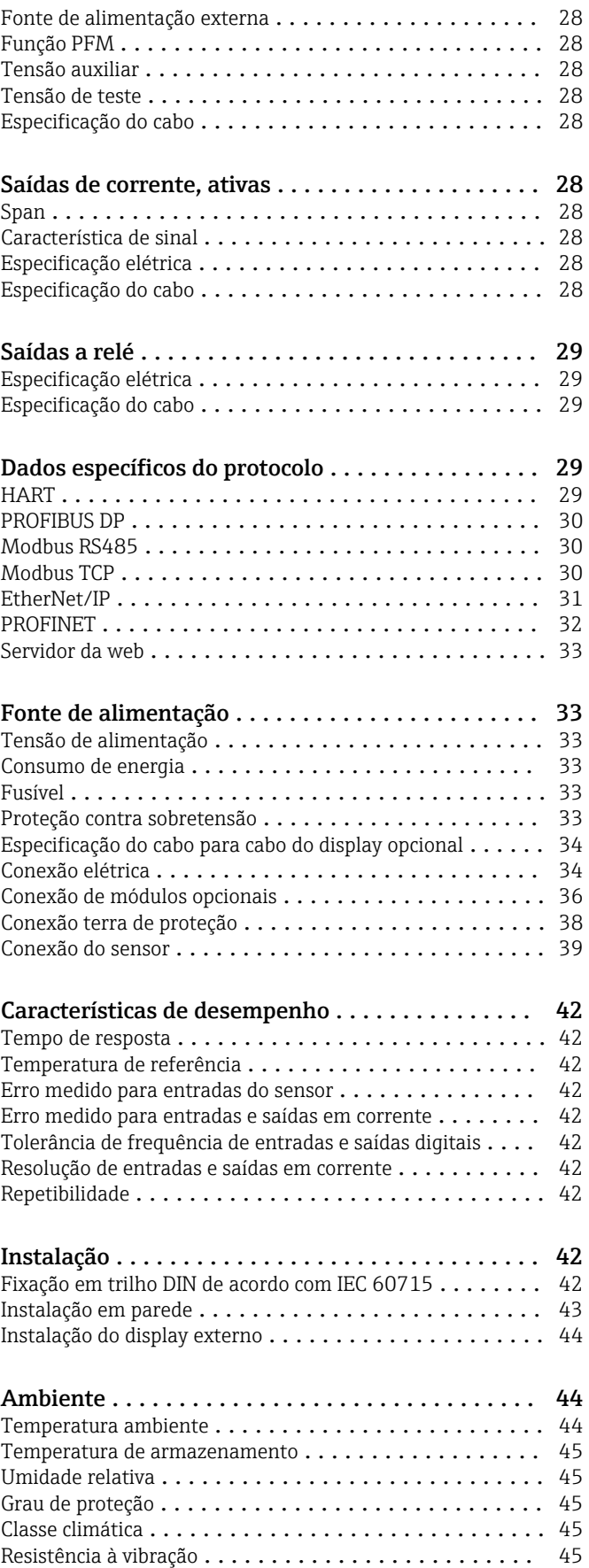

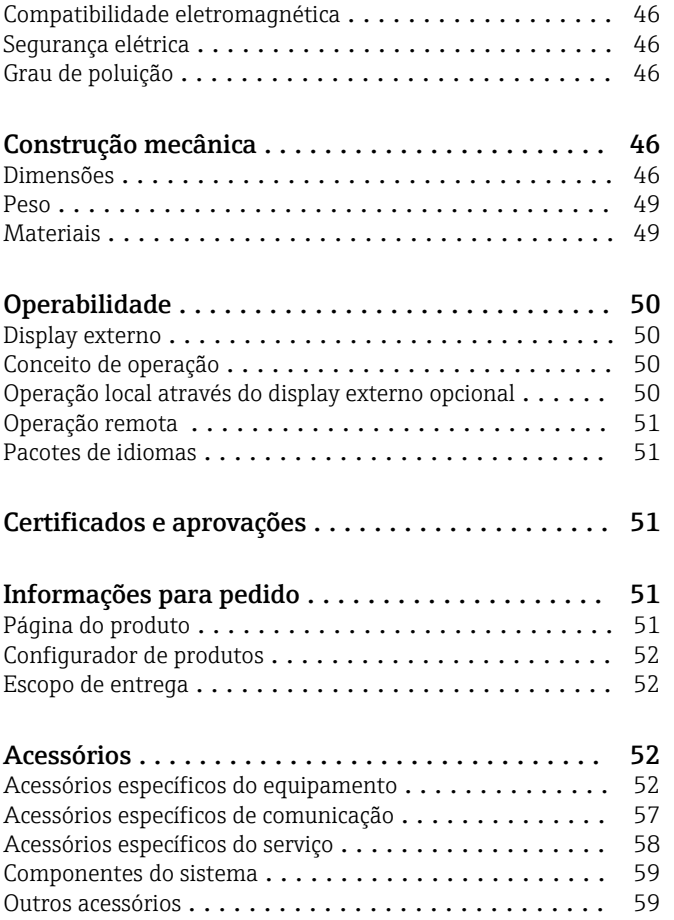

# Função e projeto do sistema

<span id="page-4-0"></span>Sistema de medição A visão geral mostra exemplos de sistemas de medição. Outros sensores e conjuntos podem ser solicitados para as condições específicas de sua aplicação (www.endress.com/products).

- Um sistema de medição completo inclui:
- **•** Transmissor Liquiline
- Display opcional
- Sensores com tecnologia Memosens • Conjuntos para adequar os sensores usados
- $\epsilon$ 1 2 5  $\| \|$  4  $\|$   $\|$   $\|$   $\|$

- *1 Instalação do gabinete (sem o sensor e os cabos de sinal)*
- *1 Display opcional (traseiro)*
- *2 Liquiline*
- *3 Unidade de alimentação externa (CM444R e CM448R somente)*
- *4 Cabo de alimentação (a ser providenciado pelo cliente)*
- *5 Cabo do display*

- Nitrato em efluentes
- Sensor CAS51D-\*\*A2 com cabo fixo
- Conjunto de imersão Dipfit CYA112
- Suporte CYH112
- SAC na saída de tratamento de efluentes
- Sensor CAS51D-\*\*2C2 com cabo fixo
- Conjunto de imersão Dipfit CYA112
- Suporte CYH112

Cloro livre disponível (e pH) em água potável

- Sensor CCS51D
- Sensor Memosens CPS11E
- Cabo de medição CYK10
- Conjunto CYA27

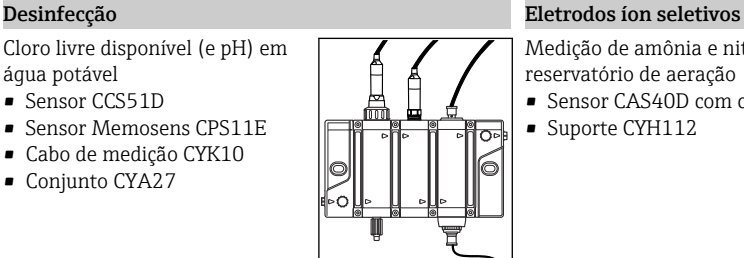

# Ponto de medição valor do pH ou ORP

- Medição de pH em água potável • Conjunto retrátil Cleanfit
- CPA871
- Sensor Memosens CPS11E • Cabo de medição CYK10
- ORP em água potável
- Conjunto de imersão Dipfit CYA112
- Sensor Memosens CPS12E
- Cabo de medição CYK10

# Condutividade

Medição de condutividade indutiva no tratamento de efluentes • Sensor Indumax CLS50D

• Sensor de cabo fixo

Medição de condutividade indutiva em refrigeração de água para usina elétrica

- Sensor Memosens CLS15E
- Cabo de medição CYK10

# Oxigênio

A0042875

Oxigênio em reservatório de aeração

- Conjunto de imersão Dipfit CYA112
- Suporte CYH112 • Sensor
	- COS61D (óptico) com cabo fixo
	- COS51E (amperométrico), cabo CYK10

# Nitrato e SAC Turbidez e interface

- Turbidez em água industrial • Sensor Turbimax CUS51D com cabo fixo
- Conjunto Flowfit CUA250 • Cabeçote pulverizador CUR3 (opcional)
- Interface no clarificador primário
- Sensor Turbimax CUS71D
- Conjunto CYA112
- Suporte CYH112

Medição de amônia e nitrato em reservatório de aeração

- Sensor CAS40D com cabo fixo
- Suporte CYH112

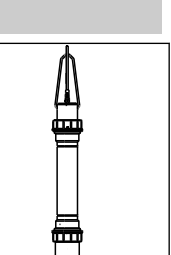

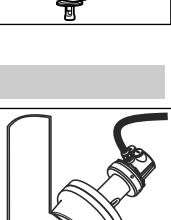

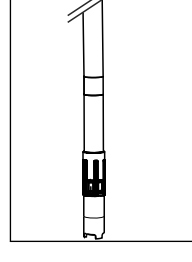

# <span id="page-5-0"></span>Exemplo de aplicação **•** Transmissor CM444R-AAM44A0FM6 com:

- 4 x Memosens, Modbus TCP, 2 entradas digitais e saídas cada, 2 x relés para limpeza/valor limite, 2 x entrada em corrente analógica
- pH e temperatura com CPS11E, item 1 ([www.endress.com/cps11e](https://www.endress.com/cps11e))
- Cloro livre disponível com CCS51D, item 4 ([www.endress.com/ccs51d\)](https://www.endress.com/ccs51d)
- 2 x condutividade indutiva com CLS50D, itens 2 e 3 ([www.endress.com/cls50d](https://www.endress.com/cls50d))
- 1 x comutação de faixa de medição através do módulo Modbus
- Conjunto para vazão CYA27 ([www.endress.com/cya27](https://www.endress.com/cya27))
- Regulação de cloro com dosagem interrompida se não houver vazão: chave de proximidade através de entrada digital do módulo de DIO, controle de vazão feedforward (através de entrada digital ou analógica), bomba de dosagem controlada PFM através de saída digital do módulo de DIO

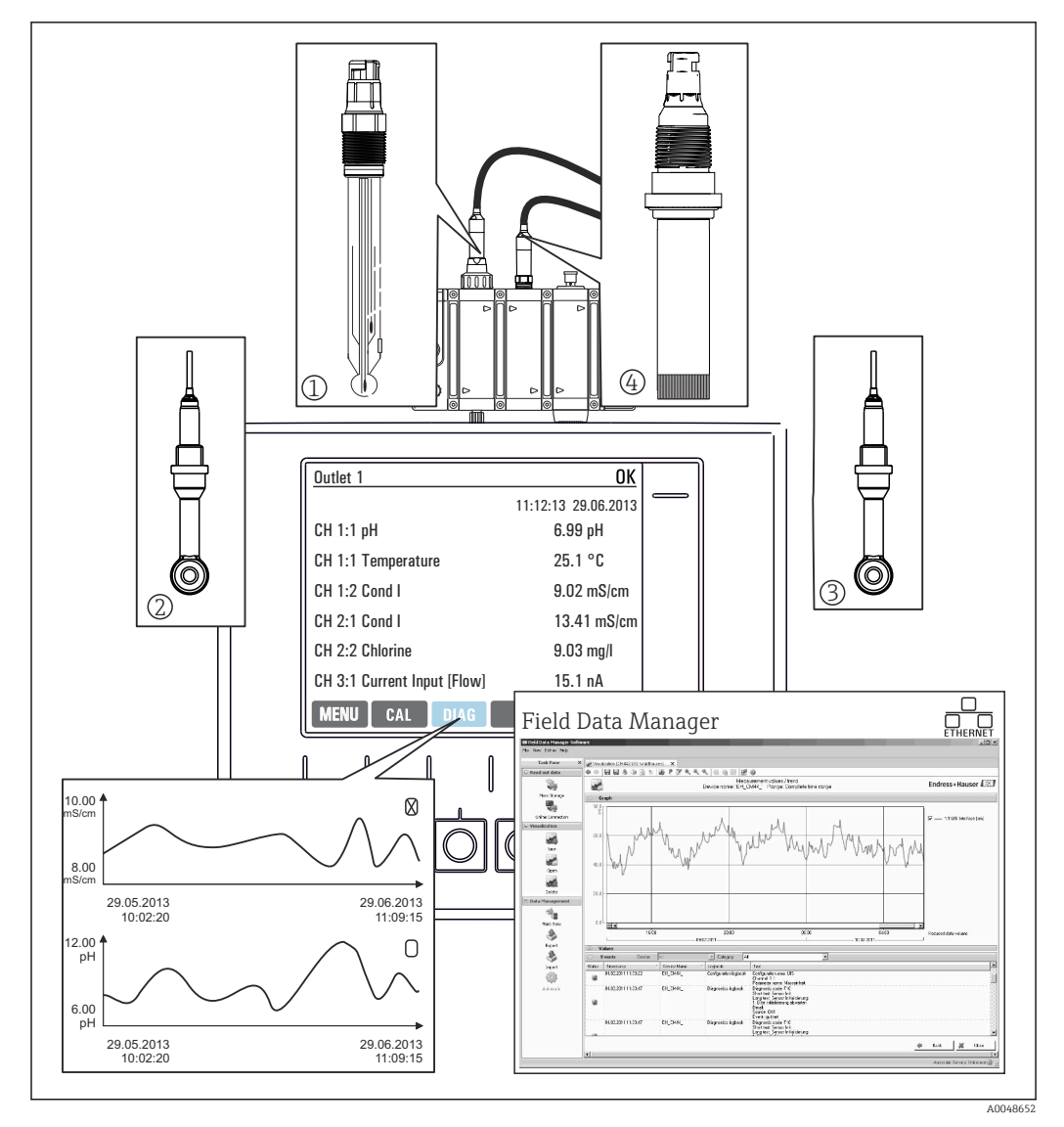

 *2 Ponto de medição no processo CIP*

Retenção de dados

- Armazenamento de todos os valores medidos, incluindo valores de fontes externas, na memória não volátil (registro de dados)
- Dados acessados no site através do menu de medição definido pelo usuário e exibição da curva de carregamento do registro de dados
- Transmissão de dados por Ethernet, interface CDI ou cartão SD e armazenamento em um banco de dados à prova de violação (Gerenciador de dados de campo)
- Exportação de dados para arquivo CSV (para Microsoft Excel)

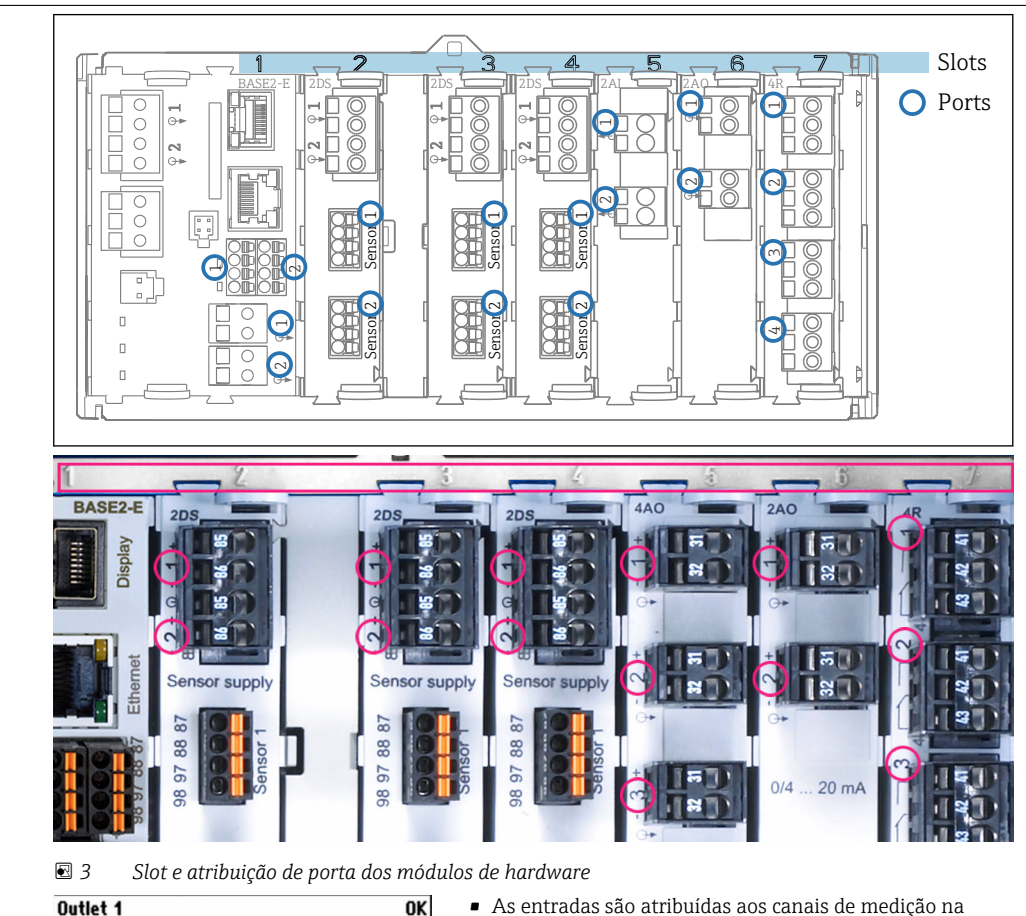

ordem crescente dos slots e portas.

crescente com o slot e número de portas

Canal 1 H1) é o slot 1 (módulo básico) : Porta 1 (entrada

• Saídas e relés são nomeados de acordo com suas funções, por ex., "saída em corrente", e são exibidos em ordem

Exemplo adjacente: "CH1: 1:1 pH vidro" significa:

1), sensor de vidro de pH

# Arquitetura do equipamento

## <span id="page-6-0"></span>Atribuição de slots e portas

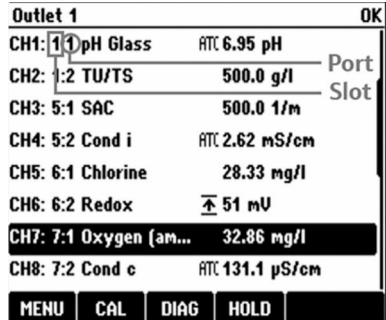

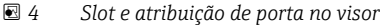

Solicitação dos módulos Dependendo da versão solicitada, o equipamento é fornecido com um número de módulos eletrônicos, que são atribuídos aos slots 0 a 7 em sequência específica e na ordem crescente. Se você não possui um módulo em particular, o próximo sobe automaticamente: • O módulo básico (que está sempre presente) ocupa sempre os slots 0 e 1 • Módulo 485DP ou 485MB Fieldbus • Módulo de entrada Memosens 2DS (DS = sensor digital) • Módulo de extensão para entradas e saídas digitais DIO (DIO = entradas e saídas digitais) • Módulo de entrada em corrente 2AI (AI = entrada analógica) • Módulos de saída em corrente 4AO ou 2AO (AO = saída analógica)  $\bullet$  Módulos de relés AOR, 4R ou 2R (AOR = saída analógica + relé, R = relé) Com módulo de comunicação do sensor 2DS Ex-i intrinsecamente seguro: • CM442/CM442R: sempre no slot 2 • CM444/CM444R: sempre no slot 7 (dois canais) e slot 6 (quatro canais) • CM448/CM448: slot 7, 6, 5 Módulos com 4 portas são conectados antes dos módulos do mesmo tipo com 2 portas.

<span id="page-7-0"></span>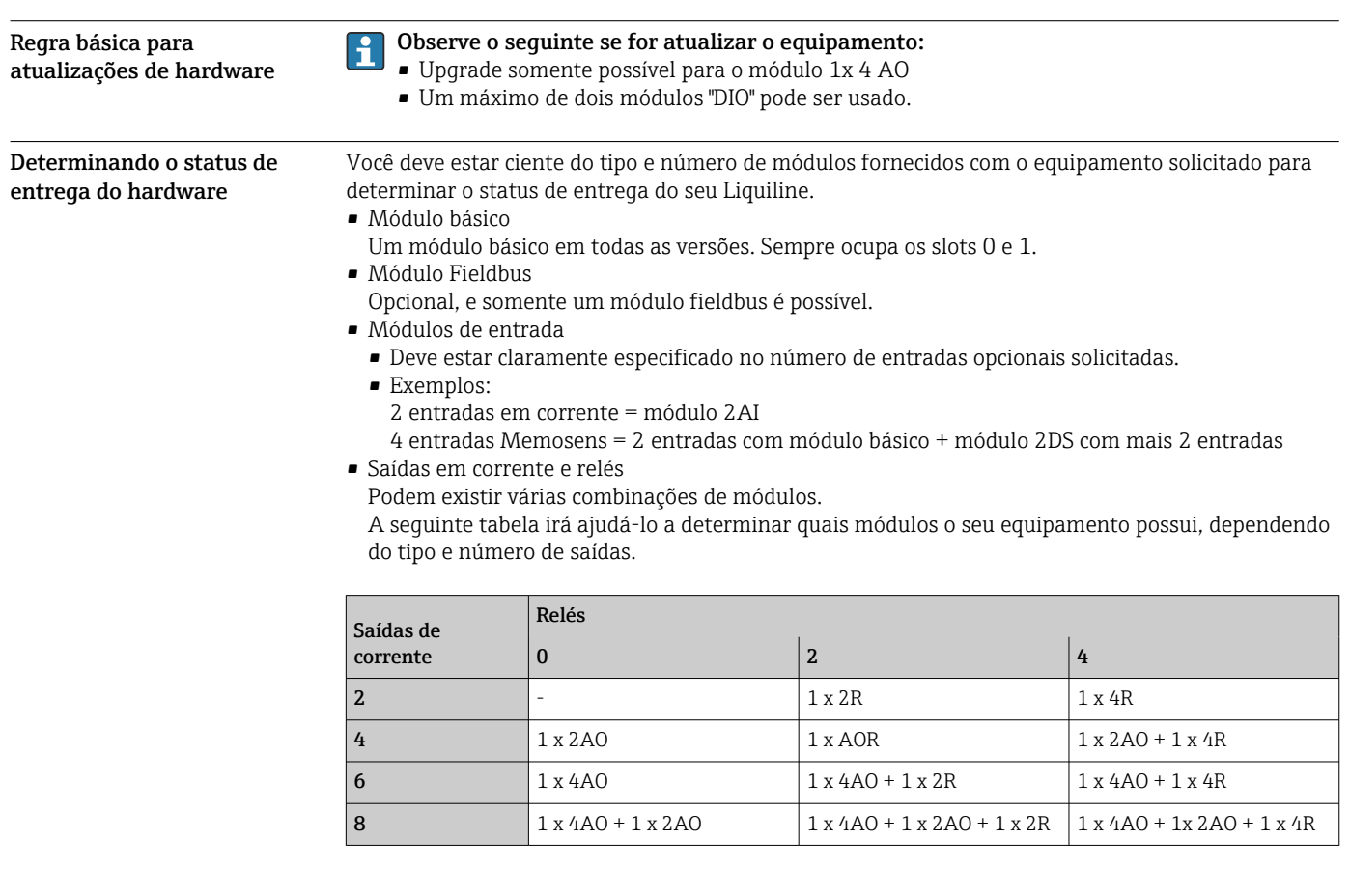

 $\triangleright$  Some o número de módulos e ordene-os de acordo com a sequência especificada →  $\triangleright$  7. Isto lhe dará a atribuição de slot para seu equipamento.

Diagrama de terminais  $\begin{bmatrix} 1 \\ 1 \end{bmatrix}$  O único nome do terminal é derivado de:

N.º do slot: N.º da porta: Terminal

# Exemplo, SEM contato de um relé

- Equipamentos com 4 entradas para sensores digitais, 4 saídas em correntes e 4 relés
- Módulo BASE2‐E básico (contém 2 entradas de sensor, 2 saídas de corrente)
- Módulo 2DS (2 entradas de sensor)
- Módulo 2AO (2 saídas de corrente)
- Módulo 4R (4 relés)

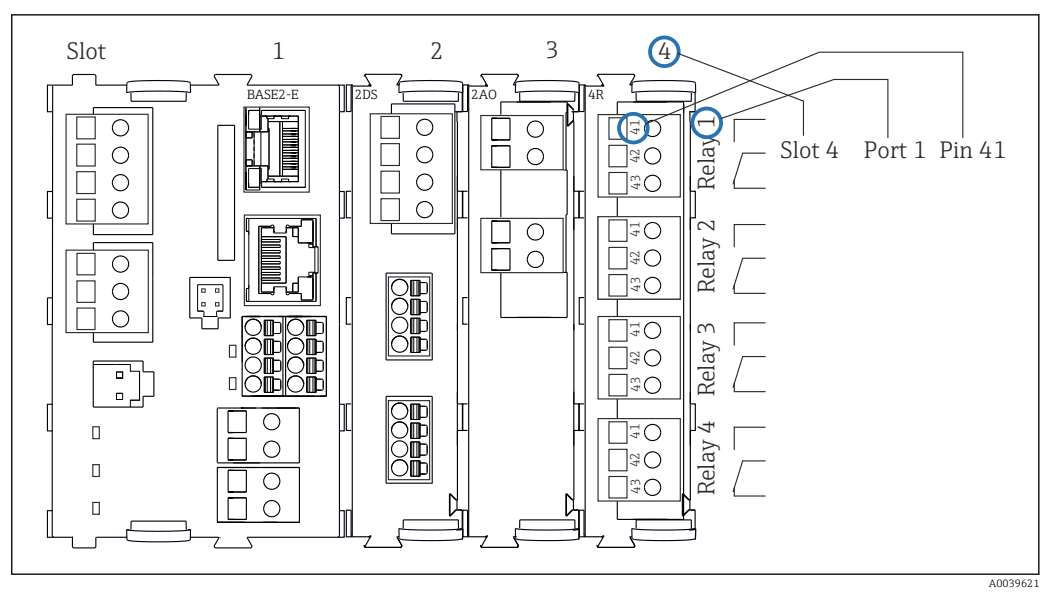

 *5 Criação de um diagrama de terminais, usando o exemplo do contato NA (terminal 41) de um relé*

<span id="page-9-0"></span>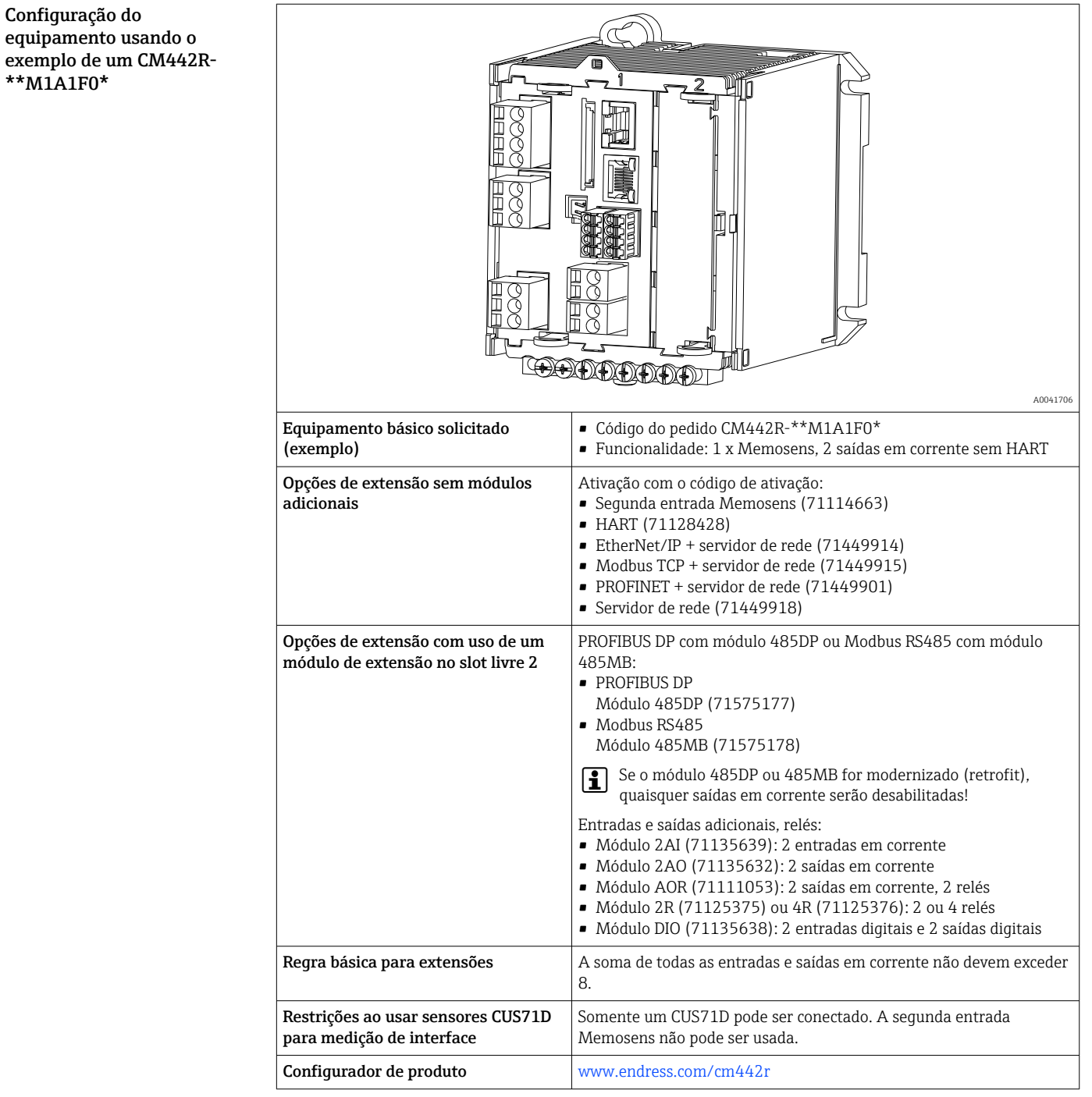

<span id="page-10-0"></span>Diagrama do circuito de

blocos CM442R

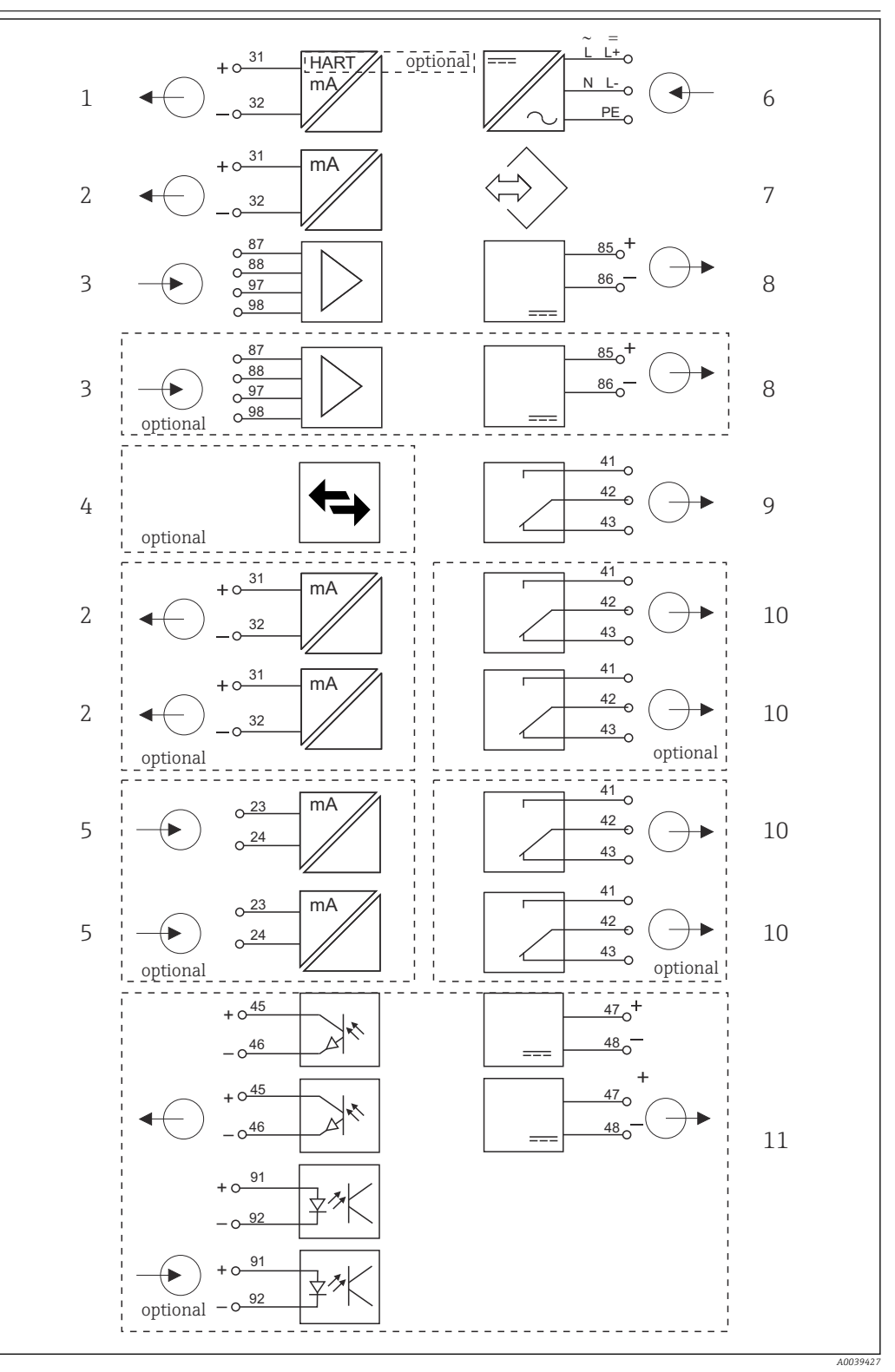

- *6 Diagrama de função do CM442R*
- *Saída de corrente 1:1, + HART (opcional) 6 Fonte de alimentação*
- *Saída de corrente (2 x opcional) 7 Interface de operação*
- 
- *PROFIBUS DP/Modbus/Ethernet (opcional) 9 Relé do alarme*
- *2 x entrada em corrente (opcional) 10 2 ou 4 x relés (opcional)*
- 
- 
- *2 x entradaMemosens (1 x opcional) 8 Fonte de alimentação, sensores de cabo fixo*
	-
	-
	- *2 entradas e saídas digitais (opcional)*

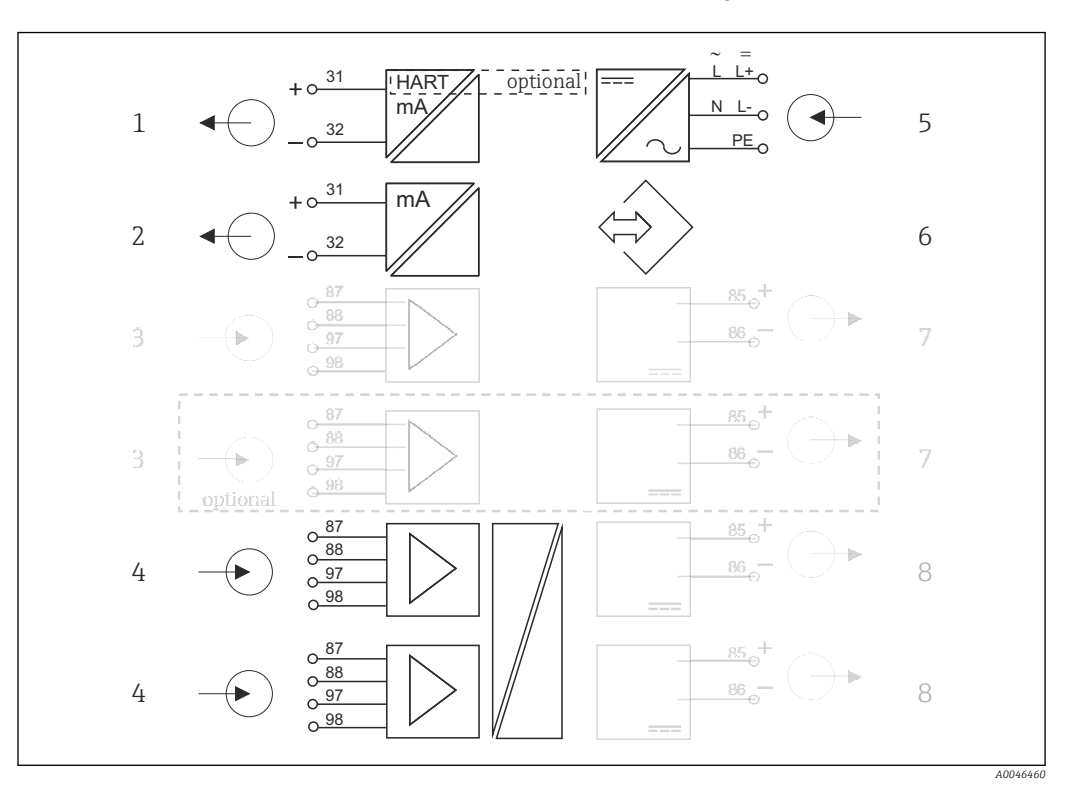

<span id="page-11-0"></span>Diagrama do circuito de blocos CM442R com módulo de comunicação do sensor 2DS Ex-i

- *7 Diagrama do circuito de blocos CM442R com módulo de comunicação do sensor 2DS Ex-i intrinsecamente seguro*
- *1 Saída de corrente 1:1, + HART (opcional) 5 Fonte de alimentação*
- *2 Saída de corrente (2 x opcional) 6 Interface de operação*
- 
- *4 2 x entrada Memosens 2DS Ex-i para sensores Memosens intrinsecamente seguros*
- 
- 
- *3 2 x entrada Memosens BASE2 (desabilitado) 7 Fonte de alimentação, sensores de cabo fixo BASE2 (desabilitado)*
	- *8 Fonte de alimentação, sensores de cabo fixo*

Configuração do equipamento usando o exemplo de um CM444R- \*\*M42A1FA\*

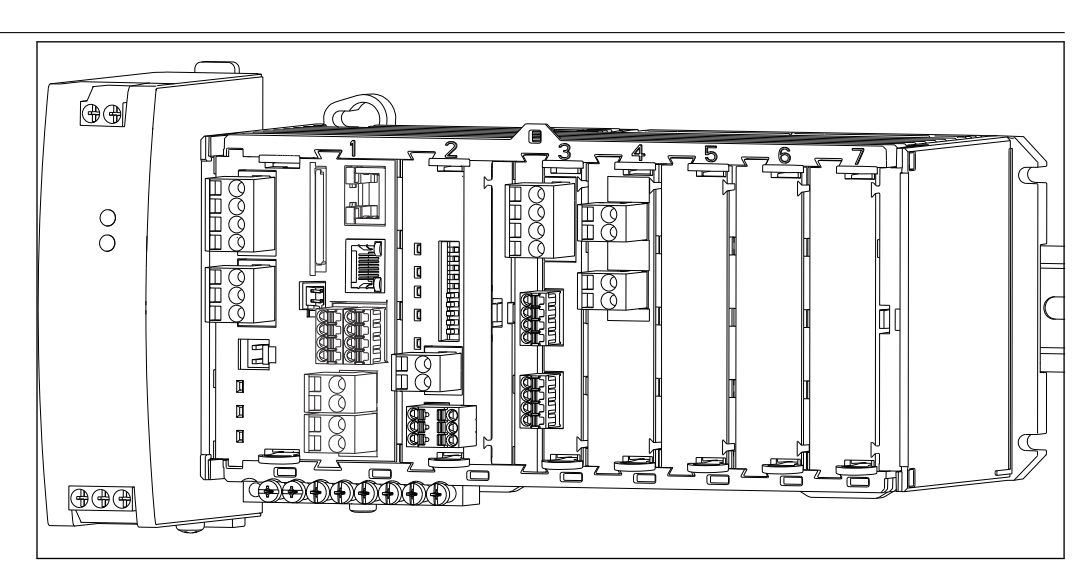

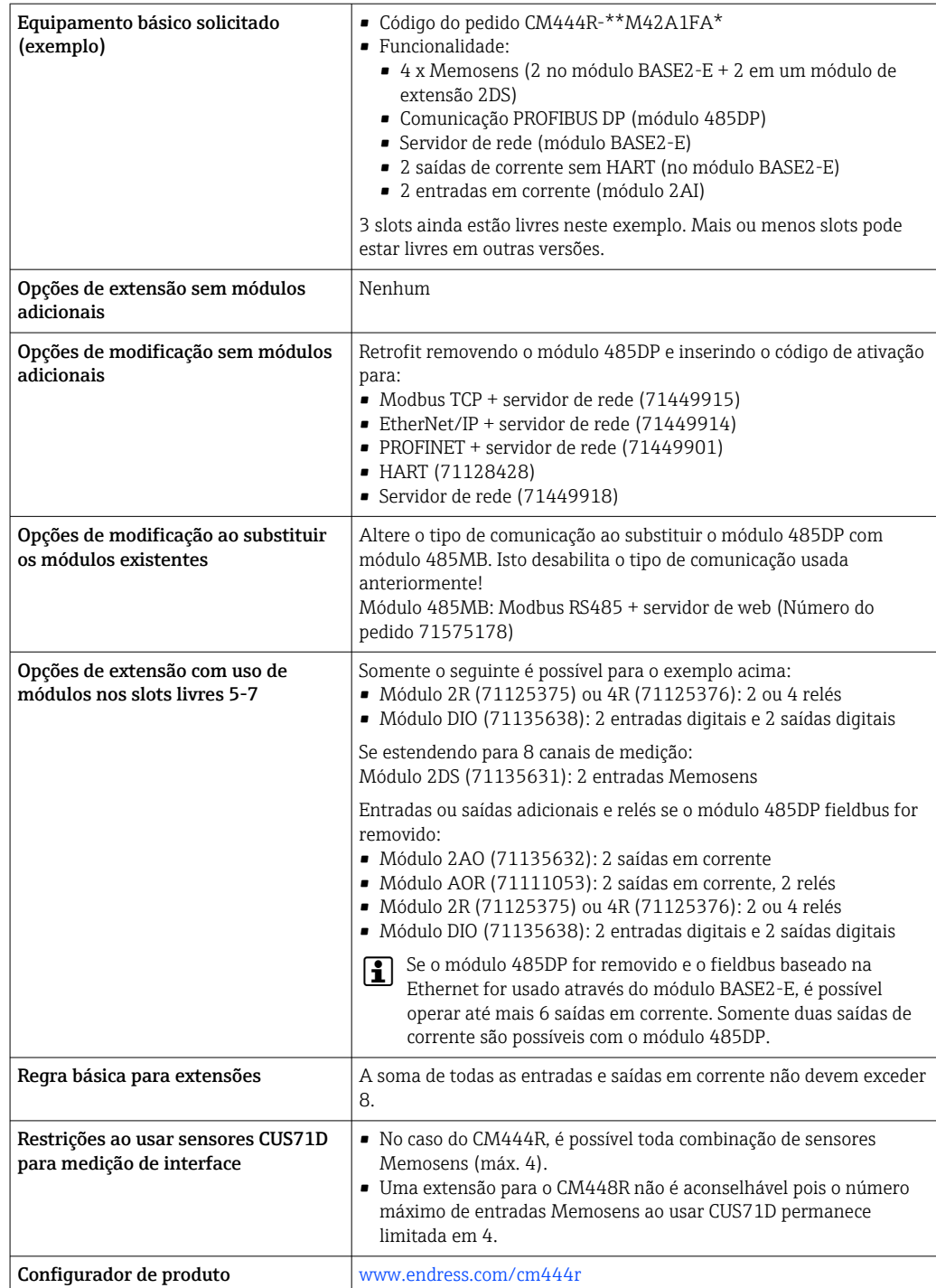

<span id="page-13-0"></span>Diagrama do circuito de blocos CM444R

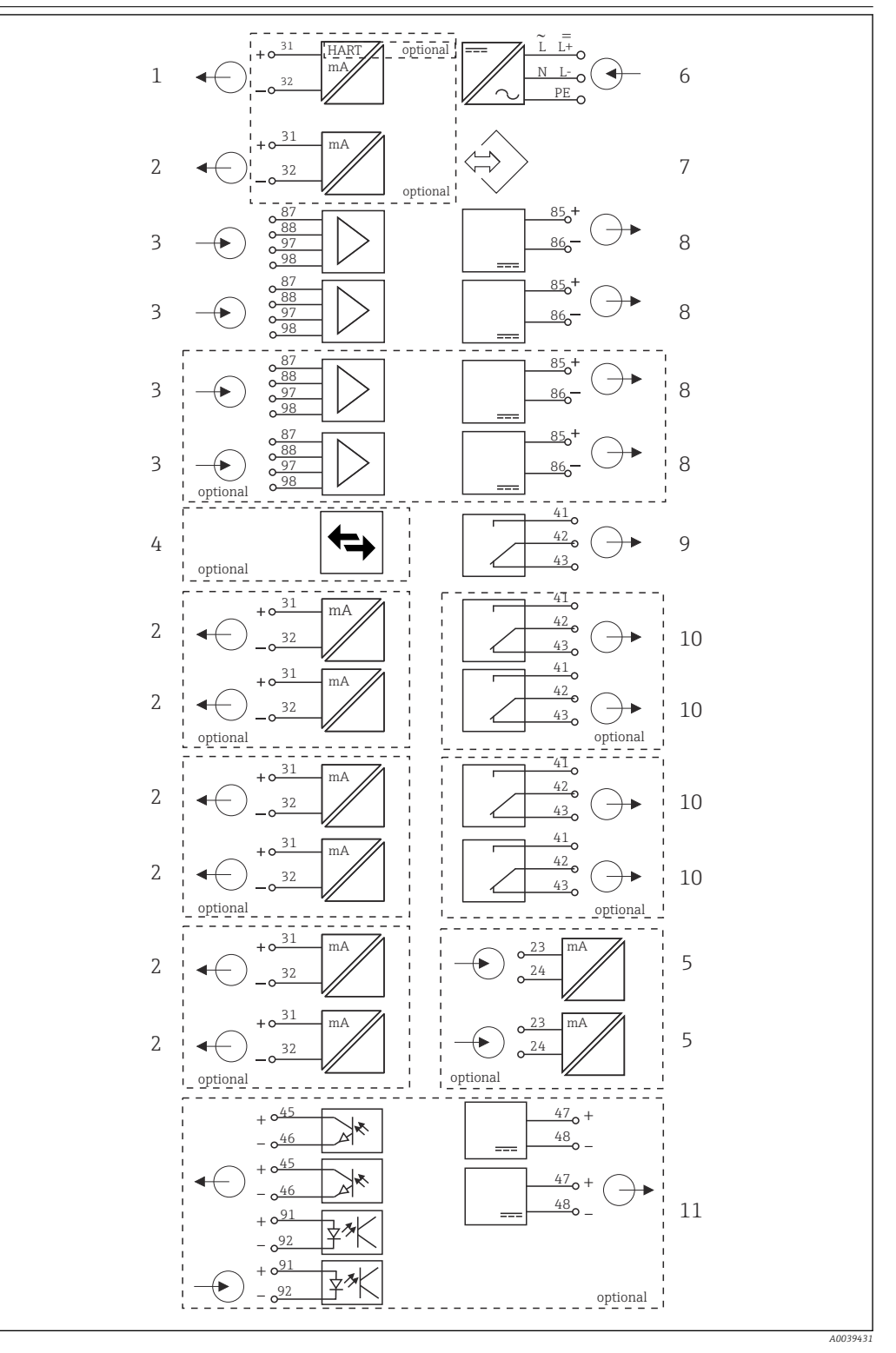

- *8 Diagrama de função do CM444R*
- *Saída de corrente 1:1, + HART (ambos opcionais) 6 Fonte de alimentação*
- *Máximo 7 x saídas de corrente (opcional) 7 Interface de operação*
- *Entrada Memosens (2 x padrão + 2 x opcional) 8 Fonte de alimentação, sensores de cabo fixo*
- *PROFIBUS DP/Modbus/Ethernet (opcional) 9 Relé do alarme*
- *2 x entrada em corrente (opcional) 10 2 ou 4 x relés (opcional)*
- 
- 
- 
- -
	- *2 entradas e saídas digitais (opcional)*

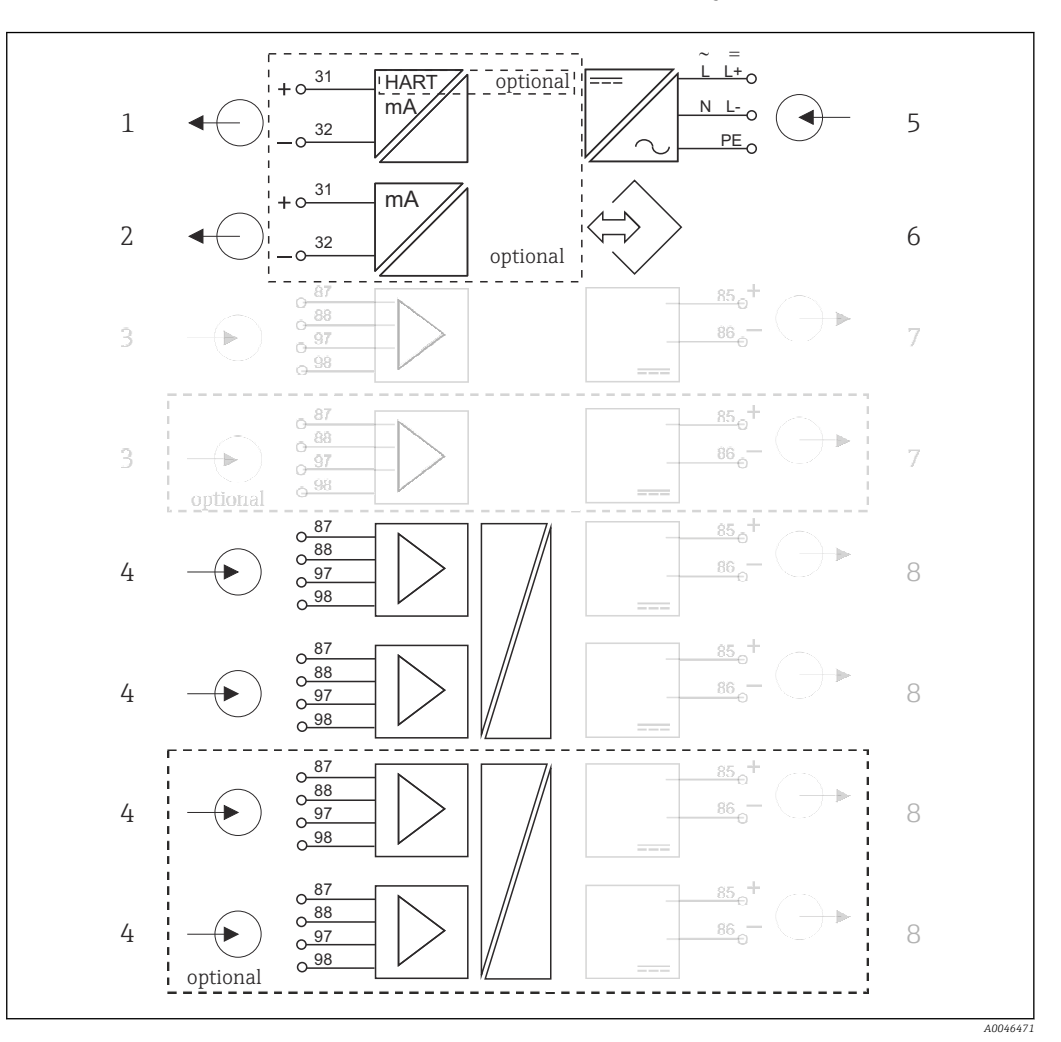

<span id="page-14-0"></span>Diagrama do circuito de blocos CM444R com módulo de comunicação do sensor 2DS Ex-i

- *9 Diagrama do circuito de blocos CM444R com módulo de comunicação do sensor 2DS Ex-i intrinsecamente seguro*
- *Saída de corrente 1:1, + HART (opcional) 5 Fonte de alimentação*
- *Saída de corrente (2 x opcional) 6 Interface de operação*
- *2 x entrada Memosens BASE2 (desabilitado) 7 Fonte de alimentação, sensores de cabo fixo*

 *2 x entrada Memosens 2DS Ex-i para sensores Memosens intrinsecamente seguros*

- 
- 
- *BASE2 (desabilitado)*
- *Fonte de alimentação, sensores de cabo fixo*

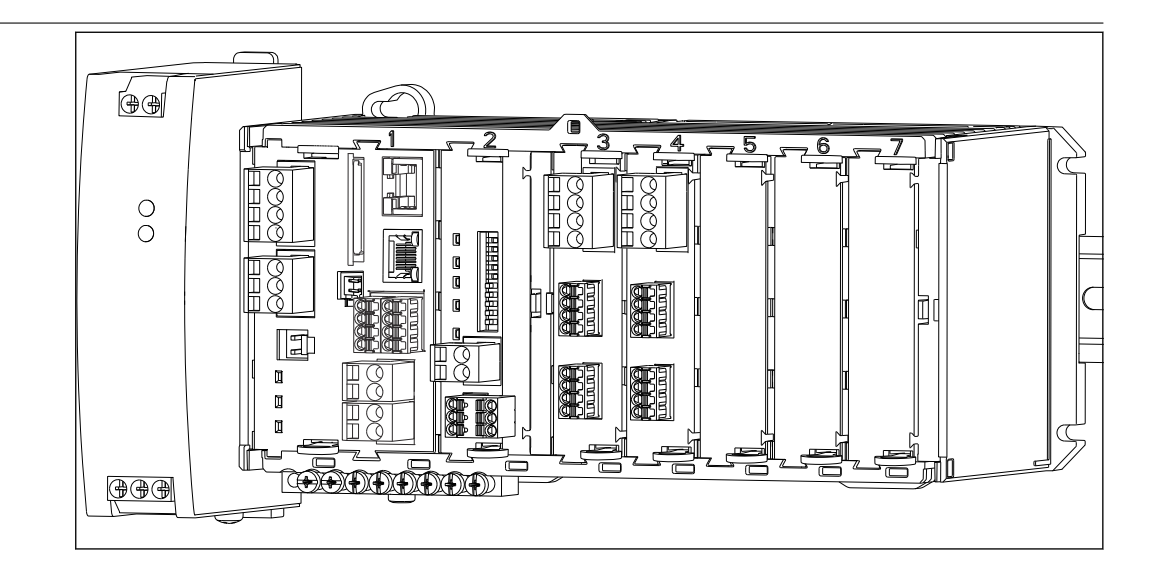

Configuração do equipamento usando o exemplo de um CM448R- \*\*26A1\*

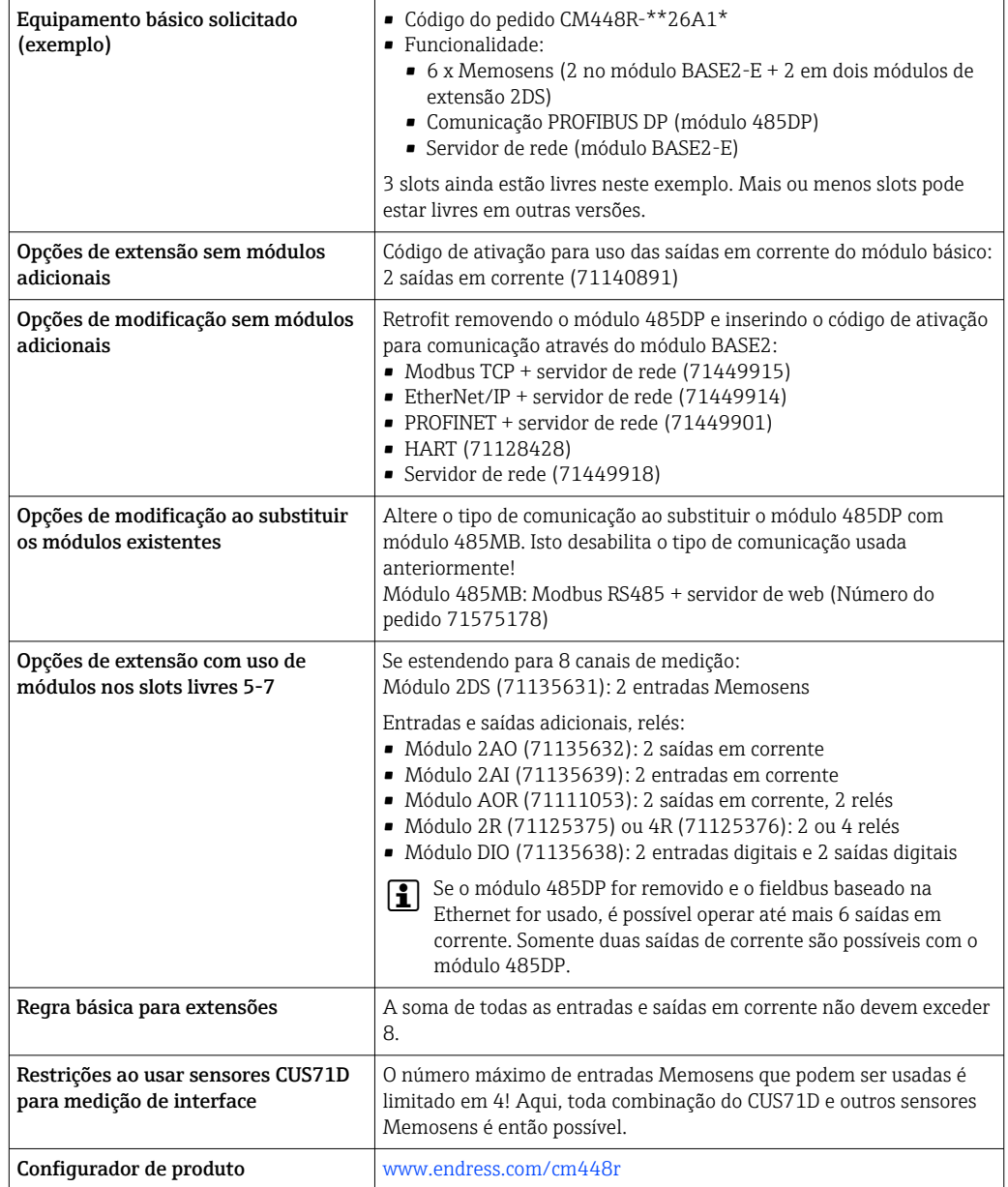

<span id="page-16-0"></span>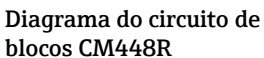

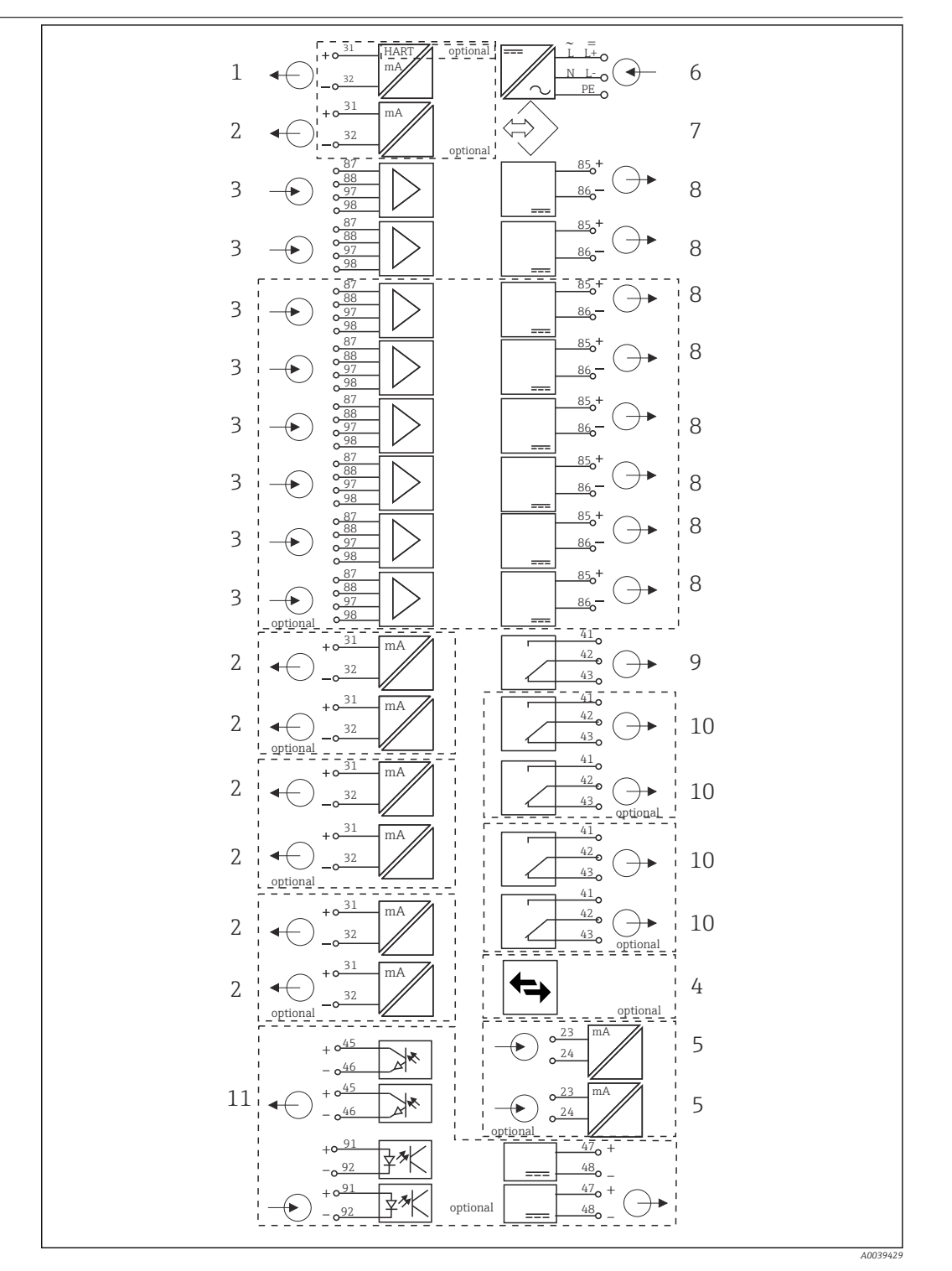

- *10 Diagrama de função CM448R*
- *Saída de corrente 1:1, + HART (ambos opcionais) 7 Interface de operação*
- *Máximo 7 x saídas de corrente (opcional) 8 Fonte de alimentação, sensores de cabo fixo*
- *Máximo 8 x entradas Memosens (2 x das quais são opcionais)*
- *PROFIBUS DP/Modbus/Ethernet (opcional) 10 2 ou 4 x relés (opcional)*
- *2 x entrada em corrente (opcional) 11 2 entradas e saídas digitais (opcional)*
- *Fonte de alimentação*
- 
- 
- *Relé do alarme*
	-
	-

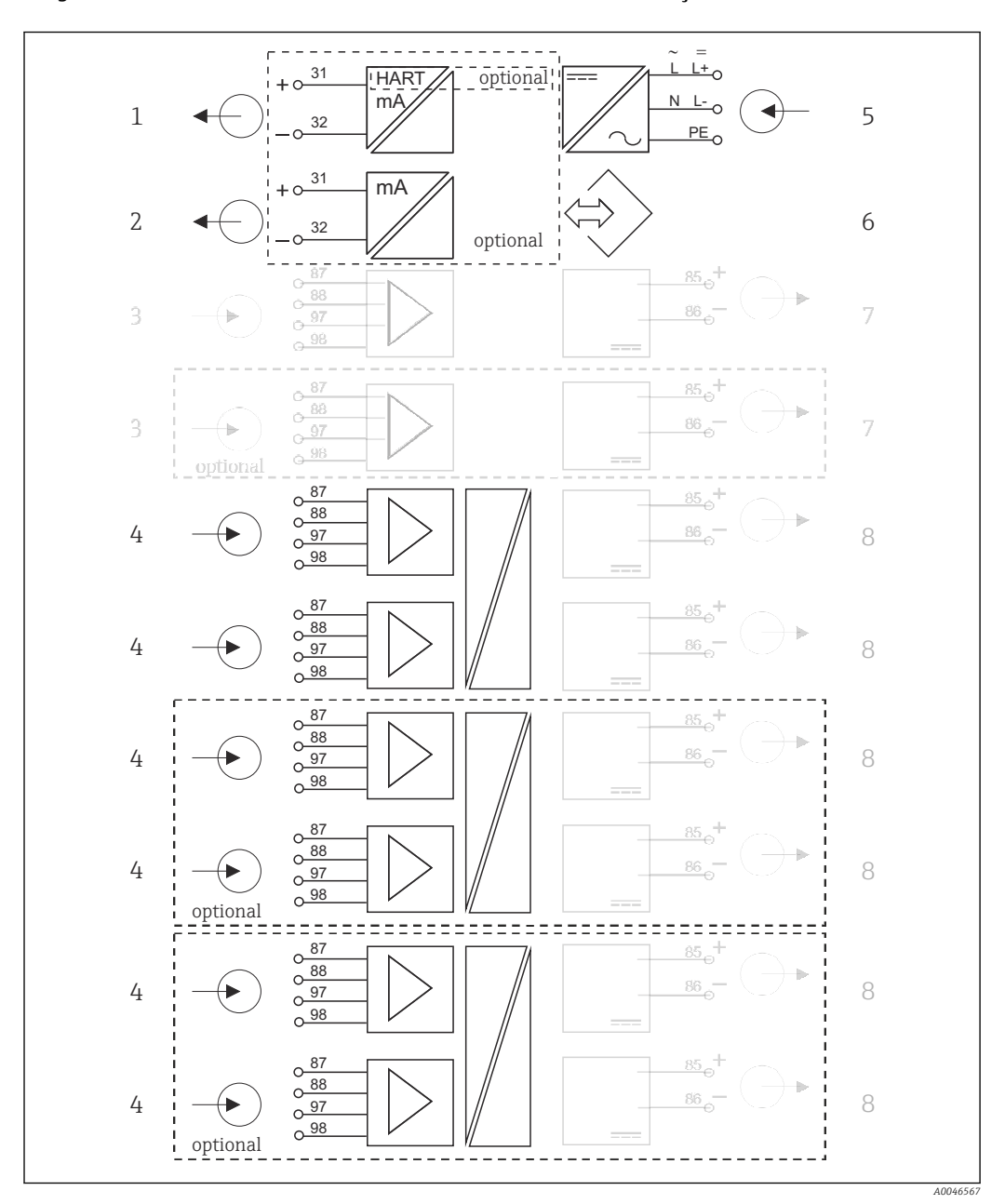

Diagrama do circuito de blocos CM448R com módulo de comunicação do sensor 2DS Ex-i

 *11 Diagrama do circuito de blocos CM448R com módulo de comunicação do sensor 2DS Ex-i intrinsecamente seguro*

- *Saída de corrente 1:1, + HART (opcional) 5 Fonte de alimentação*
- *Saída de corrente (2 x opcional) 6 Interface de operação*

- *2 x entrada Memosens 2DS Ex-i para sensores Memosens intrinsecamente seguros*
- 
- 
- *2 x entrada Memosens BASE2 (desabilitado) 7 Fonte de alimentação, sensores de cabo fixo BASE2 (desabilitado)*
	- *Fonte de alimentação, sensores de cabo fixo*

# <span id="page-18-0"></span>Comunicação e processamento de dados

# Protocolos de comunicação:

- Sistemas Fieldbus • HART
- PROFIBUS DP (Perfil 3.02)
- Modbus TCP ou RS485
- PROFINET
- EtherNet/IP

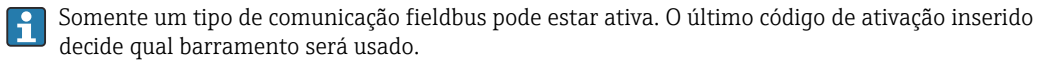

Os drivers de equipamento disponíveis tornam possível executar uma configuração básica, a exibição de valores medidos e as informações de diagnóstico através do fieldbus. Uma configuração completa de equipamento através do fieldbus não é possível.

## Módulo de extensão 485DP/485MB e saídas de corrente

Para protocolos de comunicação PROFIBUS DP e Modbus RS485:

- $-CM442R$
- Saídas de corrente não podem ser usadas em paralelo. Quaisquer saídas de corrente existentes são desativadas com a instalação do 485DP/485MB.

PROFIBUS DP e Modbus RS485 não são possíveis em conjunto com o módulo de comunicação do sensor 2DS Ex-i.

• CM444R/CM448R

No máximo 2 saídas de corrente podem ser usadas em paralelo.

- Funcionalidade de ethernet via módulo Base2 e saídas de corrente
- $\blacksquare$  CM442R
- No máximo 2 saídas de corrente podem ser usadas em paralelo.
- $\bullet$  CM444R e CM448R
	- No máximo 6 saídas de corrente podem ser usadas em paralelo.

## Terminação de barramento no equipamento

- Através de seletora deslizante no módulo de barramento 485DP/485MB
- Exibido através do LED "T" no módulo de barramento 485DP/485MB

# Confiabilidade

Confiabilidade

# **Memosens** MEMO<sup>SENS</sup>

Memosens torna seu ponto de medição mais seguro e mais confiável:

- Sem contato, a transmissão de sinal digital possibilita isolamento galvânico ideal
- Sem corrosão de contato
- Completamente à prova d'água
- O sensor pode ser calibrado em laboratório, aumentando assim a disponibilidade do ponto de medição no processo
- Componente eletrônico intrinsecamente seguro significa que a operação em áreas classificadas não é um problema.
- Manutenção previsível graças ao registro de dados do sensor, por exemplo:
	- Horas totais de operação
	- Horas de operação com valores medidos muito altos ou muito baixos
	- Horas de operação em temperaturas altas
	- Número de esterilizações de vapor
	- Condição do sensor

# Diagnósticos Heartbeat

- Tela de diagnósticos Heartbeat com indicadores gráficos da integridade do equipamento e sensor, e com uma manutenção ou (dependendo do sensor) temporizador de calibração
- Informações de status Heartbeat sobre a condição do equipamento e do sensor
	- $\bullet$   $\odot$ : Condição do sensor/equipamento e temporizador de manutenção > 20%; nenhuma ação necessária
	- $\bullet$   $\odot$ : Condição do sensor/equipamento ou temporizador de manutenção > 5 ≤ 20%, a manutenção ainda não é urgente mas deve ser agendada
	- $\bullet$   $\odot$ : Condição do sensor/equipamento ou temporizador de manutenção < 5%, a manutenção é recomendada
- A condição do sensor Heartbeat é a avaliação dos resultados da calibração e das funções de diagnóstico do sensor.

Um emoji triste pode ser devido ao resultado da calibração, status do valor medido ou ao limite do tempo de operação excedido. Estes limites podem ser configurados no ajuste do sensor de modo que se adapte os diagnósticos Heartbeat para a aplicação.

# Categoria Heartbeat e NAMUR

O status Heartbeat indica a condição do sensor ou equipamento, enquanto as categorias NAMUR (F, C, M, S) avaliam a confiabilidade do valor medido. As duas condições podem correlacionar, mas não necessariamente.

- Exemplo 1
	- O número de ciclos de limpeza restantes do sensor atinge 20% do número máximo definido. O símbolo Heartbeat muda de  $\odot$  para  $\odot$ . O valor medido ainda é confiável então o sinal de status NAMUR não muda.
	- Se o número máximo de ciclos de limpeza for excedido, o símbolo Heartbeat muda de  $\bigcirc$  para  $\bigcirc$ . Enquanto o valor medido ainda pode ser confiável, o sinal de status NAMUR muda para M (manutenção necessária).
- Exemplo 2

O sensor quebra. O status Heartbeat muda imediatamente de  $\odot$  para  $\odot$  e o sinal de status NAMUR também muda imediatamente para F (falha).

# Heartbeat Monitoring

Dados de sensor vindos dos sensores Memosens são transmitidos através dos protocolos fieldbus EtherNet/IP, PROFINET, PROFIBUS DP, HART, Modbus RTU e Modbus TCP . Estes dados podem ser usados para manutenção preditiva, por exemplo.

Exemplos incluem:

- Horas totais de operação
- Horas de operação com valores medidos muito altos ou muito baixos
- Horas de operação em temperaturas altas
- Número de esterilizações de vapor
- Identificação do sensor
- Informação de calibração

Para informações detalhadas sobre "comunicação Ethernet/IP", consulte as páginas do produto na Internet (→ SD01293C).

Para informações detalhadas sobre "comunicação Modbus", consulte as páginas do produto na  $\boxed{\mathbb{R}}$ Internet ( $\rightarrow$  SD01189C).

Para informações detalhadas sobre "comunicação PROFINET", consulte as páginas do produto na  $\boxed{1}$ Internet ( $\rightarrow$  SD02490C).

Para informações detalhadas sobre "comunicação PROFIBUS", consulte as páginas do produto na Internet ( $\rightarrow$  SD01188C).

Mais informações detalhadas sobre a comunicação HART são fornecidas nas páginas do  $\boxed{1}$ produto na Internet ( $\rightarrow$  SD01187C).

## Heartbeat Verification

Verificação Heartbeat torna possível verificar a correta operação do medidor sem a interrupção do processo. Esta verificação pode ser documentada a qualquer hora.

## <span id="page-20-0"></span>Sistema de verificação do sensor (SCS)

O Sistema de verificação de sensor (SCS) monitora a alta impedância do medidor de pH. Um alarme é emitido se um valor mínimo de impedância estiver abaixo do seu valor mínimo normal ou uma impedância máxima for excedida.

- Quebra do vidro é a principal razão para uma queda nos valores de alta impedância
- As razões para o aumento dos valores de impedância incluem:
	- Sensor seco
	- Membrana de vidro do medidor de pH gasta

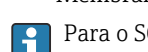

Para o SCS, os valores limite superior e inferior podem ser habilitados ou desabilitados independentemente um do outro.

## Sistema de verificação de processo (PCS)

O sistema de verificação do processo analisa o sinal de medição para a estagnação. Um alarme é disparado se o sinal de medição não mudar durante um período específico (vários valores medidos).

A principal causa para valores de medição estagnados são:

- Sensor contaminado, ou sensor fora do meio
- Sensor com falha
- Erro de processo (por exemplo, pelo sistema de controle)

# Funções de automonitoramento

Entradas em corrente são desativadas em casos de sobrecorrente e reativadas assim que cesse a sobrecorrente. As tensões da placa são monitoradas e a temperatura da placa também é medida.

## USP e EP

As funções de limite para água farmacêutica de acordo com as especificações USP e EP são implementadas no software para medições de condutividade:

- "Água para injeção" (WFI) de acordo com o USP <645> e EP
- "Água altamente purificada" (HPW) de acordo com o EP
- "Água purificada" (PW) de acordo com o EP

O valor de condutividade não compensada e a temperatura são medidos pelas funções de limite USP/EP. Os valores medidos são comparados contra as tabelas definidas nas normas. Um alarme é disparado se o valor limite for excedido. Além disso, é possível também configurar um alarme de aviso antecipado que sinalize situações de operação indesejadas antes que essas ocorram.

### Chemoclean Plus

Controle de sequência livremente programável

- por exemplo, para limpeza automática de sensor em conjuntos retráteis para resultados de medição confiáveis em processos com um alto risco de contaminação
- Ativação individual de 4 saídas com base em tempo, por exemplo, relés
- Início, parada, ou pausa de atividades através de entrada digital ou sinais fieldbus, por exemplo, vindos de seletoras de posição de limite

## Manutenção Projeto modular

O projeto modular do transmissor indica que ele pode ser facilmente adaptado para adequar-se às suas necessidades:

- Módulos de extensão retrofit para faixas novas ou estendidas de funções, por exemplo, saídas de corrente, relés e comunicação digital
- Atualização para máxima medição de oito canais
- Opcional: conector de sensor M12 para conexão de qualquer tipo de sensor Memosens
- Opcional: conector CDI para acesso externo à interface de operação (evita ter que desaparafusar a tampa do invólucro)

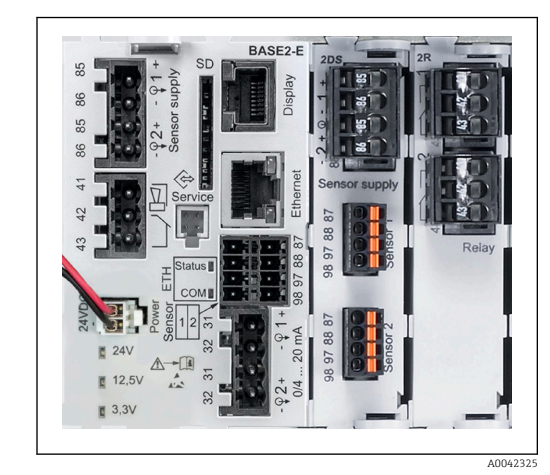

 *12 CM444R: exemplo*

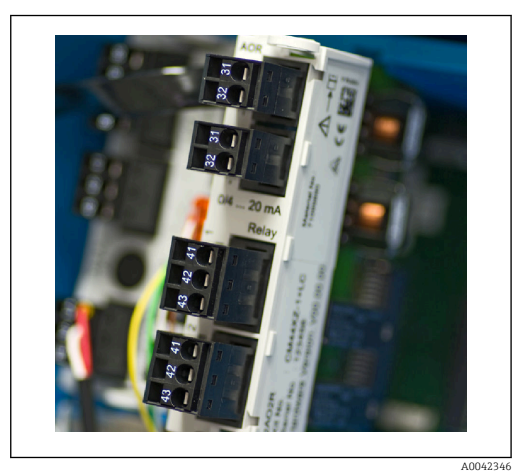

 *13 Módulo de extensão*

# Função de registro de dados

- Tempo de scan ajustável: 1 a 3600 s (1 h)
- Registros de dados:
	- Máximo de 8 registros de dados
	- 150.000 entradas por registro
	- Display gráfico (curvas de carregamento) ou lista numérica
- Registro de calibração: máximo . 75 entradas
- Registro de versão do hardware:
	- Configuração e modificações de hardware
	- Máximo 125 entradas
- Registro da versão:
	- Por exemplo, atualizações de software
	- Máximo 50 entradas
- Registro de operações: máximo . 250 entradas
- Registro de diagnósticos: máximo . 250 entradas

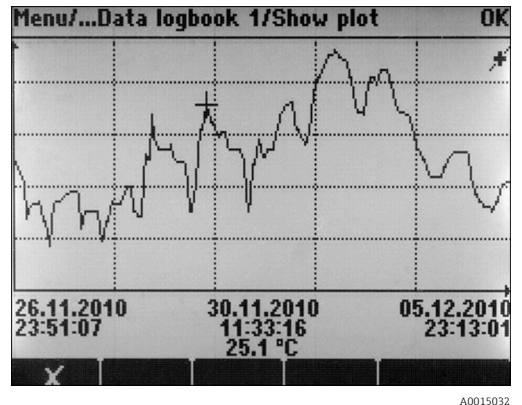

 *14 Registro de dados: Display gráfico*

Registros permanecem inalterados mesmo após uma atualização de software.  $| \cdot |$ 

# Cartão SD

O meio de armazenamento permutável permite:

- Atualizações de software e melhorias fáceis e rápidas
- Armazenamento de dados de memória interna do equipamento (por exemplo, registros)
- Transferência de configurações completas para um equipamento com uma configuração idêntica (função de backup)
- Transferência de configurações sem a TAG e endereço de barramento para equipamentos com uma configuração idêntica (função cópia)
- Salvar capturas de tela para fins de documentação

A Endress+Hauser oferece cartões SD aprovados para indústria como acessórios. Estes cartões de memória oferecem máxima segurança e integridade de dados.

Também é possível usar outros cartões SD de qualidade industrial, 1 a 32 GB e com um peso máximo de 5 g. Todavia, a Endress+Hauser não assume qualquer responsabilidade pela segurança de dados de tais cartões.

### Sinais externos para controle de equipamento e para ativação de equipamentos externos

Opções de hardware, por exemplo, módulo de "DIO" com 2 entradas digitais e 2 saídas digitais ou módulo fieldbus "485DP/485MB" permite o seguinte:

- através de um sinal de entrada digital
	- comutação de faixa de medição para condutividade (atualização de código necessária, consulte acessórios)
	- alternância entre diferentes conjuntos de dados de calibração no caso de sensores ópticos
	- uma espera externa
	- um intervalo de limpeza a ser disparado
	- ligando e desligando um controlador, por exemplo, através da chave de proximidade do CCA250
	- o uso da entrada como uma "entrada analógica" para modulação por frequência de pulso (PFM)
- através de um sinal de saída digital
	- a transmissão estática (similar a um relé) de status de diagnóstico, status de chave de nível pontual etc.
	- a transmissão dinâmica (comparável a uma "saída analógica" não usada) de sinais de PFM, por exemplo, para controlar bombas de dosagem.

# FieldCare e Gerenciador de dados de campo

## FieldCare

Software de configuração e gerenciamento de ativos com base na tecnologia FDT/DTM

- Configuração completa de equipamento quando conectado através do FXA291 e interface de operação
- Acesso a um número de parâmetros de configuração e dados de identificação, medição e diagnóstico quando conectado através do modem HART
- Pode ser feito o download de registros em formato CSV ou formato binário para o software "Field Data Manager"

# Gerenciador de dados de campo

Software de visualização e base de dados para medição, calibração e dados de configuração

- Base de dados SQL que é protegida contra manipulação
- Funções para importar, salvar e imprimir registros
- Curvas de carregamento para exibição de valores medidos

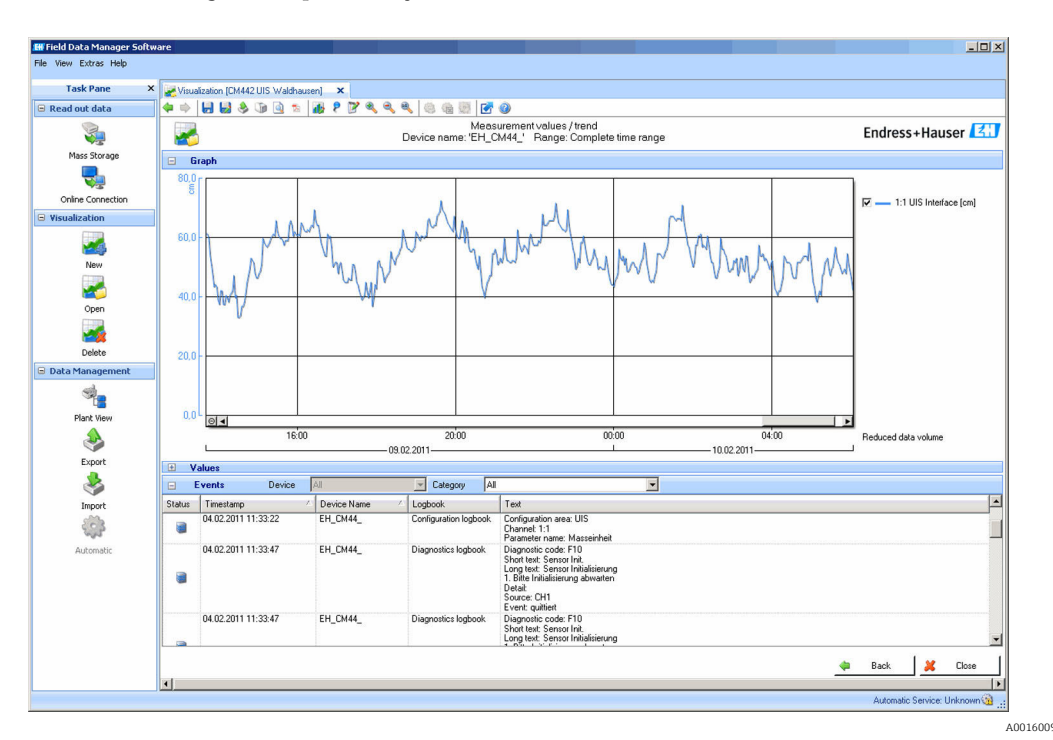

 *15 Gerenciador de dados de campo: Curvas de carregamento*

# <span id="page-23-0"></span>Valores de processo virtual (funções matemáticas)

Além de valores de processo "real", que são fornecidos por sensores físicos conectados ou entradas analógicas, funções matemáticas podem ser usadas para se calcular um máximo de 8 valores de processos "virtuais".

Os valores de processos "virtuais" podem ser:

- Saída através de uma saída corrente ou um fieldbus
- Usada como uma variável controlada
- Atribuída como uma variável medida para uma chave fim de curso
- Usada como uma variável medida para acionar a limpeza
- Exibida nos menus de medição definidos pelo usuário

As seguintes funções matemáticas são possíveis:

- Cálculo de pH a partir de dois valores de condutividade de acordo com VGB 405 RL, por ex., em água de alimentação de caldeiras
- Diferença entre dois valores medidos de fontes diferentes, por ex., para monitoramento de membrana
- Condutividade diferencial, por ex., para monitoramento da eficiência de permutadores de íon
- Condutividade desgaseificada, por  ex., para controle de processos em centrais elétricas
- Redundância para monitoramento de dois ou três sensores redundantes
- Cálculo do rH baseado nos valores medidos de um pH e um sensor ORP
- Cálculo da capacidade restante de um permutador de catiões
- Editor de fórmula

# Tabelas de concentração

Quando o equipamento é enviado da fábrica, as tabelas são memorizadas no equipamento para permitir que medições de condutividade sejam convertidas em concentrações de certas substâncias. 4 tabelas definidas pelo usuário também são possíveis.

*As seguintes tabelas de concentração de fábrica estão disponíveis:*

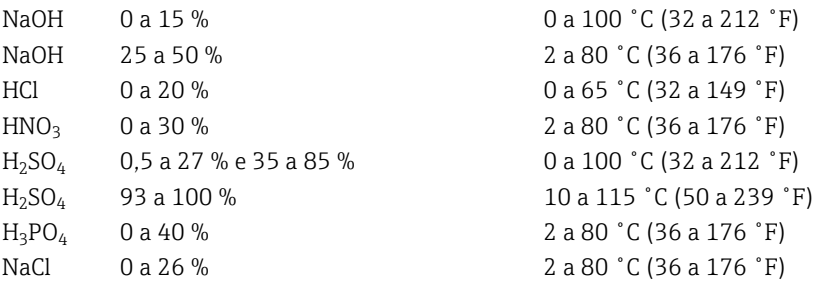

# Segurança Relógio em tempo real

O equipamento possui um relógio de tempo real, que é armazenado em buffer por uma bateria de célula de botão caso a fonte de alimentação falhe.

Isso garante que o equipamento continuará mantendo a data e hora corretos quando for reiniciado e o carimbo da data nos registros estará correto.

#### Segurança de dados

Todas as configurações, registros, etc., são armazenados em uma memória não volátil para garantir que os dados ficarão retidos em caso de uma interrupção para a fonte de alimentação.

## Comutação da faixa de medição para condutividade

- Pode ser usado em processos CIP, por exemplo, para monitoramento seguro de separações de fase
- Alternando 4 conjuntos completos de parâmetros:
	- Modo de operação de condutividade
	- Tabelas de concentração
	- Compensação de temperatura
	- Faixa do sinal de saída
	- Comutação do valor limite
- Através de entradas digitais ou fieldbus

# <span id="page-24-0"></span>Compensação de valor medido para oxigênio e condutividade

- Compensação de pressão ou temperatura
- Sinais de entrada vindos de sensores externos através de entrada em corrente ou fieldbus
- Sinais de sensores de temperatura conectados

## Proteção de senha

Login protegido por senha

- Para operação remota através de servidor web
- Para operação local

# Segurança do processo

Dois controladores PID independentes

- Controle de um ou dois lados
- Chaves fim de curso
- 4 programas de limpeza que podem ser programados independentemente um do outro

# Segurança de TI

Nossa garantia somente é válida se o produto for instalado e usado conforme descrito nas Instruções de operação. O produto é equipado com mecanismos de segurança para protegê-lo contra qualquer mudança acidental das configurações.

Medidas de segurança de TI, que oferecem proteção adicional para o produto e a respectiva transferência de dados, devem ser implantadas pelos próprios operadores de acordo com seus padrões de segurança.

# Entrada

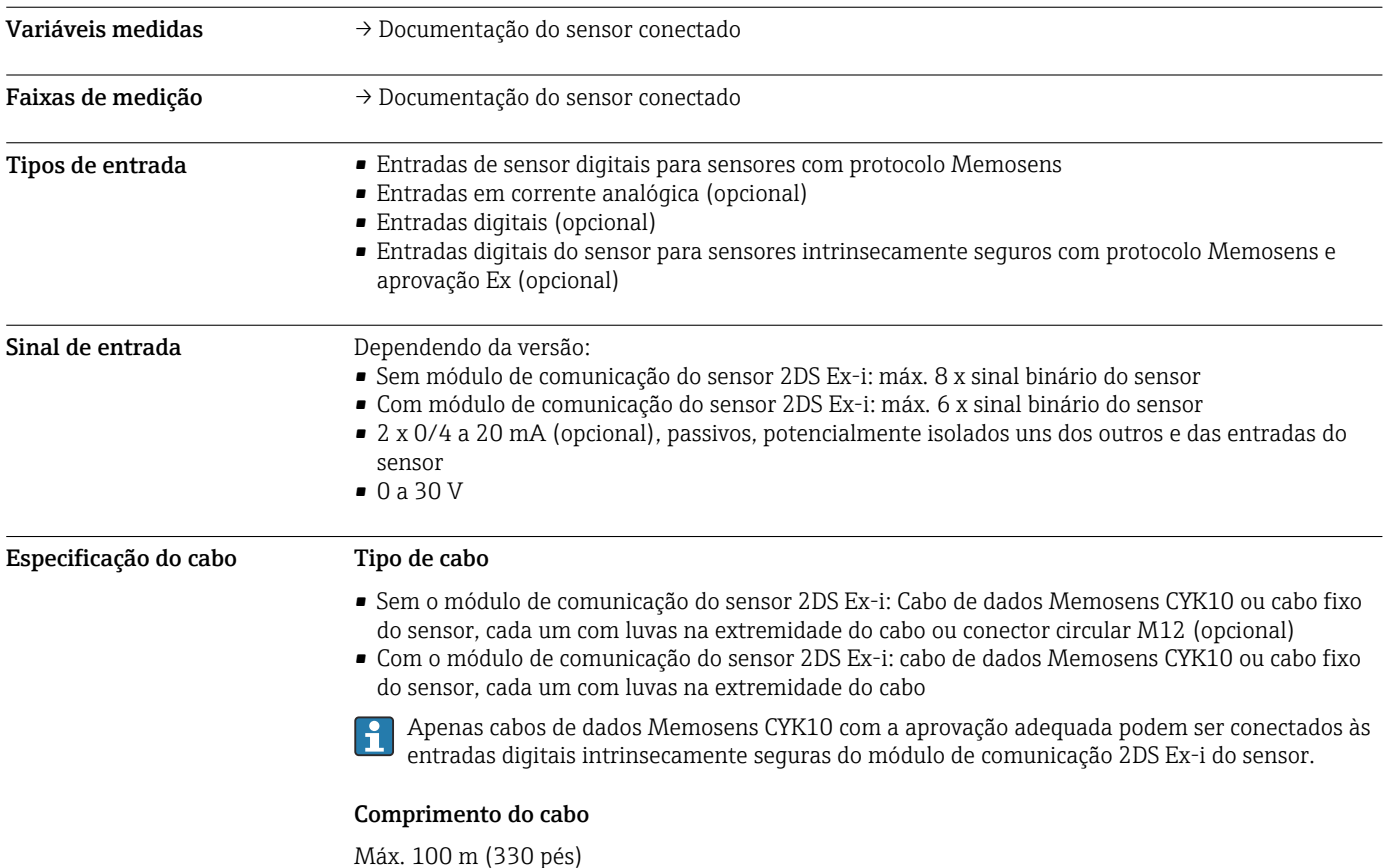

<span id="page-25-0"></span>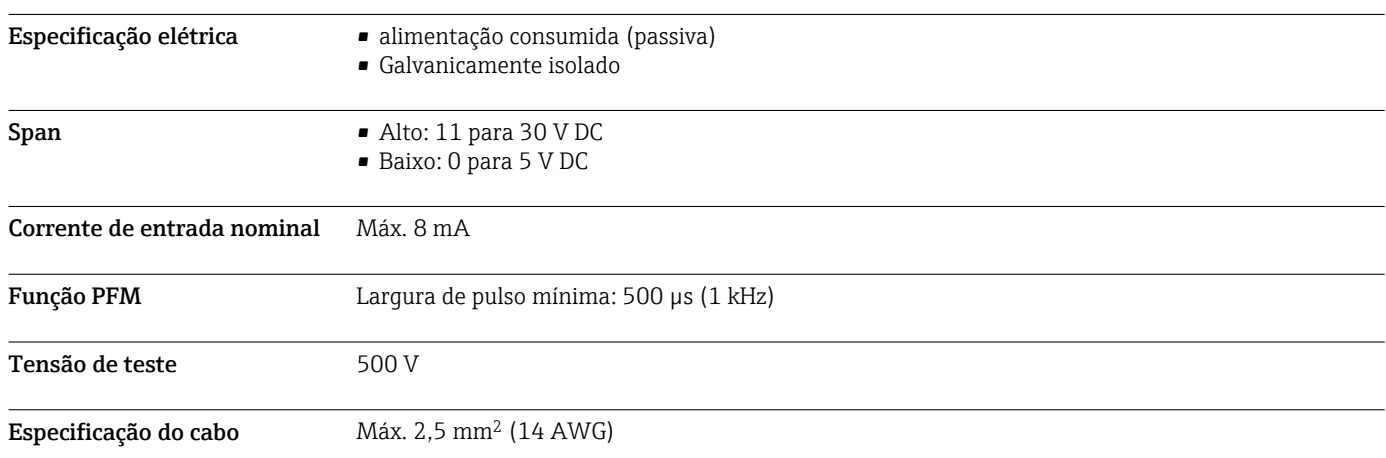

# Entradas digitais, passivo

# Entrada em corrente, passiva

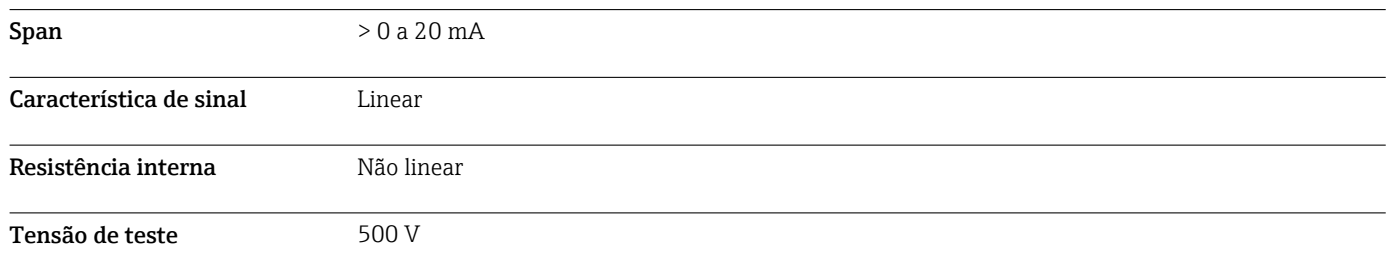

# Saída

- Sinal de saída **Dependendo da versão**:
	- 2 x 0/4 a 20 mA, ativo, isolados galvanicamente um do outro e isolados dos circuitos do sensor
	- 4 x 0/4 a 20 mA, ativo, isolados galvanicamente um do outro e isolados dos circuitos do sensor
	- 6 x 0/4 a 20 mA, ativo, isolados galvanicamente um do outro e isolados dos circuitos do sensor
	- 8 x 0/4 a 20 mA, ativo, isolados galvanicamente um do outro e isolados dos circuitos do sensor
	- Comunicação HART opcional (somente através da saída de corrente 1:1)

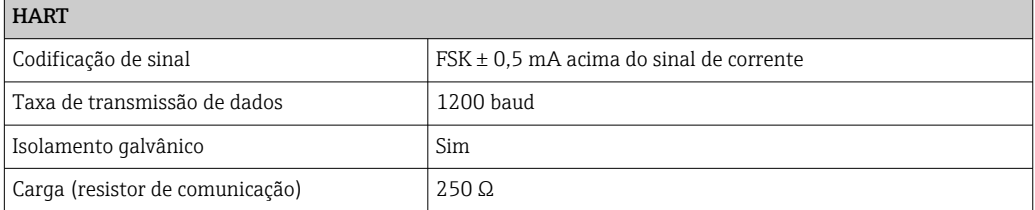

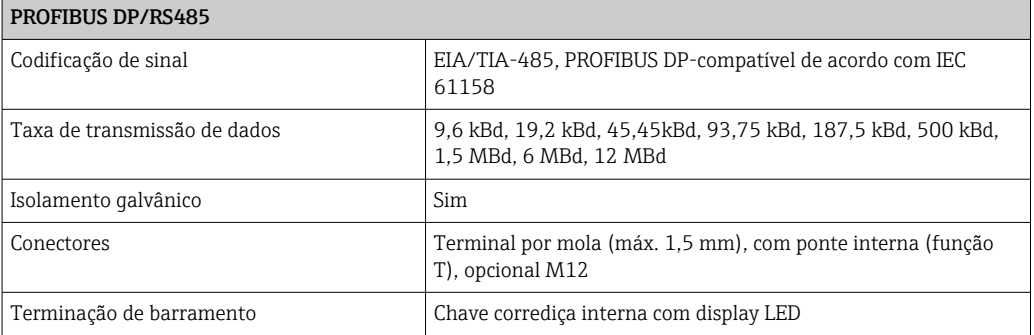

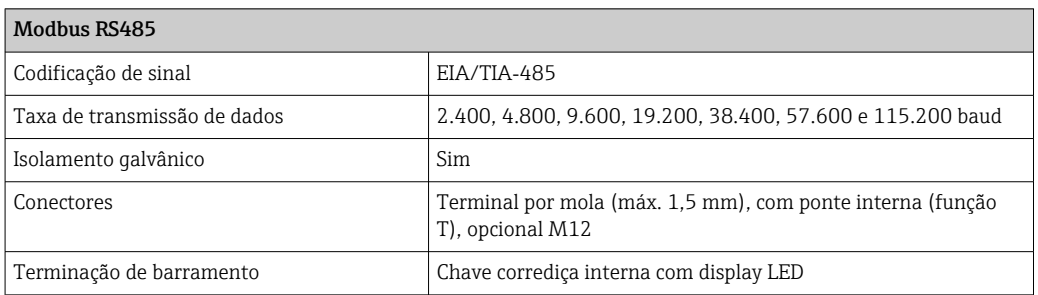

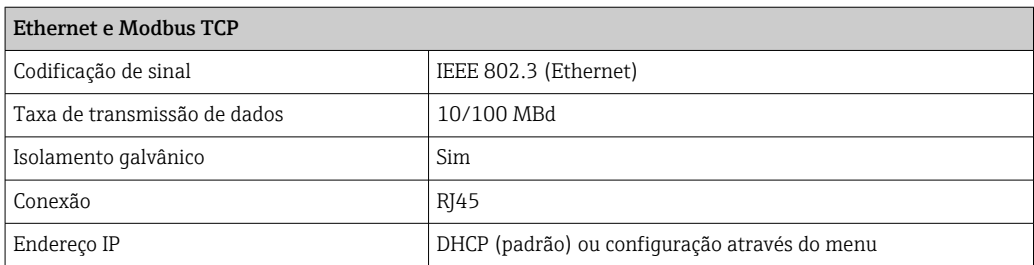

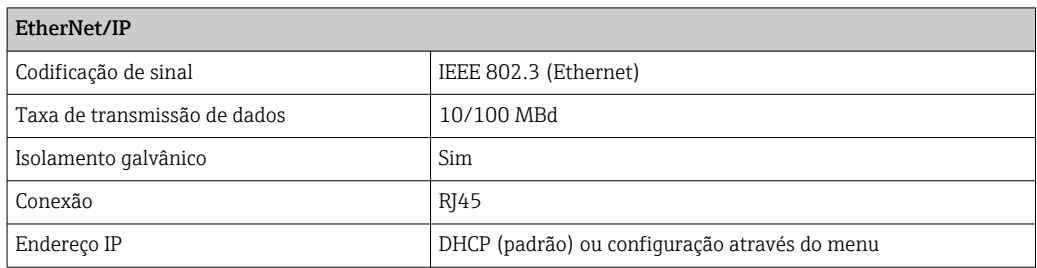

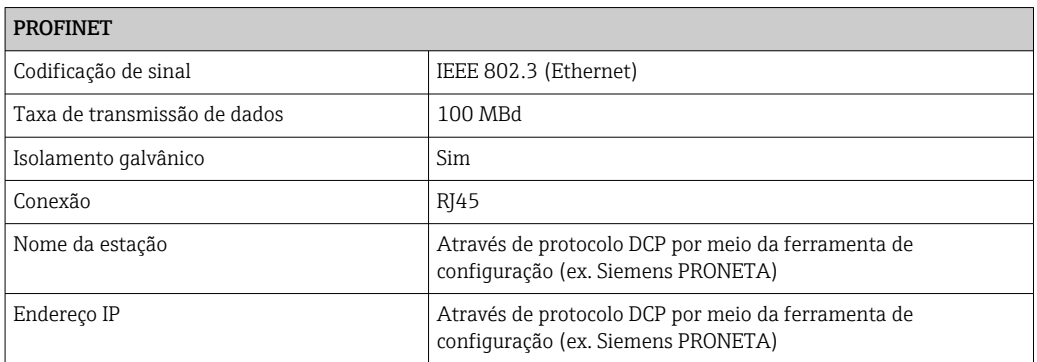

<span id="page-27-0"></span>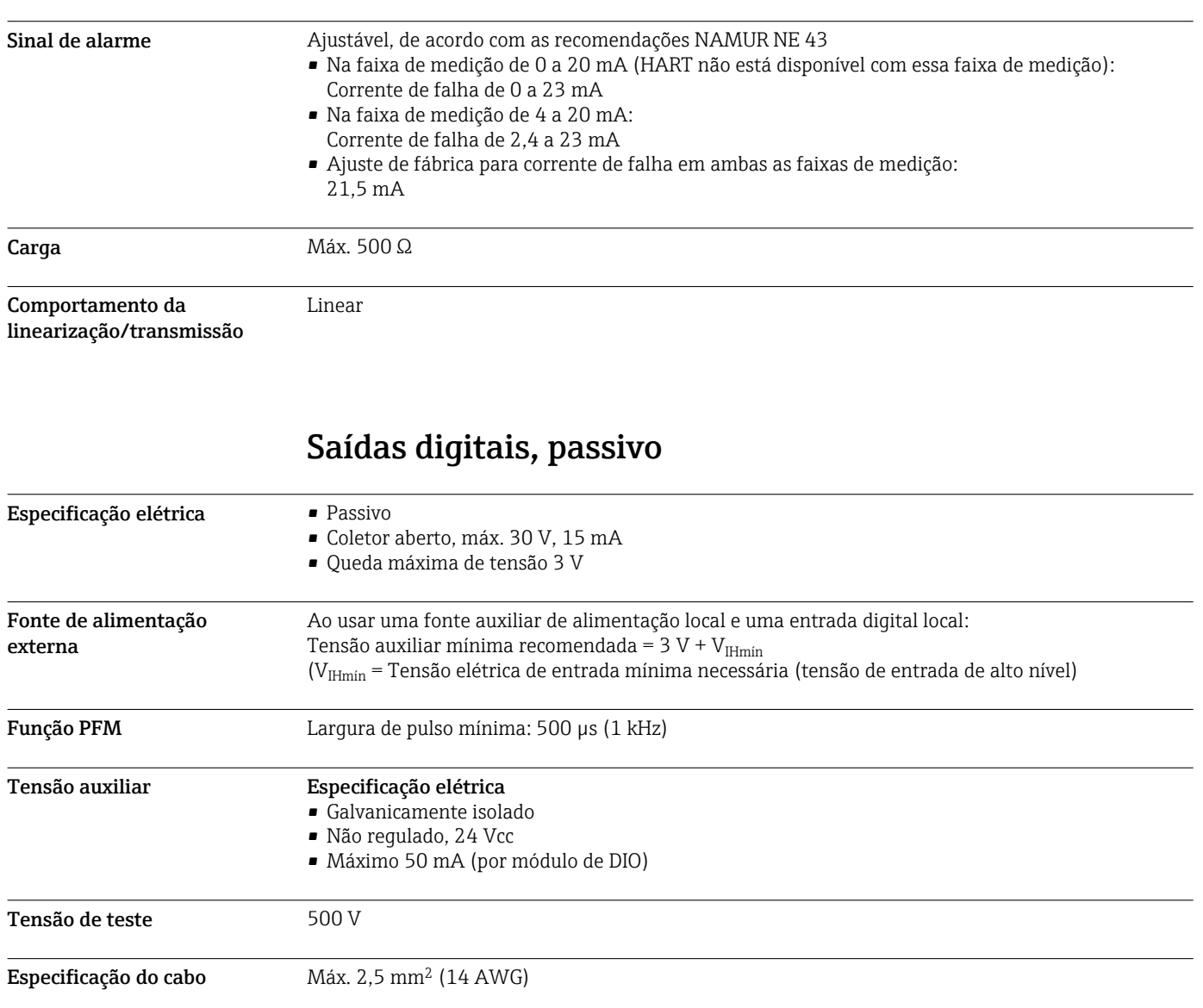

# Saídas de corrente, ativas

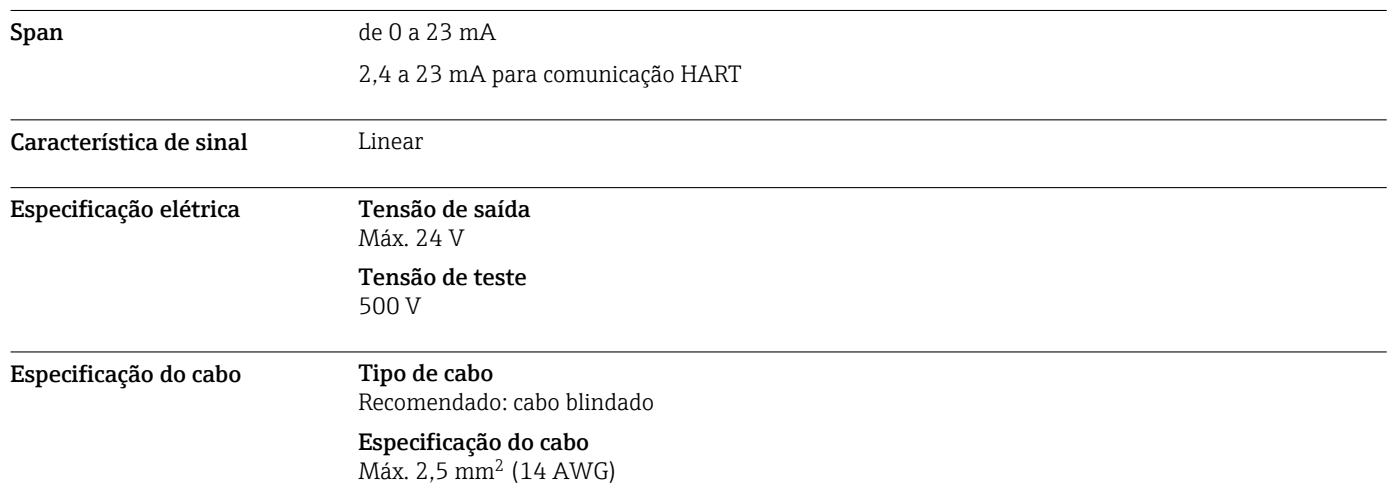

# Saídas a relé

# <span id="page-28-0"></span>Especificação elétrica Tipos de relé

- 1 contato de transição de pino único (relé de alarme)
- 2 ou 4 contatos de transição de pino único (opcional com módulos de extensão)

# Carga máxima

- Relé de alarme: 0,5 A
- Todos os outros relés: 2,0 A

# Capacidade de comutação do relé

# *Módulo básico (relé de alarme)*

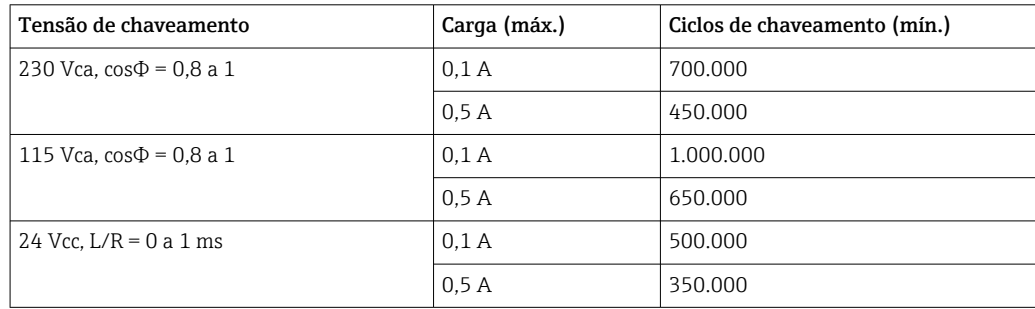

# *Módulos de extensãos*

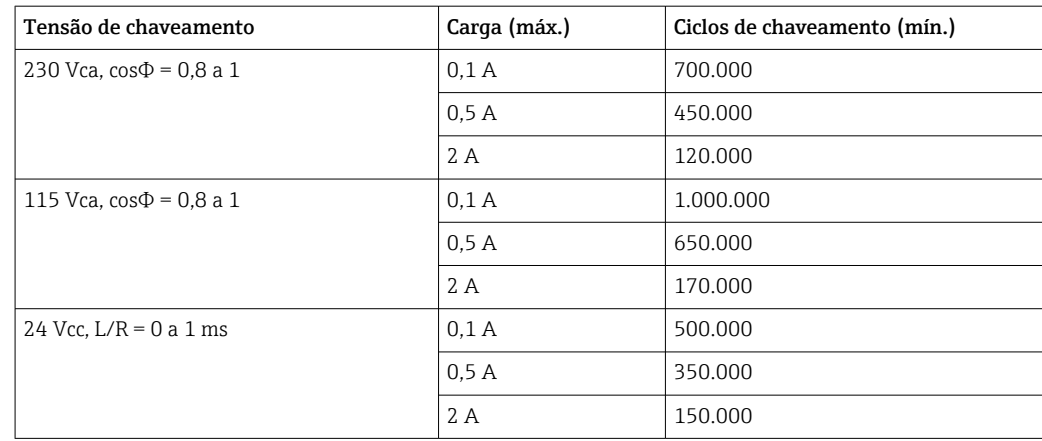

Especificação do cabo Máx. 2,5 mm<sup>2</sup> (14 AWG)

# Dados específicos do protocolo

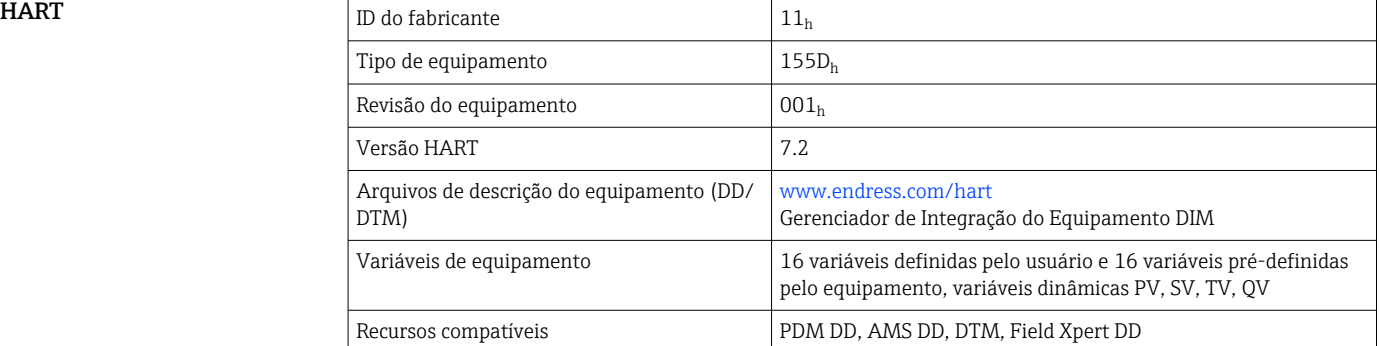

# <span id="page-29-0"></span>PROFIBUS DP

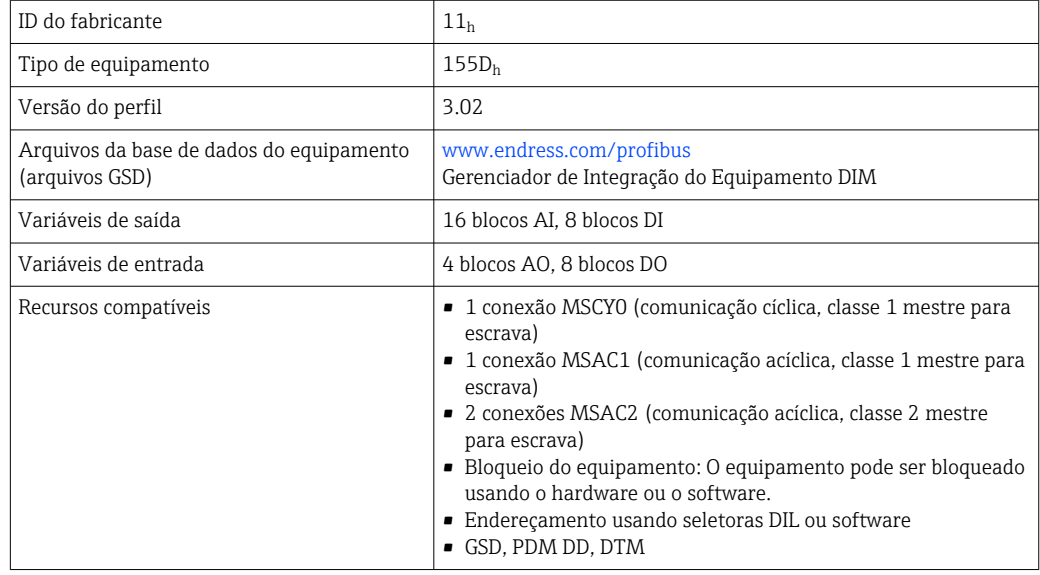

# Modbus RS485

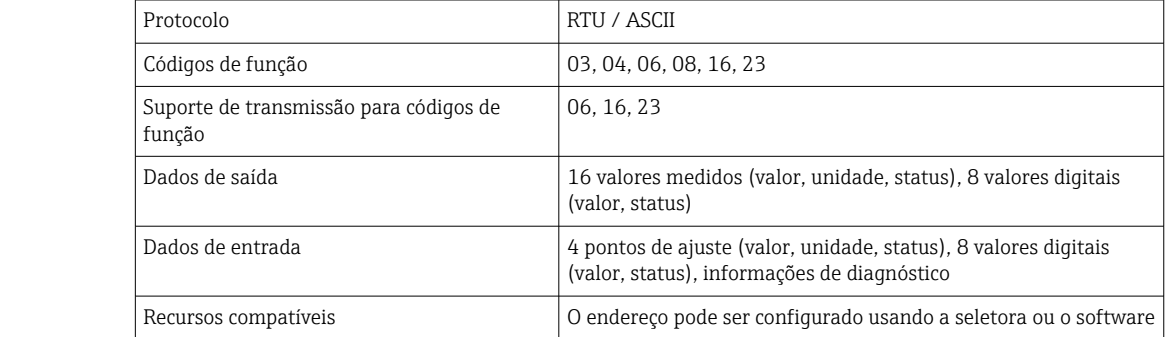

# Modbus TCP

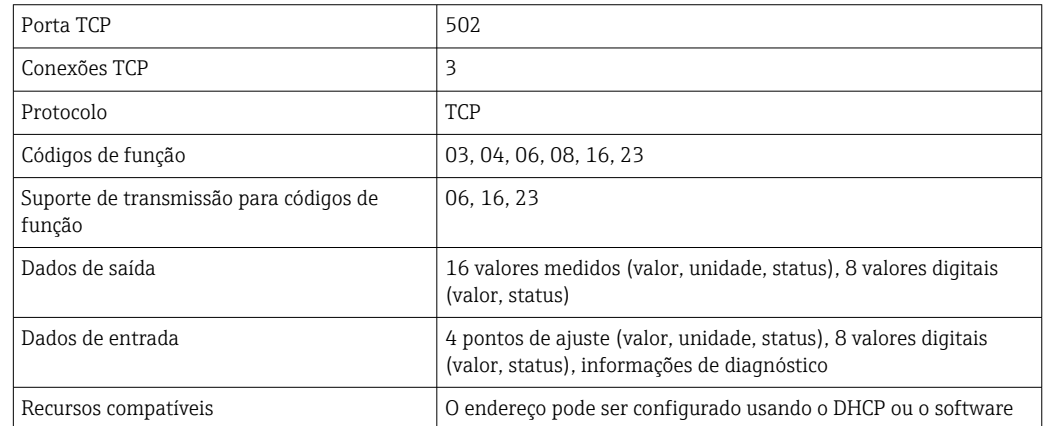

# <span id="page-30-0"></span> $EtherNet/IP$

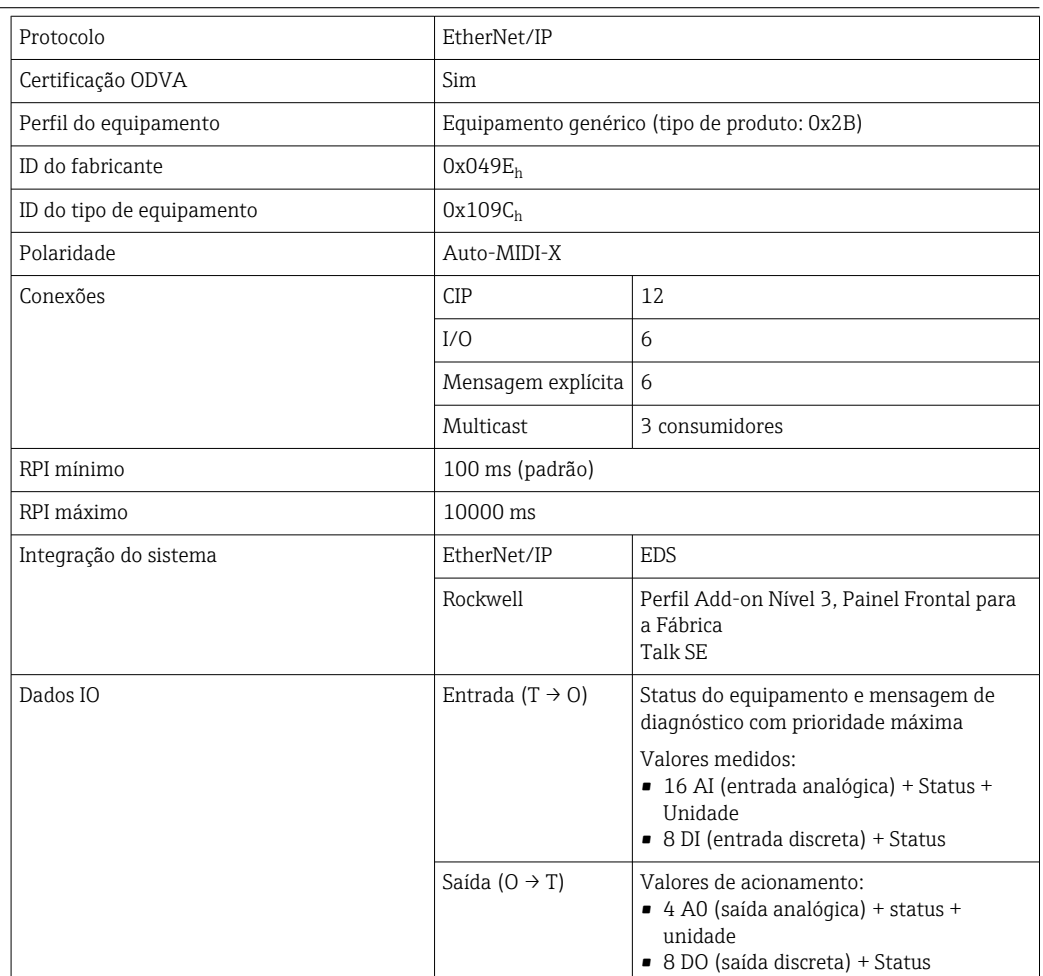

<span id="page-31-0"></span>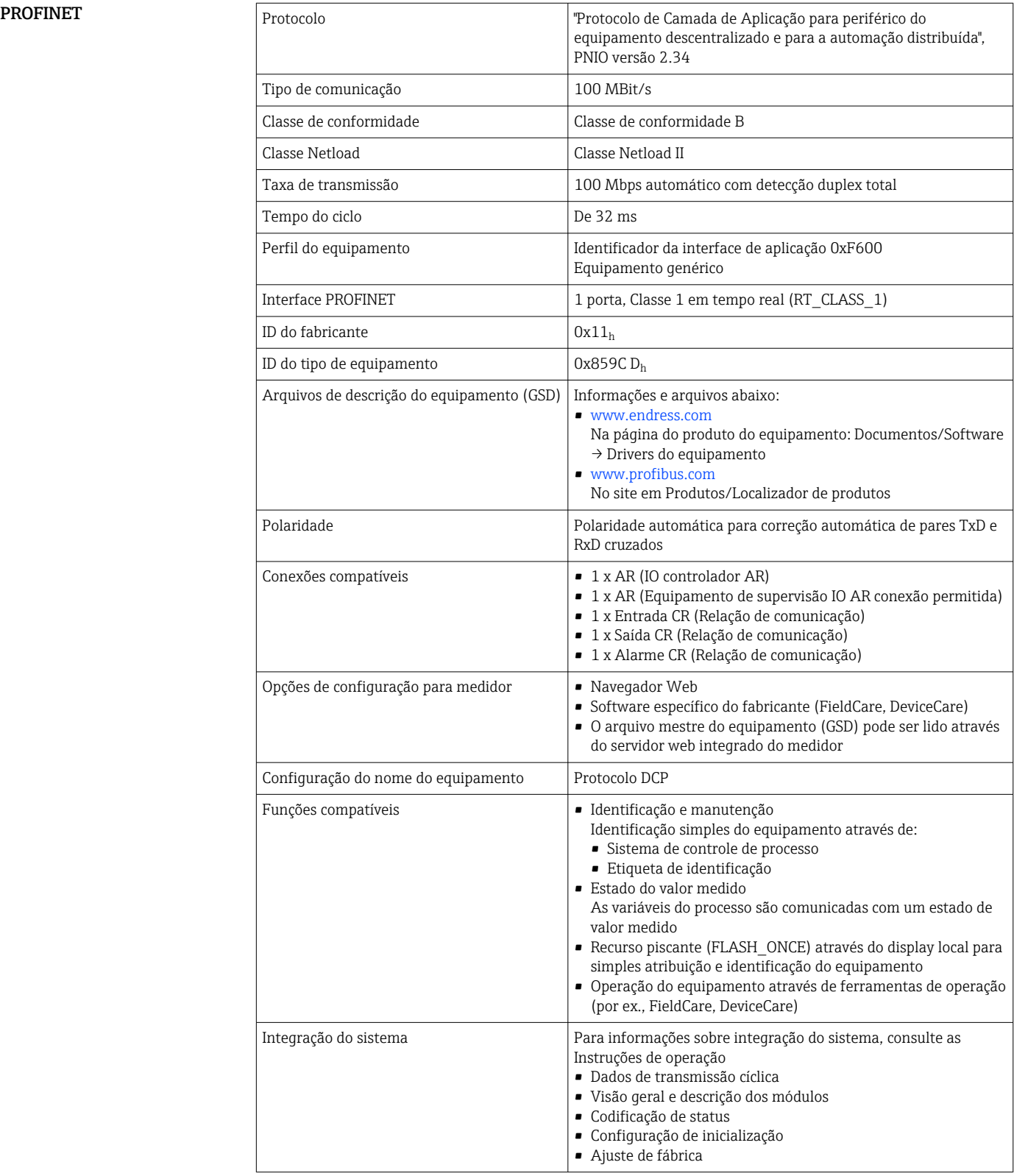

<span id="page-32-0"></span>Servidor da web **O** servidor da web permite total acesso à configuração do equipamento, valores medidos, mensagens de diagnóstico, registros e dados de serviço através de roteadores Wi-Fi/WLAN/LAN/GSM ou 3G padrão com um endereço IP definido pelo usuário.

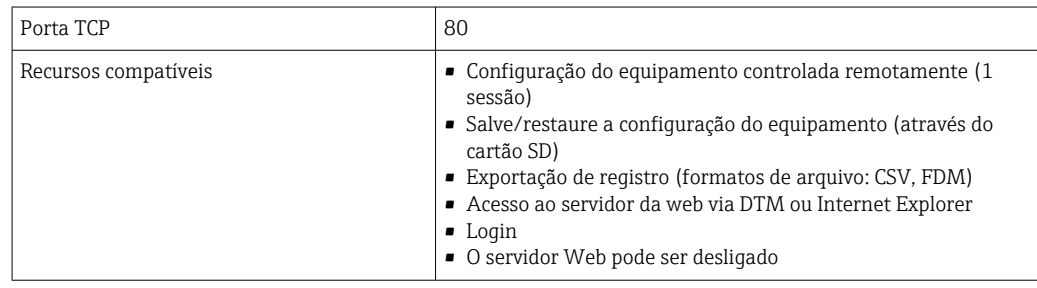

# Fonte de alimentação

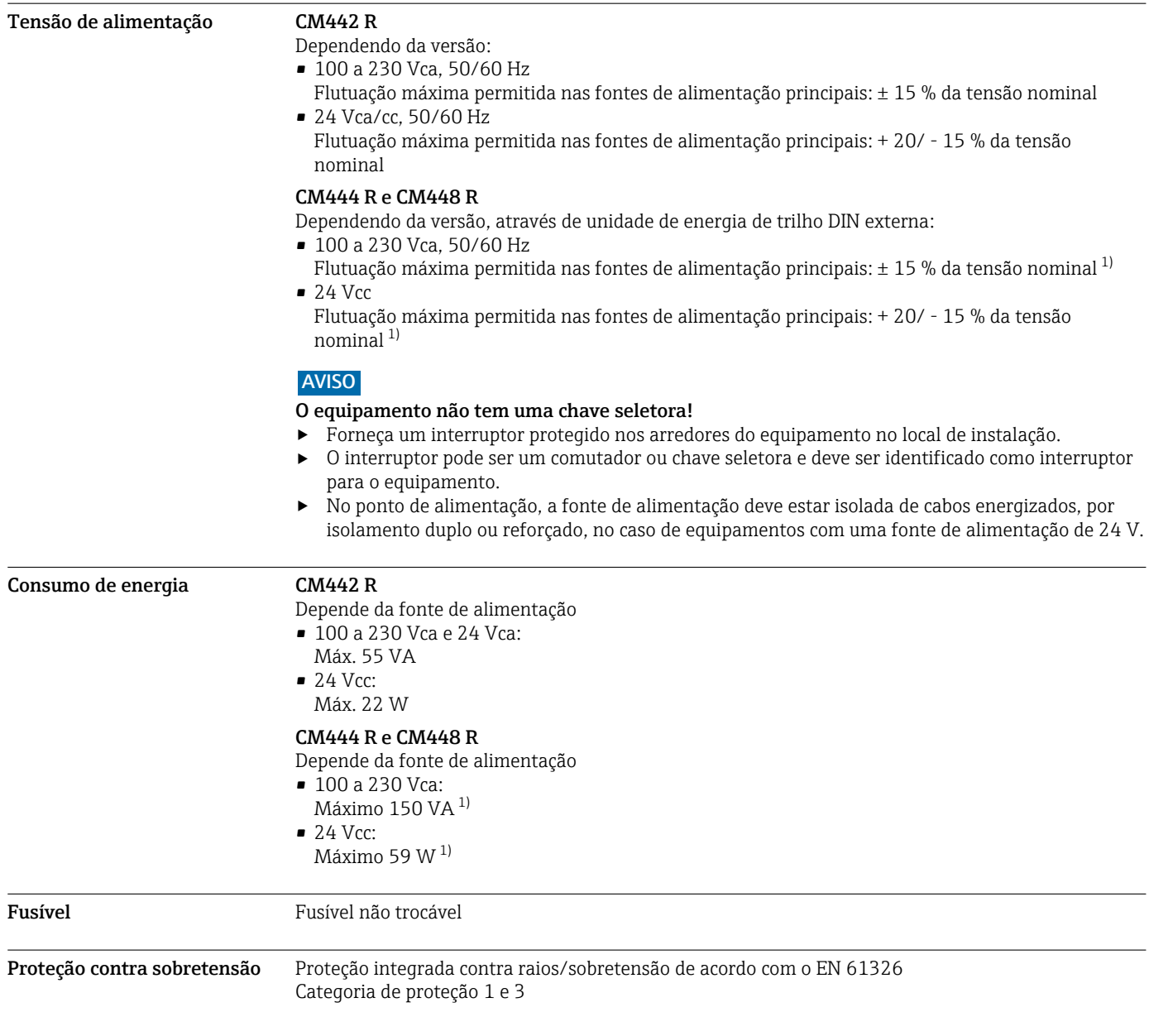

1) \*As especificações se aplicam somente se usadas com a unidade de energia fornecida pelo fabricante.

<span id="page-33-0"></span>Especificação do cabo para cabo do display opcional

Comprimento do cabo de display fornecido: 3 m (10 pés) Comprimento máximo permitido de um cabo de display: 5 m (16,5 pés)

## Conexão elétrica Módulo básico

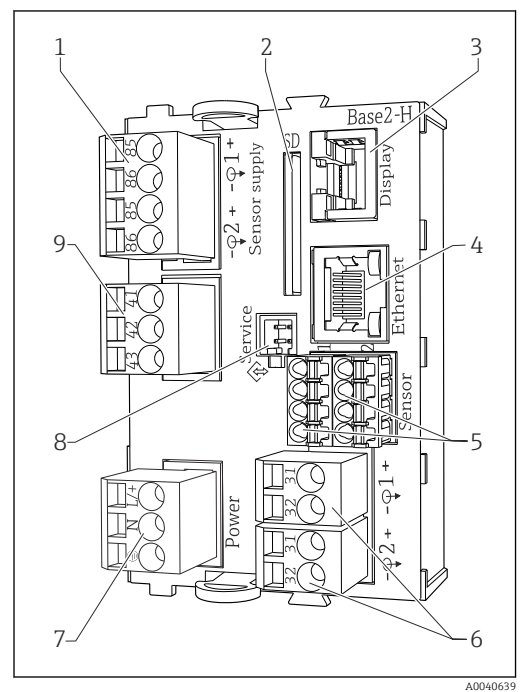

- *16 Módulo básico BASE2-H ou -L (equipamento de dois canais)*
- *1 Fonte de alimentação para os sensores digitais de cabeamento fixo com protocolo Memosens*
- *2 Slot para cartão SD*
- *3 Slot para o cabo do display 1)*
- *4 Interface Ethernet*
- *5 Conexões para 2 sensores Memosens*
- *6 Saídas em corrente*
- *7 Conexão de energia*
- *8 Interface de operação*
- *9 Conexão do relé do alarme*

<sup>1)</sup> Para display externo opcional.

2) Fonte de alimentação para unidade de energia de trilho DIN.

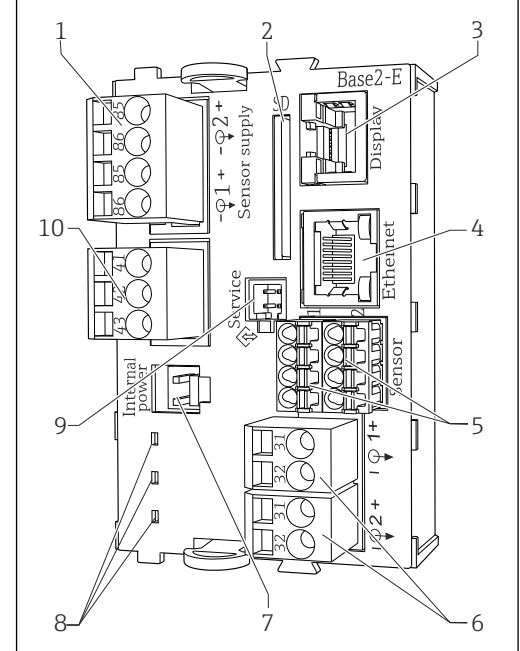

 *17 Módulo básico BASE2-E (equipamento de quatro e oito canais)*

A0040640

- *1 Fonte de alimentação para os sensores digitais de cabeamento fixo com protocolo Memosens*
- *2 Slot para cartão SD*
- *3 Slot para o cabo do display 1)*
- *4 Interface Ethernet*
- *5 Conexões para 2 sensores Memosens*
- *6 Saídas em corrente*
- *7 Soquete para cabo de fonte de alimentação interno 2)*
- *8 LEDs*
- *9 Interface de operação*
- *10 Conexão do relé do alarme*

# Conexão da tensão de alimentação para CM442R

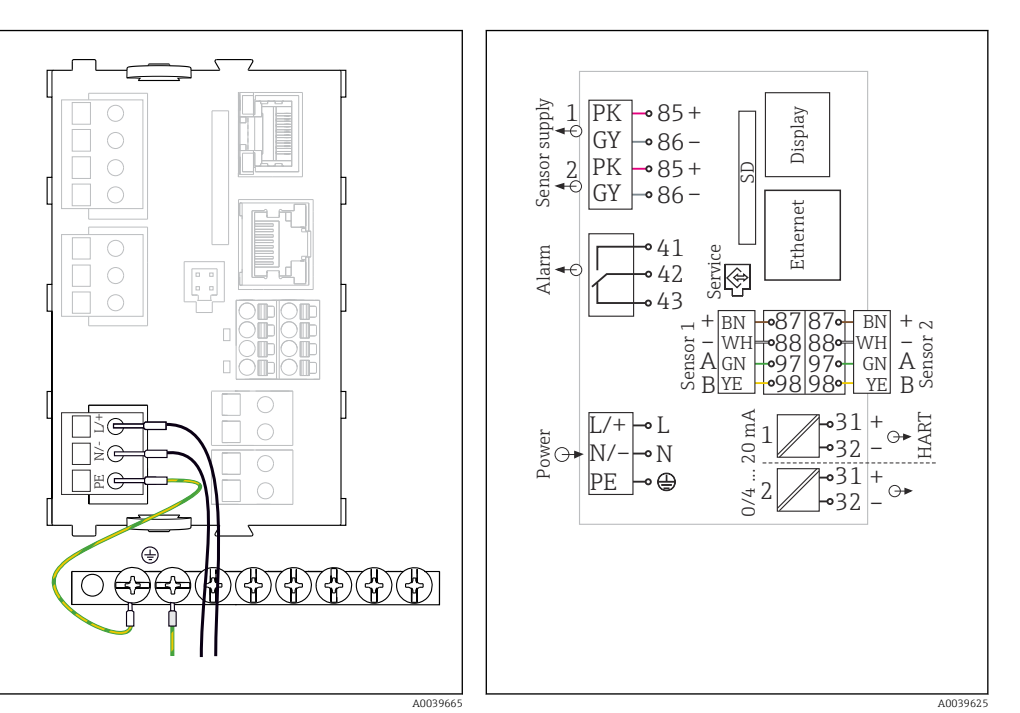

- *18 Conexão da fonte de alimentação usando o exemplo do BASE2-H ou -L*
- *H Unidade de energia 100 a 230 Vca*
- *L Unidade de energia 24 Vca ou 24 Vcc*

Conexão da tensão de alimentação para CM444R e CM448R

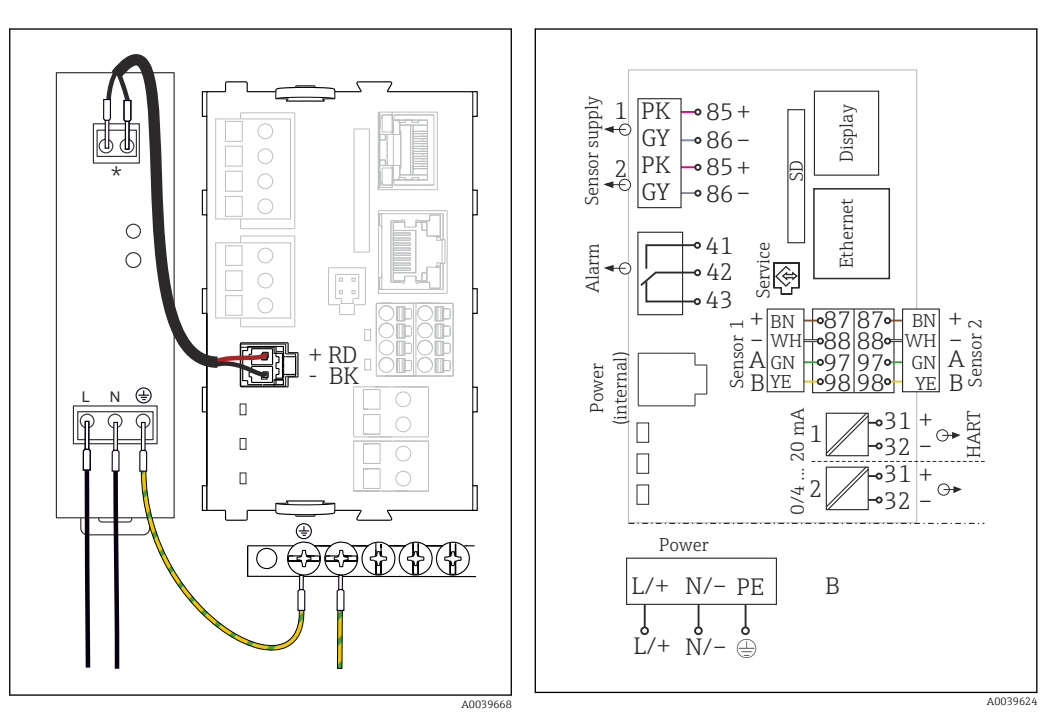

- *20 Conexão da fonte de alimentação usando o exemplo do BASE2-E*
- *\* A atribuição depende da unidade de fonte de alimentação; certifique-se de que ela está corretamente conectada.*
- *21 Diagrama de ligação elétrica completo usando o exemplo do BASE2-E e unidade de fonte de alimentação externa (B)*

 *19 Diagrama de ligação elétrica completo usando o exemplo do BASE2-H ou-L*

As duas versões do equipamento apenas podem ser operadas com a unidade de energia fornecida e o cabo da unidade de energia. Também preste atenção às informações nas instruções de operação fornecidas para a unidade de alimentação.

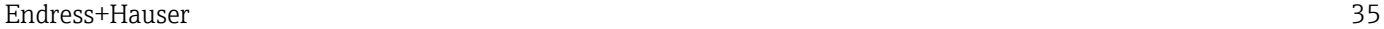

<span id="page-35-0"></span>Conexão de módulos opcionais

Com módulos de extensão você pode comprar funções adicionais para seu equipamento.

# AVISO

Combinações inaceitáveis de hardware (devido a conflitos na fonte de alimentação) Medições incorretas ou falha total do ponto de medição como resultado do acúmulo de calor ou sobrecarga

- ‣ Descubra se a extensão planejada para seu controlador resulta em uma combinação de hardware permitida (Configurador em www.endress.com/CM442R ou .../CM444R ou .../CM448R).
- ‣ Lembre-se de que a soma de todas as entradas em corrente e saídas não podem exceder 8.
- ‣ Certifique-se de não usar mais de 2 módulos "DIO". Não são permitidos módulos "DIO" a mais.
- ‣ Entre em contato com sua central de vendas Endress+Hauser caso tenha alguma dúvida.

*Visão geral de todos os módulos disponíveis*

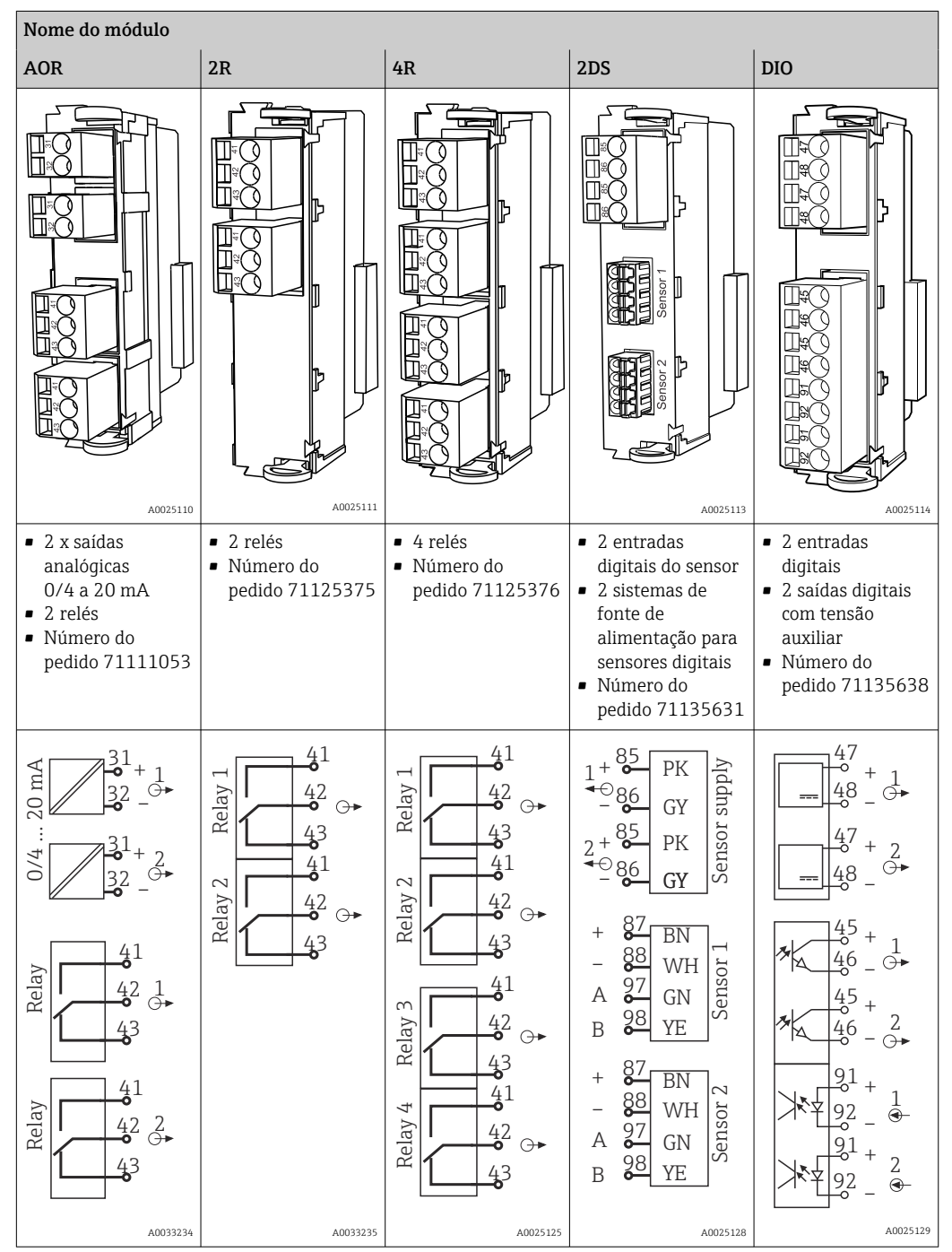

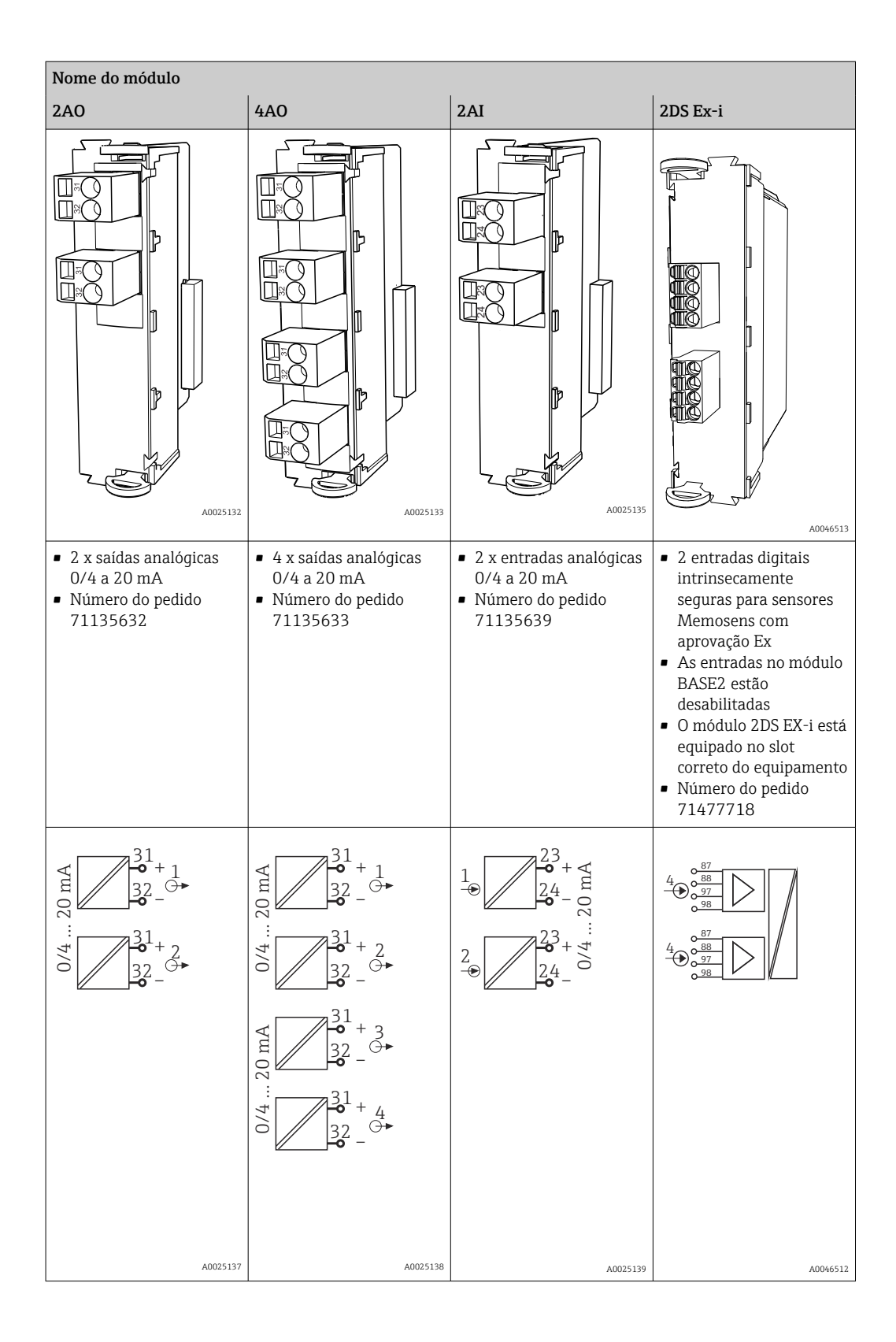

<span id="page-37-0"></span>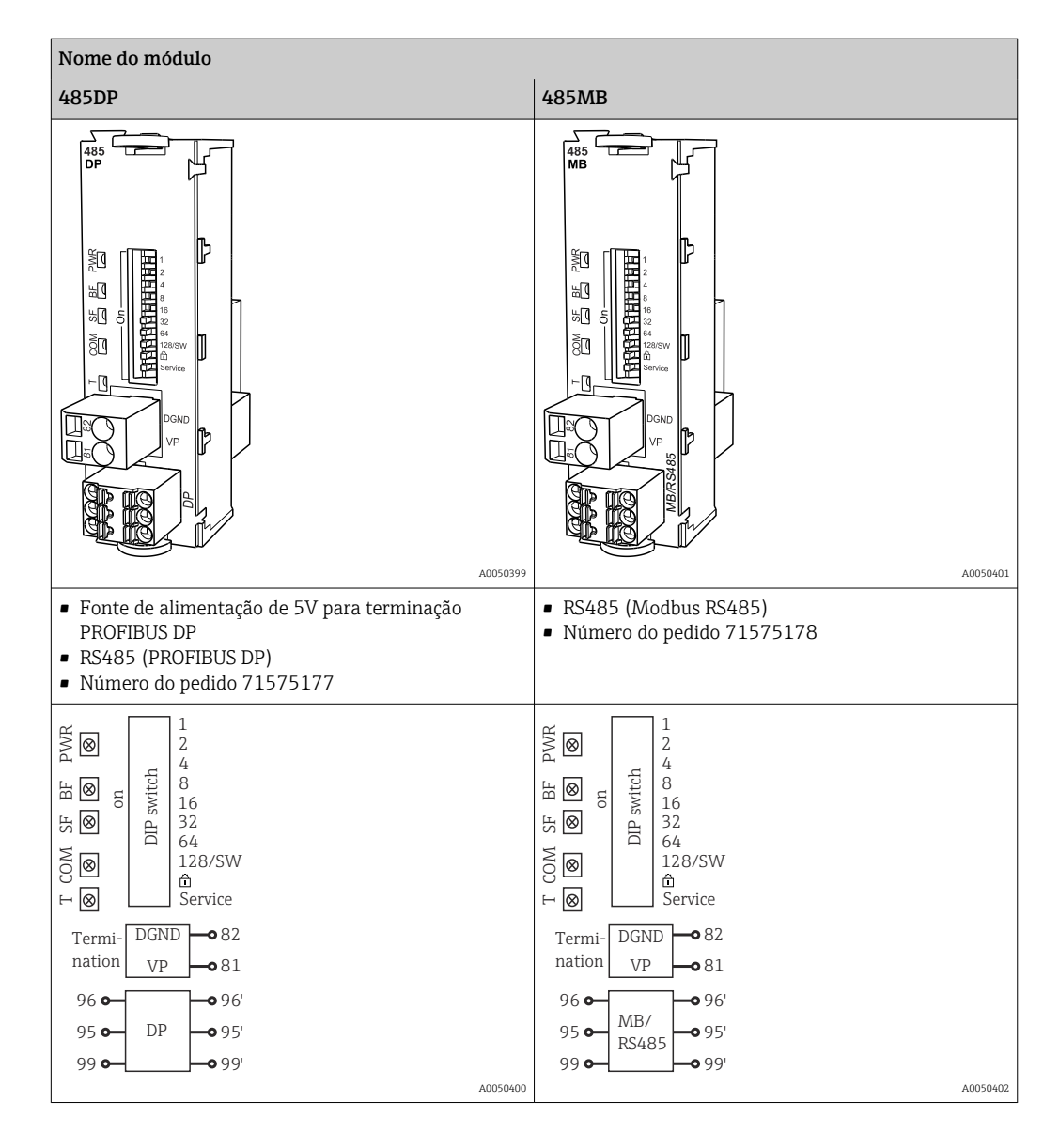

#### PROFIBUS DP (módulo 485DP) ì

Os contatos 95, 96 e 99 são jumpeados no conector. Isso garante que a comunicação PROFIBUS não seja interrompida se o conector for desconectado.

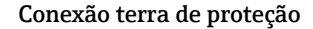

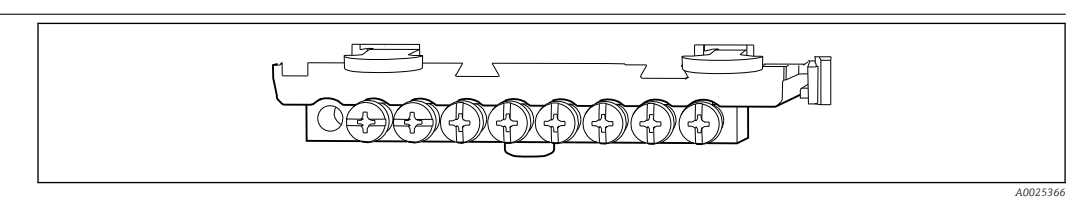

 *22 Trilho de montagem para conexões terra funcionais*

# <span id="page-38-0"></span>Conexão do sensor Tipos de sensor com protocolo Memosens para área não classificada

## *Sensores com protocolo Memosens*

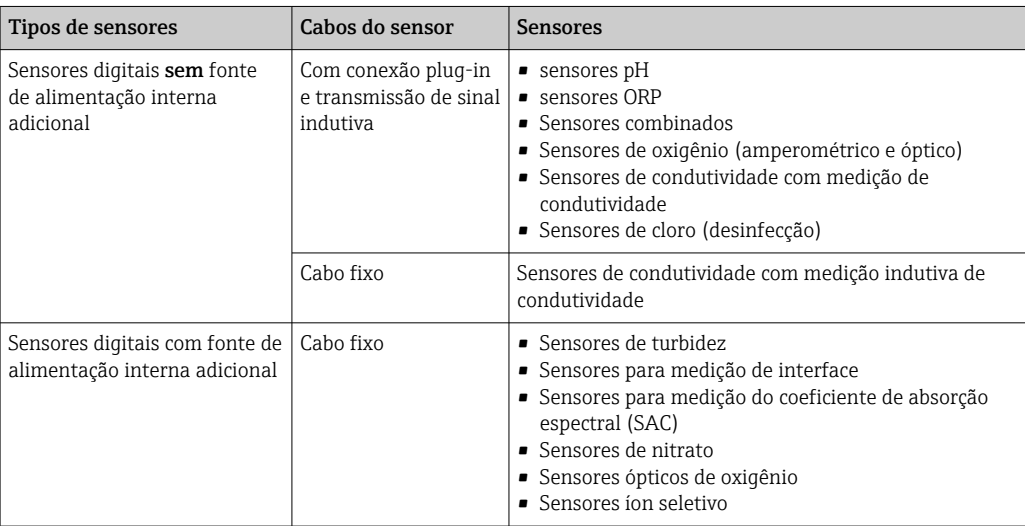

## A seguinte regra se aplica para a conexão de sensores CUS71D:

- CM442R
	- Apenas um CUS71D é possível; um sensor adicional não é permitido.
	- A entrada do segundo sensor também não pode ser usada para um outro tipo de sensor.
- $\blacksquare$  CM444R

Sem restrições. Todas as entradas do sensor podem ser usadas conforme necessário.

- CM448R
	- Se um CUS71D for conectado, o número de entradas do sensor que podem ser usadas é limitada a um máximo de 4.
	- Destes, todas as 4 entradas podem ser usadas para sensores CUS71D.
	- Toda combinação de CUS71D e outros sensores é possível, desde que o número total de sensores conectados não exceda 4.

## Conexão

Conexão direta do Cabo do sensor ao conector do terminal do , módulo básico versões L, H ou E  $(\rightarrow \square$  23 ff.)

<span id="page-39-0"></span>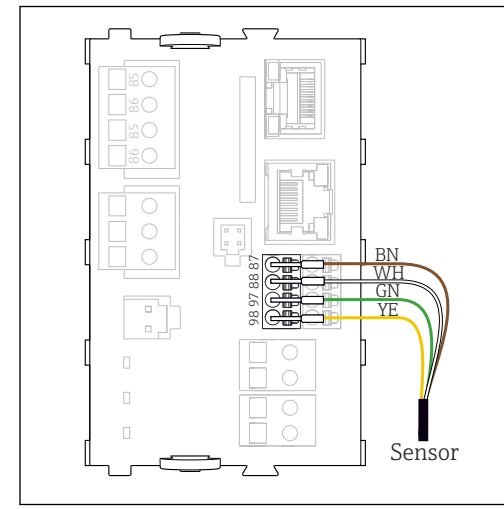

 A0039629  *23 Sensores sem fonte de alimentação adicional*

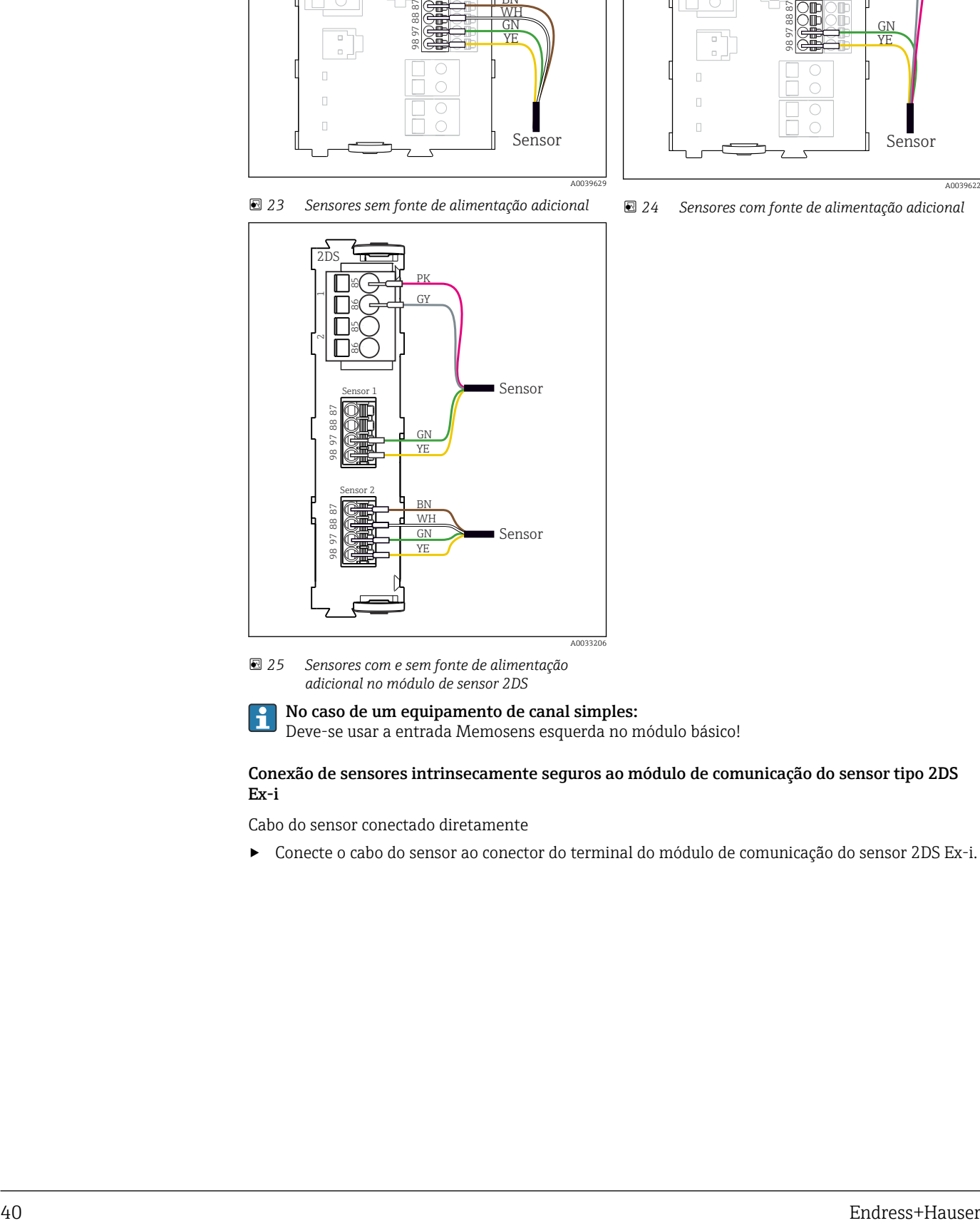

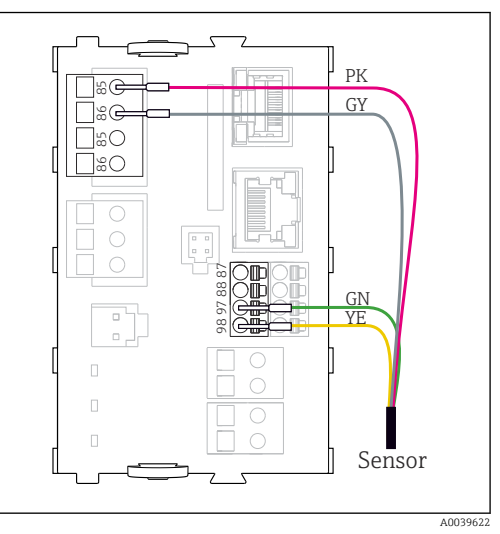

 *24 Sensores com fonte de alimentação adicional*

 *25 Sensores com e sem fonte de alimentação adicional no módulo de sensor 2DS*

# No caso de um equipamento de canal simples:

Deve-se usar a entrada Memosens esquerda no módulo básico!

Conexão de sensores intrinsecamente seguros ao módulo de comunicação do sensor tipo 2DS Ex-i

Cabo do sensor conectado diretamente

‣ Conecte o cabo do sensor ao conector do terminal do módulo de comunicação do sensor 2DS Ex-i.

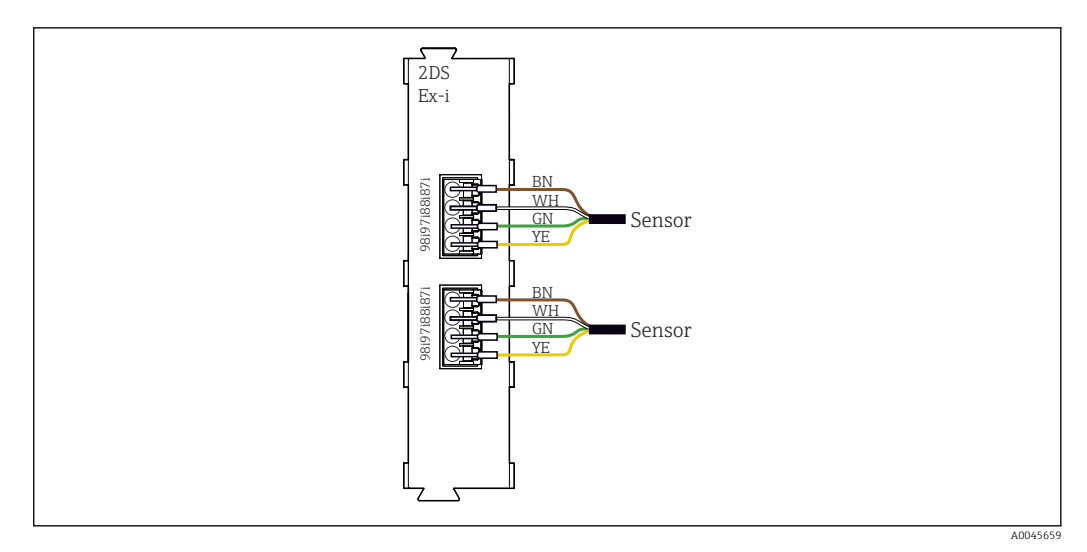

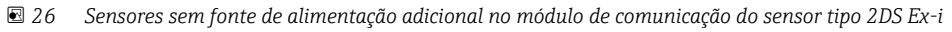

 $\mathbf{H}$ Sensores intrinsecamente seguros para uso em atmosferas explosivas só podem ser conectados ao módulo de comunicação do sensor tipo 2DS Ex-i. Apenas os sensores cobertos pelos certificados podem ser conectados (consulte XA).

# Características de desempenho

<span id="page-41-0"></span>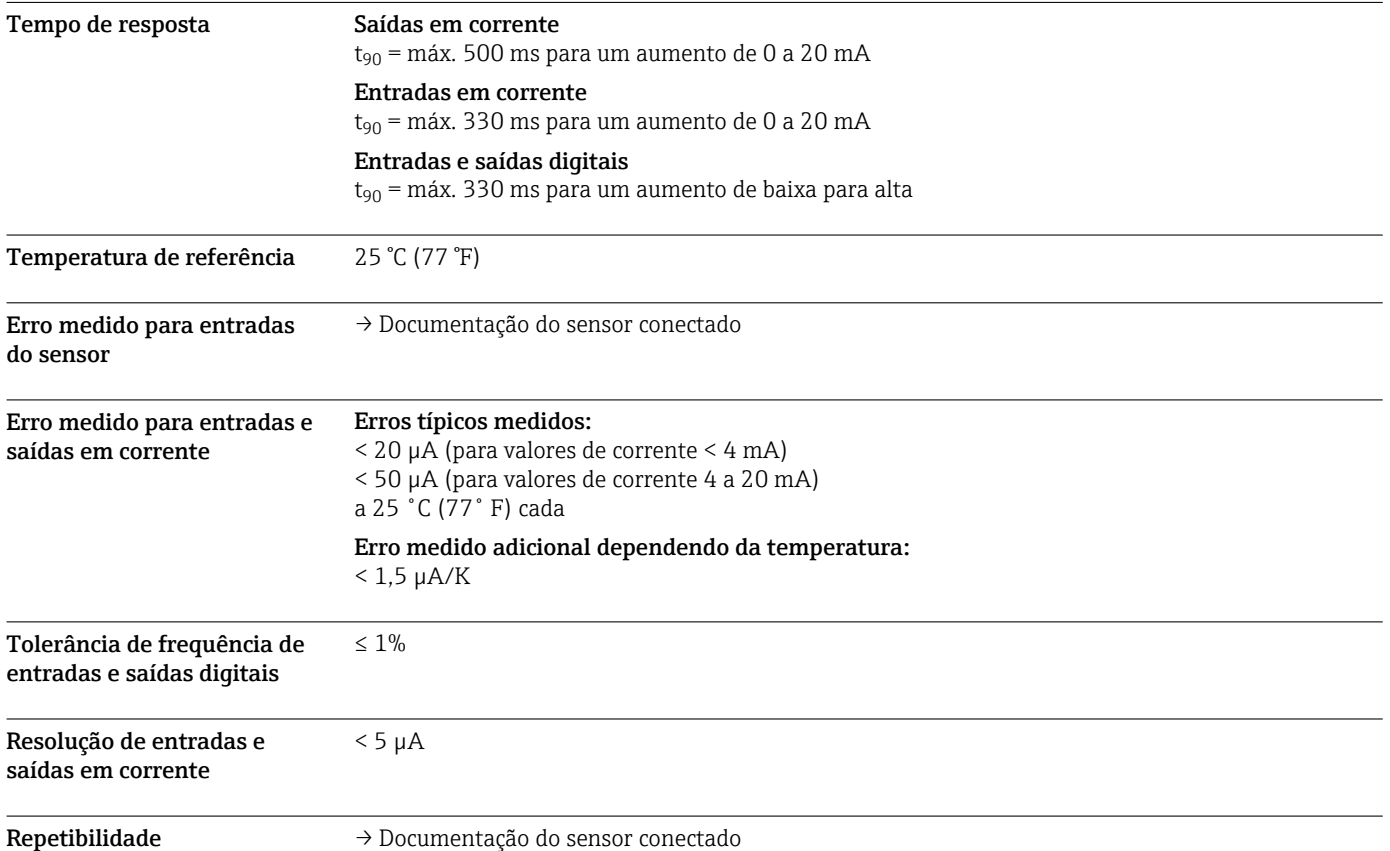

# Instalação

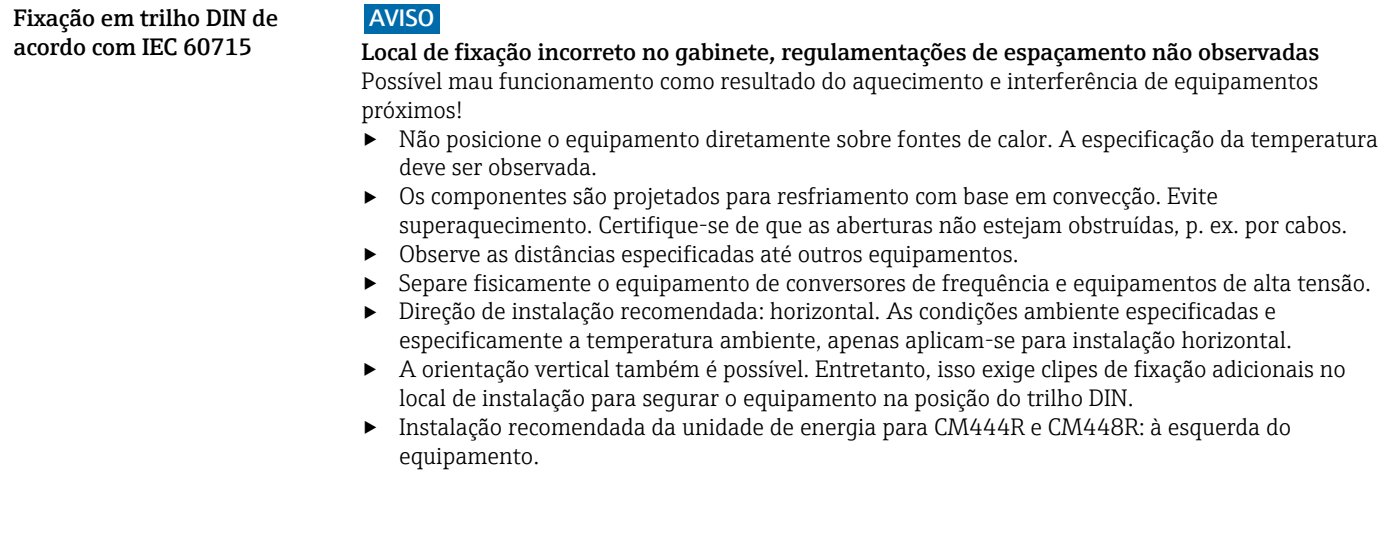

# <span id="page-42-0"></span>As seguintes especificações mínimas de espaço devem ser observadas:

- As distâncias nas laterais na relação a outros equipamentos inclusive as unidades de alimentação e até a parede do gabinete:
- pelo menos 20 mm (0,79 pol.)
- Distância acima e abaixo do equipamento e distância de profundidade (para controlar a porta do gabinete e outros equipamentos instalados):

pelo menos 50 mm (1,97 pol.)

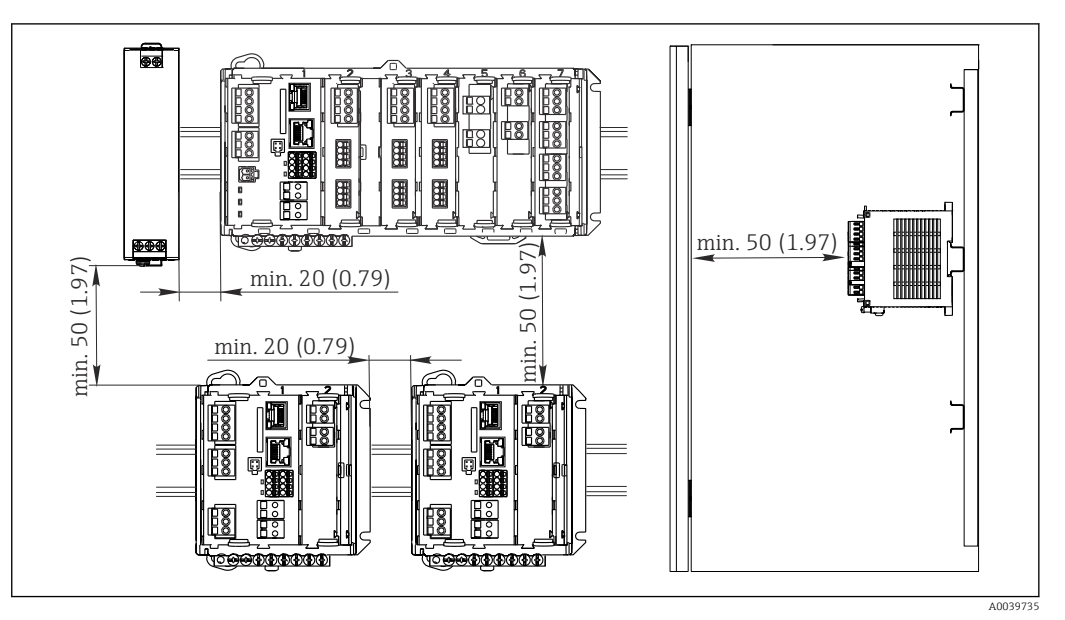

 *27 Espaço de instalação em mm (pol.)*

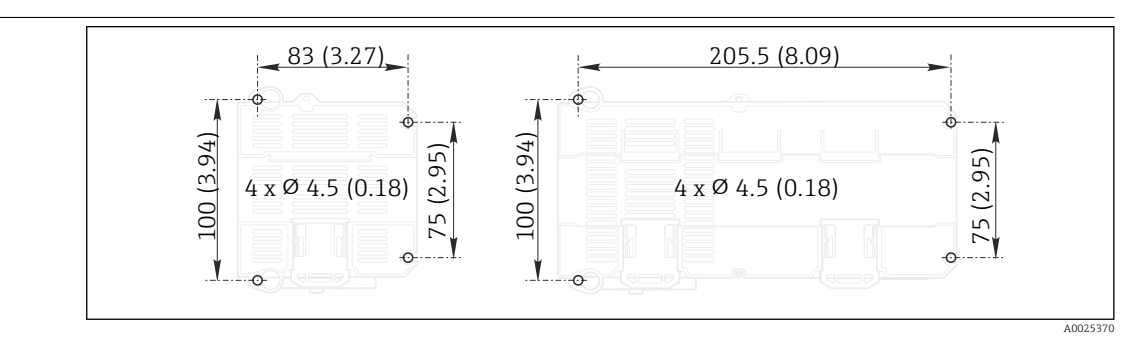

 *28 Padrão de perfuração para montagem em parede em mm (pol.)*

Instalação em parede

<span id="page-43-0"></span>Instalação do display externo **A placa de montagem também serve como gabarito de furação**. As marcas na lateral ajudam a marcar a posição dos furos.

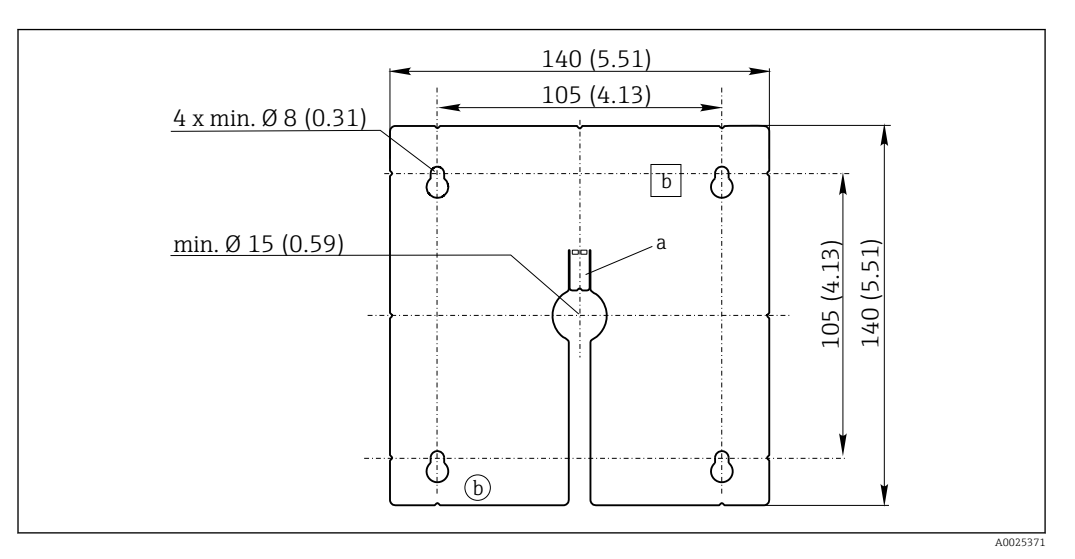

 *29 Placa de montagem do display externo, dimensões em mm (pol.)*

- *a Aba de retenção*
- *b Recessos relacionados à produção, sem função para o usuário*

# Ambiente

Temperatura ambiente CM442R

- 0 a 60 ˚C (32 a 140 ˚F)
- 0 a 50 °C (32 a 120 °F) para os seguintes equipamentos:
	- CM442R-BM
	- $\blacksquare$  CM442R-IE

### CM444R

- Geralmente de 0 a 55˚C (32 a 130˚F), exceto os pacotes embaixo do segundo ponto da lista
- 0 a 50 ˚C (32 a 120 ˚F) para os seguintes pacotes:
	- $\bullet$  CM444R-\*\*M40A7FI<sup>\*+</sup>...
	- $\bullet$  CM444R-\*\*M40A7FK\*+...
	- $\bullet$  CM444R-\*\*M4AA5F4\*+...
	- CM444R-\*\*M4AA5FF\*+...
	- $\bullet$  CM444R-\*\*M4AA5FH\*+...
	- $\bullet$  CM444R-\*\*M4AA5FI\*+...
	- $\bullet$  CM444R-\*\*M4AA5FK\*+...
	- $\bullet$  CM444R-\*\*M4AA5FM\*+...
	- $\bullet$  CM444R-\*\*M4BA5F4\*+...
	- $\bullet$  CM444R-\*\*M4BA5FF\*+...
	- $\bullet$  CM444R-\*\*M4BA5FH\*+...
	- $\bullet$  CM444R-\*\*M4BA5FI\*+...
	- $\bullet$  CM444R-\*\*M4BA5FK\*+...
	- $\bullet$  CM444R-\*\*M4BA5FM\*+...
	- $\bullet$  CM444R-\*\*M4DA5F4\*+...  $\bullet$  CM444R-\*\*M4DA5FF\*+...
	- $\bullet$  CM444R-\*\*M4DA5FH\*+...
	- $\bullet$  CM444R-\*\*M4DA5FI\*+...
	- $\bullet$  CM444R-\*\*M4DA5FK\*+...
	- $\bullet$  CM444R-\*\*M4DA5FM\*+...
	- $\bullet$  CM444(R)-BM
	- $\bullet$  CM444(R)-IE

# <span id="page-44-0"></span>CM448R

- Geralmente de 0 a 55˚C (32 a 130˚F), exceto os pacotes embaixo do segundo ponto da lista
- 0 a 50 ˚C (32 a 120 ˚F) para os seguintes pacotes:
	- CM448R-\*\*\*6AA\*+...
	- CM448R-\*\*\*8A4\*+...
	- $\bullet$  CM448R-\*\*\*8A5\*+...
	- $\bullet$  CM448R-\*\*28A3\*+...
	- $\bullet$  CM448R-\*\*38A3\*+... • CM448R-\*\*48A3\*+...
	- $\bullet$  CM448R-\*\*58A3\*+...
	- $\bullet$  CM448R-\*\*68A3\*+...
	- $\bullet$  CM448R-\*\*26A5\*+...
	- $\bullet$  CM448R-\*\*36A5\*+...
	- $\bullet$  CM448R-\*\*46A5\*+...
	- $\bullet$  CM448R-\*\*56A5\*+...
	- $\bullet$  CM448R-\*\*66A5\*+...
	- $\bullet$  CM448R-\*\*22A7\*+...
	- $\bullet$  CM448R-\*\*32A7\*+...
	- $\bullet$  CM448R-\*\*42A7\*+...
	- $\bullet$  CM448R-\*\*52A7\*+...
	- $\bullet$  CM448R-\*\*62A7\*+...
	- $\bullet$  CM448R-\*\*A6A5\*+...
	- CM448R-\*\*A6A7\*+...
	- $•$  CM448R-\*\*B6A5\*+...
	- $\bullet$  CM448R-\*\*B6A7\*+...
- $\bullet$  CM448R-\*\*C6A5\*+...
- $\bullet$  CM448R-\*\*C6A7\*+...
- $\bullet$  CM448R-\*\*D6A5\*+... • CM448R-\*\*D6A7\*+...
- CM448R-BM
- CM448R-IE
- 

Display externo (opcional)

 $-20$  a 60  $^{\circ}$ C (0 a 140  $^{\circ}$ F)

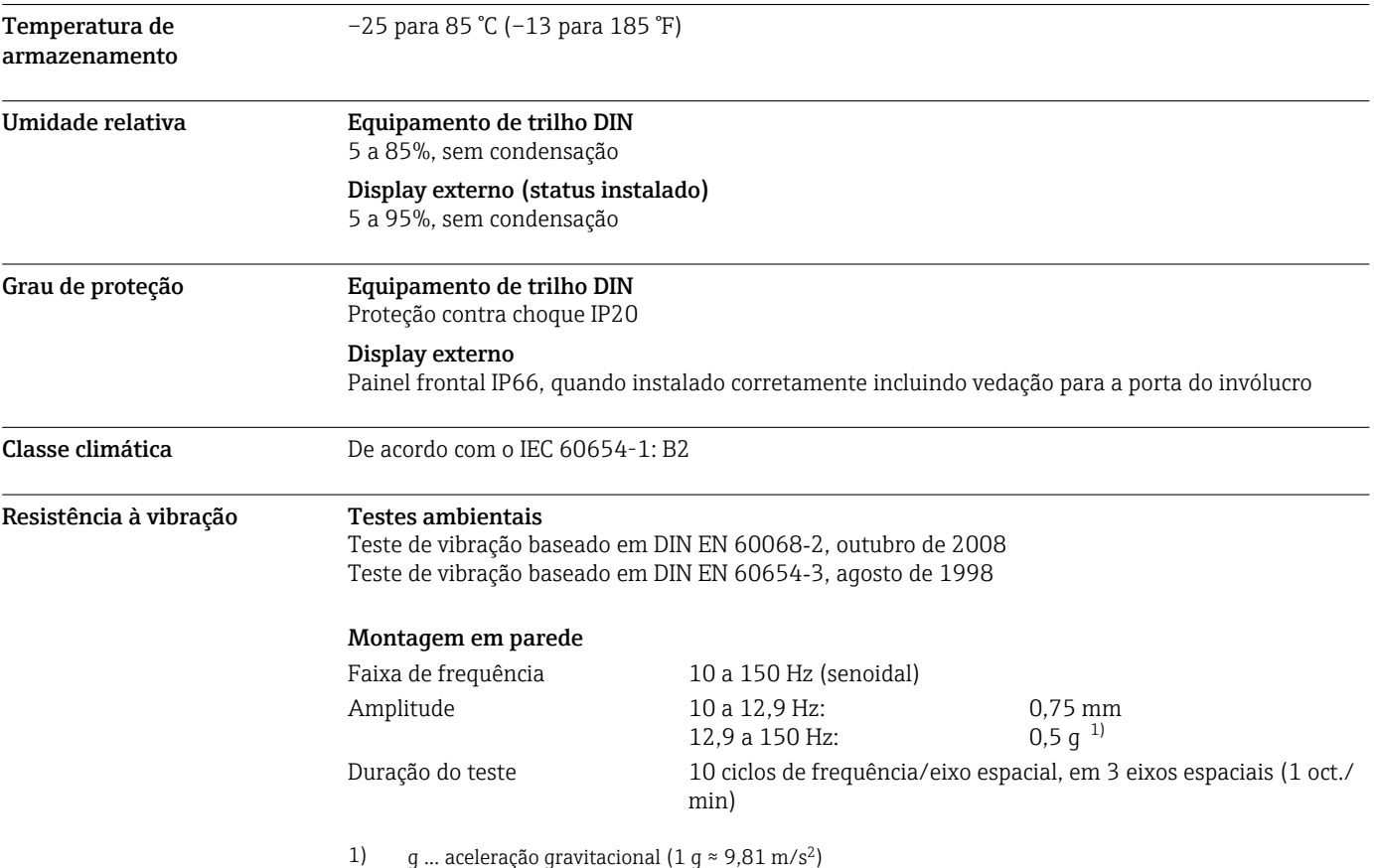

<span id="page-45-0"></span>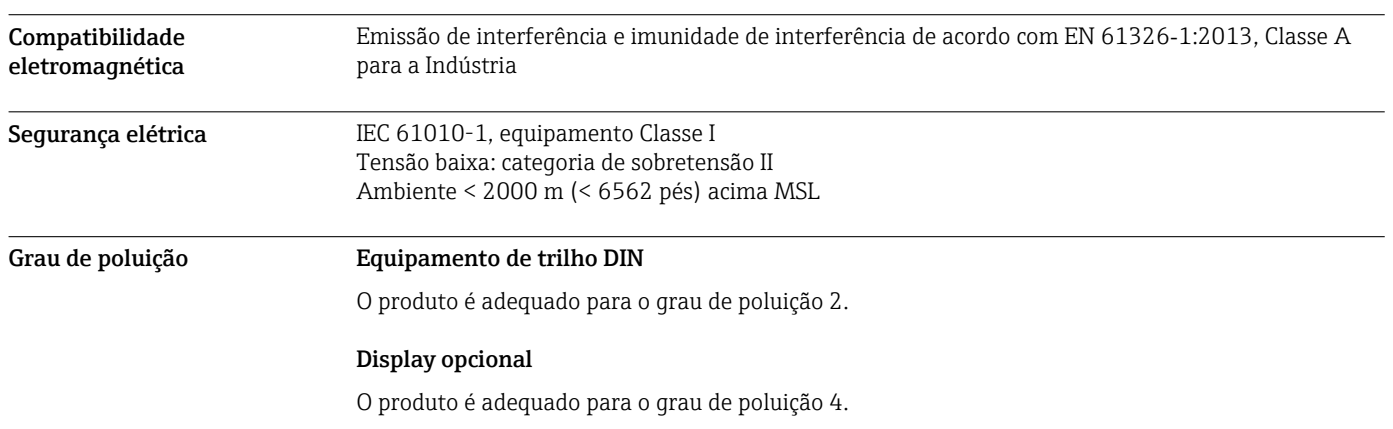

# Construção mecânica

Dimensões CM442R

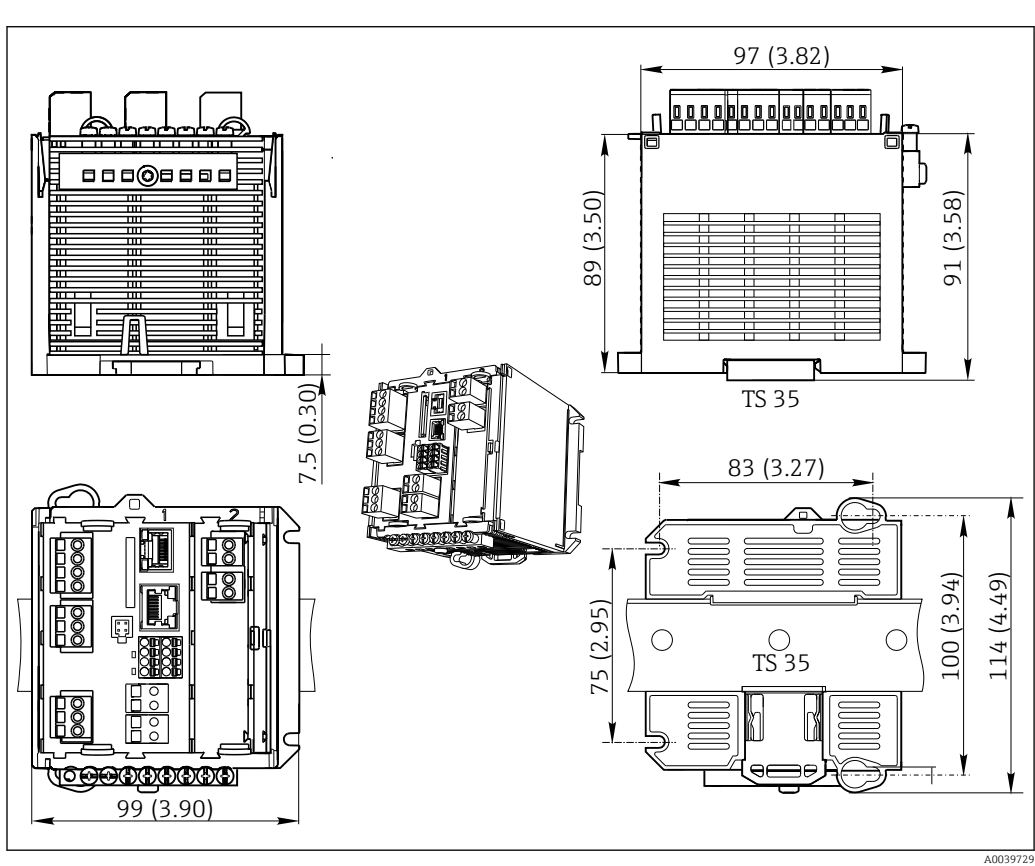

 *30 Dimensões em mm (pol.)*

# CM444R e CM448R

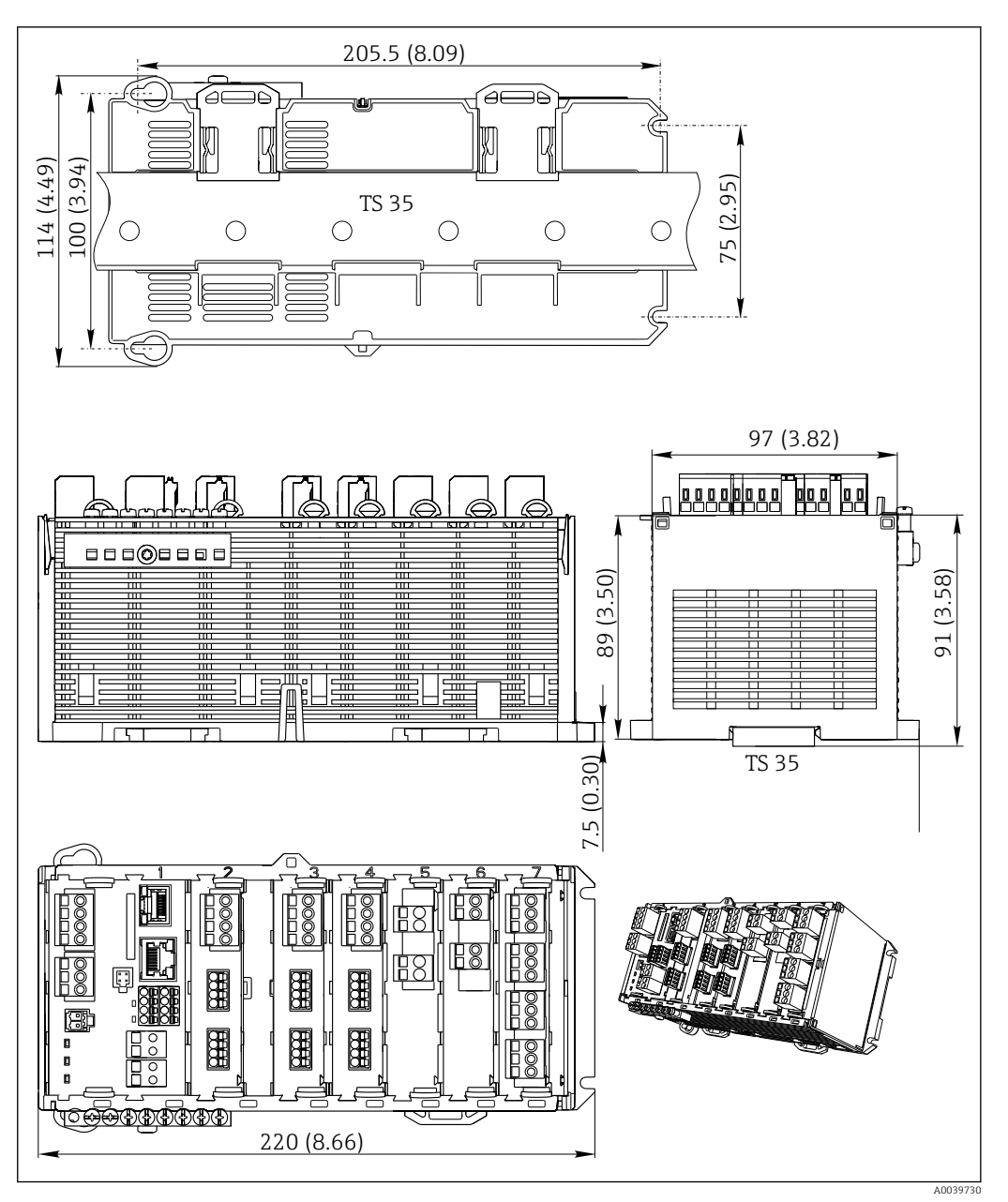

 *31 Dimensões em mm (pol.)*

# Display opcional

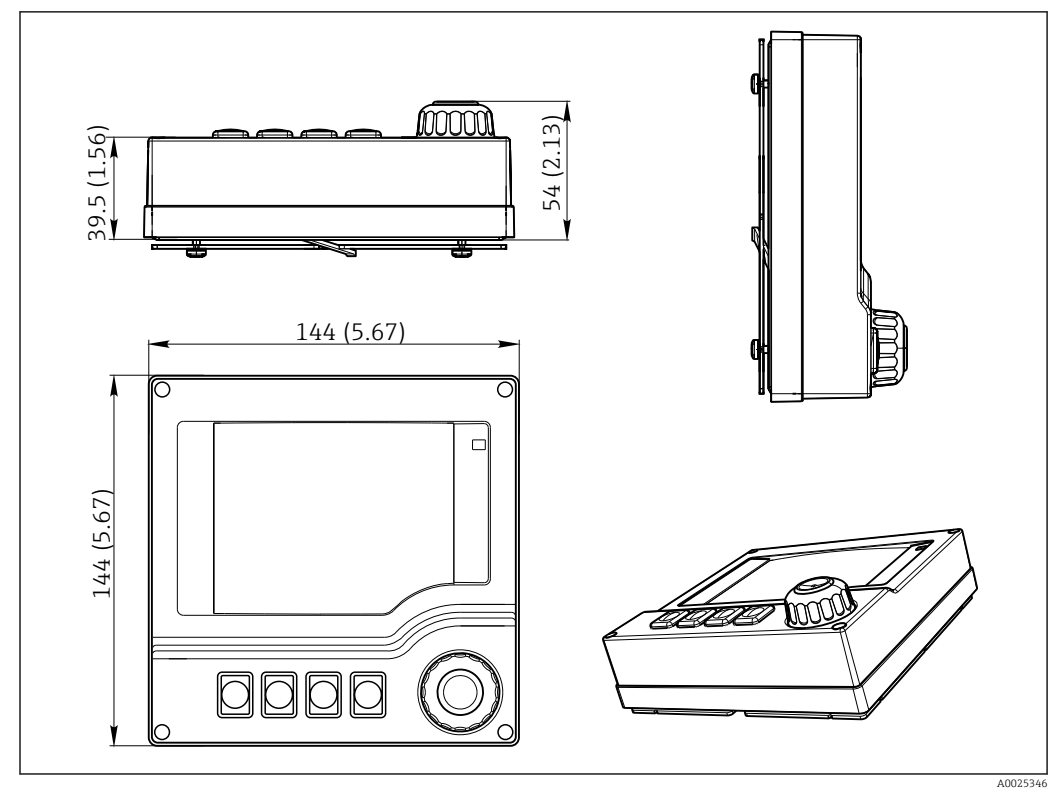

 *32 Dimensões em mm (pol.)*

# Unidades de alimentação externas (apenas CM444R e CM448R)

Dependendo da versão solicitada, uma unidade de energia para conexão em 230 V ou 24 V é fornecida. Há duas variantes de entrega para cada versão (não pode ser selecionado). A variante escolhida pela fábrica é mostrada à esquerda em cada caso.

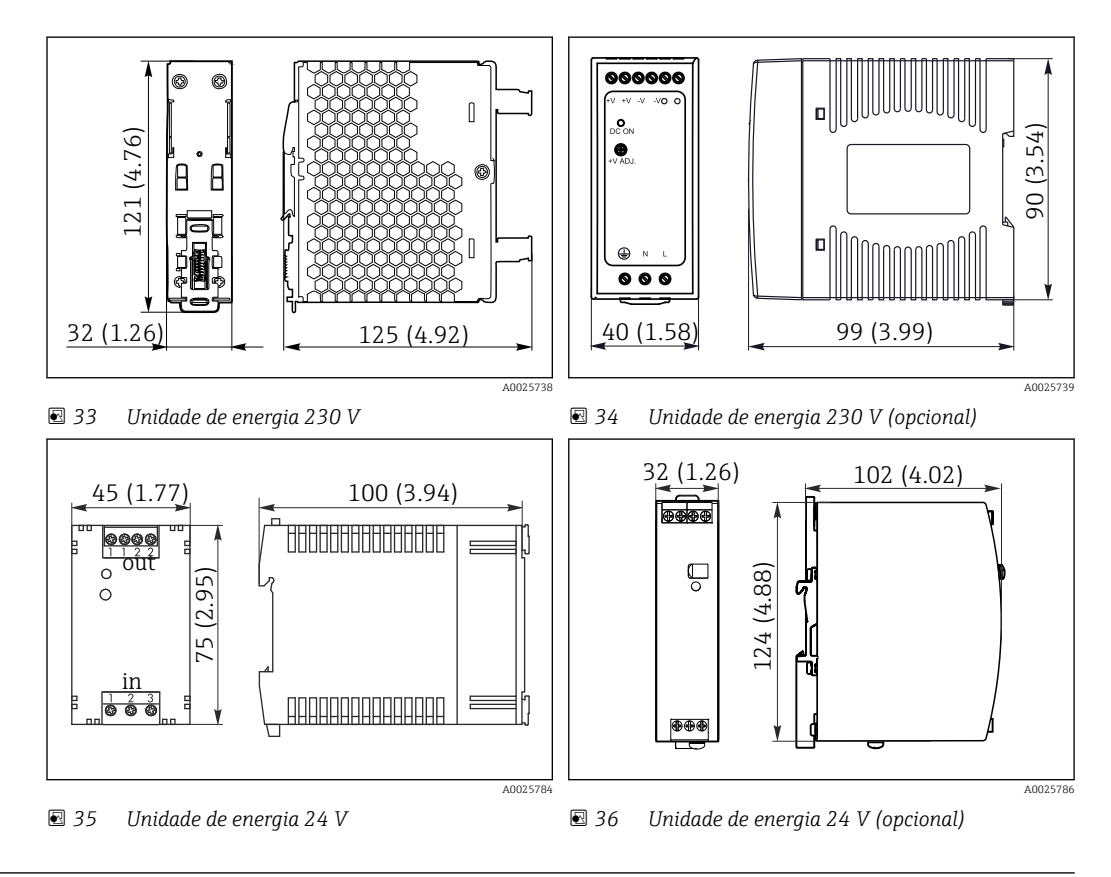

# <span id="page-48-0"></span>Display de serviço (acessórios)

O display de serviço consiste de:

- Display portátil (mesmas dimensões sob "Display opcional")
- Tampa para proteger o display e para prendê-lo na porta (aberta) do gabinete

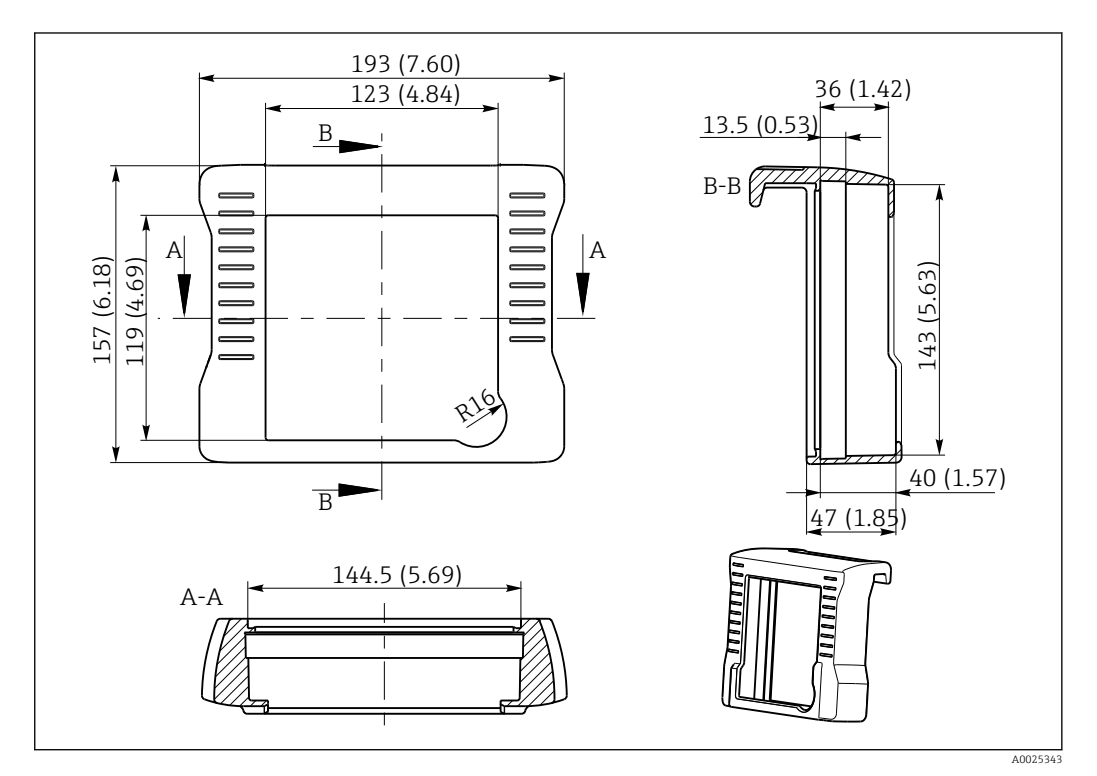

 *37 Dimensões da tampa do display de serviço em mm (polegadas)*

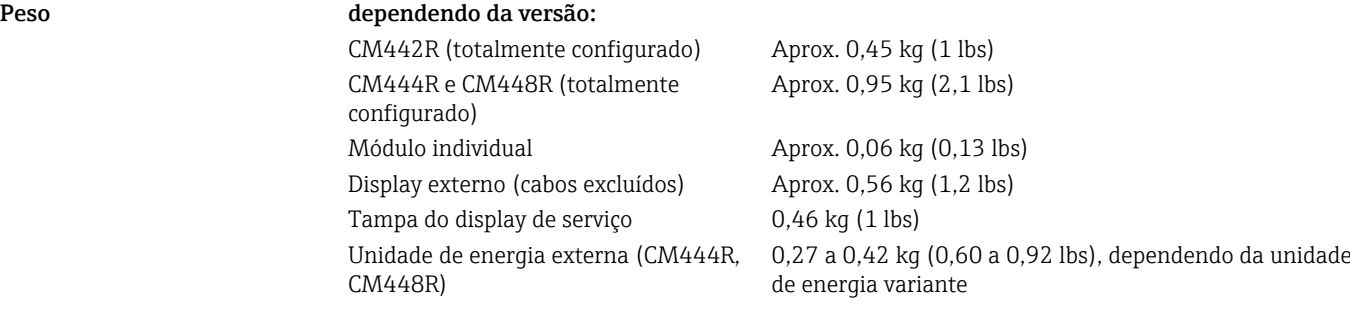

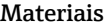

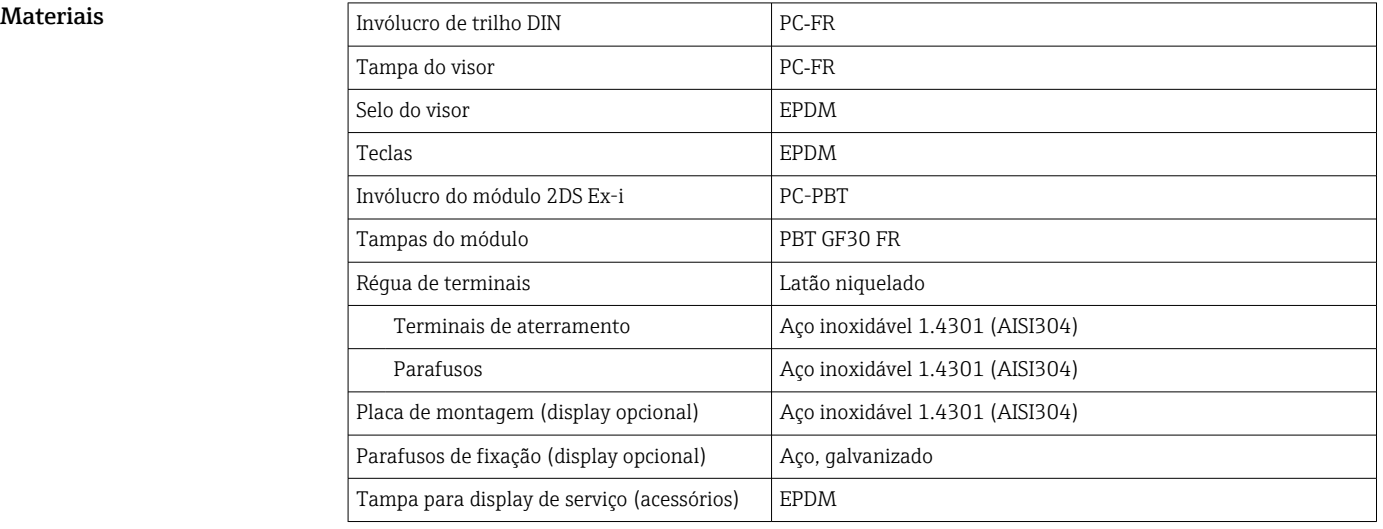

<span id="page-49-0"></span>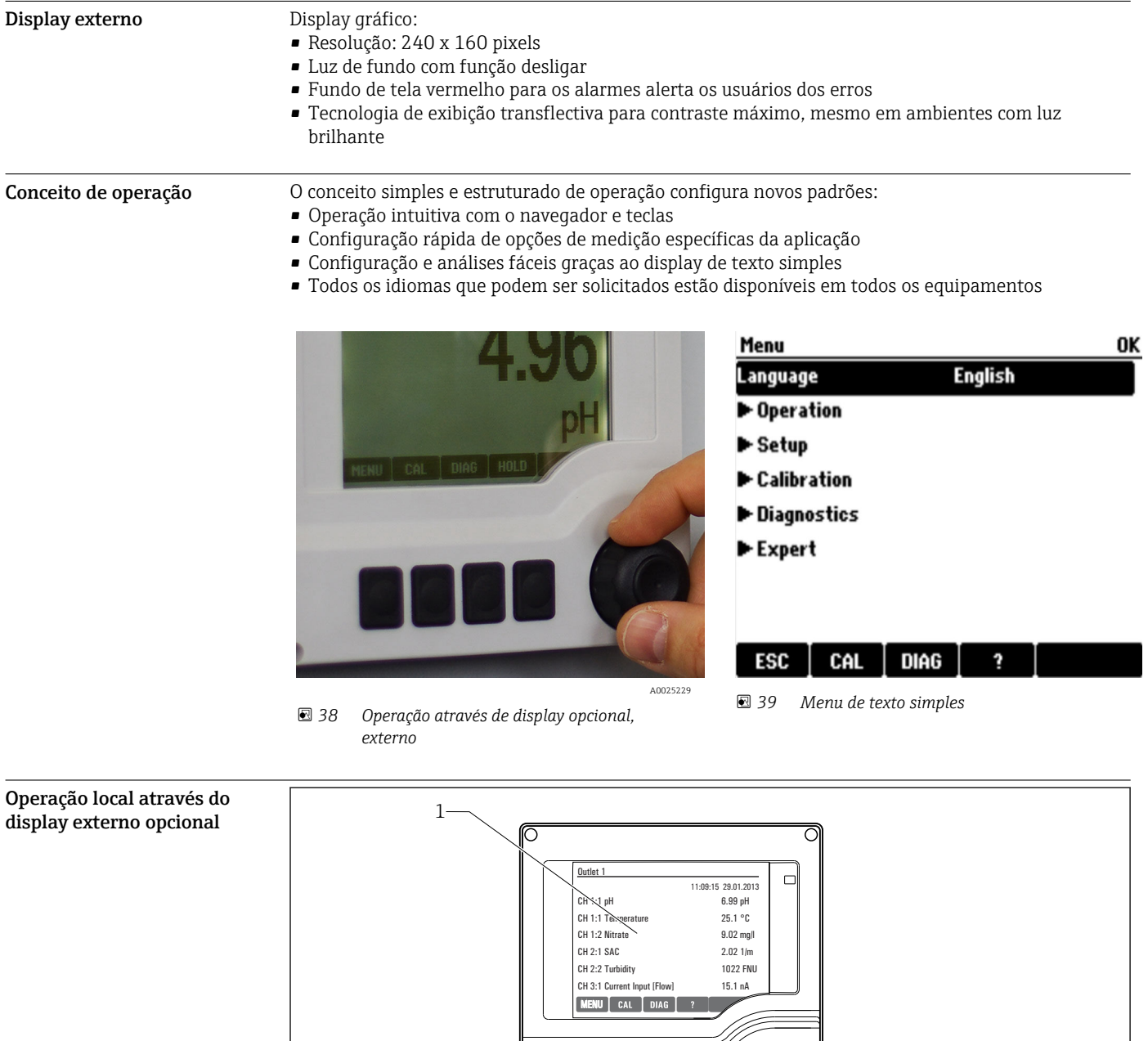

# Operabilidade

 *40 Visão geral da operação*

*1 Display (com fundo do display vermelho em condição de alarme)*

 $2 \sim$  3

 $\overline{\text{polar}}$ 

- *2 Teclas (a função depende do menu)*
- *3 Navegador (função lançar/balançar e pressionar/segurar)*

A0025231

<span id="page-50-0"></span>Operação remota Através de HART (por exemplo, através de modem HART FieldCare)

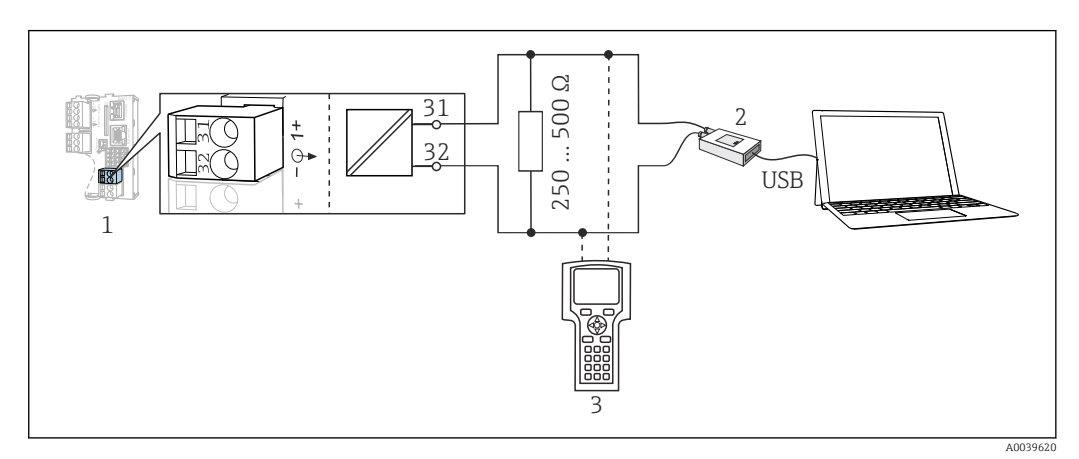

#### *41 Modem de utilização HART*

- *1 Módulo do equipamento Base2L, H ou E: saída em corrente 1 com HART*
- *2 Modem HART para conexão ao PC, por exemplo, Commubox FXA191 (RS232) ou FXA195 1) (USB)*
- *3 Terminal portátil HART*
- 1) Posição seletora "ligado" (substitui o resistor)

Pacotes de idiomas O idioma selecionado na estrutura do produto é o idioma de operação pré-configurado na fábrica. Todos os outros idiomas podem ser selecionados usando-se o menu.

- Inglês (EUA)
- Alemão
- Chinês (Simplificado, RP da China)
- Tcheco
- Holandês
- Francês
- Italiano
- Japonês
- Polonês
- Português
- Russo
- Espanhol
- Sueco
- Turco
- Húngaro
- Croata
- Vietnamita

A disponibilidade de outros idiomas pode ser verificada através da estrutura do produto em www.endress.com/cm442R ou .../cm444R ou .../cm448R.

# Certificados e aprovações

Certificados e aprovações atuais que estão disponíveis para o produto podem ser selecionados através do Configurador de Produtos em www.endress.com:

- 1. Selecione o produto usando os filtros e o campo de pesquisa.
- 2. Abra a página do produto.

3. Selecione Configuration.

# Informações para pedido

Página do produto [www.endress.com/cm442r](https://www.endress.com/cm442r)

[www.endress.com/cm444r](https://www.endress.com/cm444r)

<span id="page-51-0"></span>

|                                          | www.endress.com/cm448r                                                                                                    |
|------------------------------------------|----------------------------------------------------------------------------------------------------|
| Configurador de produtos                 | Configurar: Clique neste botão na página do produto.<br>1.                                                                                                    |
|                                          | 2.<br>Selecione Seleção estendida.                                                                                                    |
|                                          | ← O Configurador abre em uma janela separada.                                                                                                    |
|                                          | Configure o equipamento de acordo com seus requisitos ao selecionar a opção desejada para<br>3.1<br>cada recurso.                                                                                                    |
|                                          | ← Desta forma, você receberá um código de pedido válido e completo para o equipamento.                                                                                                    |
|                                          | Apply: Adicione o produto configurado ao carrinho de compras.<br>4.                                                                                                    |
|                                          | Para diversos produtos, você também tem a opção de baixar desenhos CAD ou 2D da versão do<br>produto selecionada.                                                                                                    |
|                                          | Show details: Abra esta aba para o produto no carrinho de compras.<br>5.<br>O link para o desenho CAD é exibido. Se selecionado, o formato de exibição 3D é exibido<br>↳<br>junto com a opção para baixar vários formatos.                                                                                                    |
| Escopo de entrega                        | O escopo de entrega inclui:<br>■ 1 controlador multicanais na versão solicitada<br>■ 1 placa de montagem<br>$\bullet$ 1 display externo (se selecionado como uma opção) <sup>2)</sup><br>- 1 unidade de alimentação de trilho DIN incluindo cabo (apenas CM444R e CM448R)<br>• 1 cópia impressa das Instruções de Operação para a unidade de alimentação de trilho DIN<br>- 1 cópia impressa do Resumo das instruções de operação no idioma solicitado<br>■ Elemento de desconexão (pré-instalado na versão para área classificada tipo 2DS Ex-i)<br>Instruções de segurança para a área classificada (para a versão de área classificada tipo 2DS Ex-i)<br>- Réqua de terminais |
|                                          | Acessórios<br>Os seguintes itens são os mais importantes acessórios disponíveis no momento em que esta<br>documentação foi publicada.<br>Para os acessórios não listados aqui, contatar seu escritório de serviços ou de vendas.<br>▶                                                                                                    |
| Acessórios específicos do<br>equipamento | Cabo de medição                                                                                                    |
|                                          | Memosens cabo de dados CYK10<br>• Para sensores digitais com tecnologia Memosens<br>Configurador do produto na página do produto: www.endress.com/cyk10                                                                                                    |
|                                          | Informações Técnicas TI00118C                                                                                                    |
|                                          | Memosens cabo de dados CYK11<br>• Cabo de extensão para sensores digitais com protocolo Memosens<br>Configurador do Produto na página do produto: www.endress.com/cyk11                                                                                                    |
|                                          | Informações Técnicas TI00118C<br>$\boxed{0}$                                                                                                    |
|                                          | <b>Sensores</b>                                                                                                    |
|                                          | Eletrodos de vidro                                                                                                    |
|                                          | <b>Memosens CPS11E</b><br>Sensor de pH para aplicações padrões em processo e engenharia ambiental<br>· Digital com tecnologia Memosens 2.0<br>■ Configurador do produto na página do produto:www.endress.com/cps11e:                                                                                                    |
|                                          | Informações Técnicas TI01493C<br>$\mathbb{R}$                                                                                                    |

<sup>2)</sup> O display externo pode ser selecionado como uma opção na estrutura do pedido ou solicitado como um acessório em um estágio posterior.

# Memosens CPS41E

- Sensor de pH para tecnologia de processo
- Com junção em cerâmica e eletrólito líquido KCl
- Digital com tecnologia Memosens 2.0
- Configurador do produto na página do produto [www.endress.com/cps41e](https://www.endress.com/cps41e)

Informações Técnicas TI01495C  $\mathbf{m}$ 

### Memosens CPS71E

- Sensor de pH para aplicações de processo de produtos químicos
- com íon trap para referência resistente a venenos
- Digital com tecnologia Memosens 2.0
- Configurador do produto na página do produto:[www.endress.com/cps71e](https://www.endress.com/cps71e):

Informações Técnicas TI01496C  $\boxed{1}$ 

# Memosens CPS91E

- Sensor de pH para meio altamente poluído
- Com diafragma aberto
- Digital com tecnologia Memosens 2.0
- Configurador do produto na página do produto:[www.endress.com/cps91e](https://www.endress.com/cps91e):

Informações Técnicas TI01497C m

## Memosens CPS31E

- Sensor de pH para aplicações convencionais em água potável e água de piscina
- Digital com tecnologia Memosens 2.0 • Configurador do produto na página do produto: [www.endress.com/cps31e](https://www.endress.com/cps31e)
- Informações Técnicas TI01574C

# Memosens CPS61E

- Sensor de pH para biorreatores para a indústria farmacêutica e alimentícia
- Digital com tecnologia Memosens 2.0
- Configurador de Produtos na página do produto: [www.endress.com/cps61e](https://www.endress.com/cps61e)

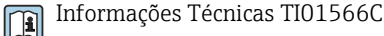

# Memosens CPF81E

- Sensor de pH para operações de mineração, tratamento de água e efluentes industriais
- Digital com tecnologia Memosens 2.0
- Configurador de produto na página do produto: [www.endress.com/cpf81e](https://www.endress.com/cpf81e)

Informações Técnicas TI01594C m

*Eletrodos esmaltados de pH*

# Ceramax CPS341D

- Eletrodo pH com esmalte sensitivo à pH
- Atende às mais altas demandas de precisão de medição, temperatura, esterilização e durabilidade
- Configurador do Produto na página do produto: www.endress.com/cps341d

Informações Técnicas TI00468C  $|\mathbf{u}|$ 

# *Sensores de ORP*

# Memosens CPS12E

- Sensor ORP para aplicações padrão em engenharia de processo e ambiental
- Digital com tecnologia Memosens 2.0
- Configurador do produto na página do produto: [www.endress.com/cps12e](https://www.endress.com/cps12e)

Informações Técnicas TI01494C m

# Memosens CPS42E

- Sensor ORP para tecnologia de processo
- Digital com tecnologia Memosens 2.0
- Configurador do produto na página do produto: [www.endress.com/cps42e](https://www.endress.com/cps42e)

Informações Técnicas TI01575C $\sqrt{1}$ 

# Memosens CPS72E

- Sensor de ORP para aplicações em processos químicos
- Digital com tecnologia Memosens 2.0
- Configurador do produto na página do produto: [www.endress.com/cps72e](https://www.endress.com/cps72e)

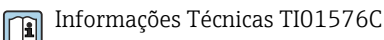

## Memosens CPF82E

- Sensor ORP para operações de mineração e tratamento de água e efluentes industriais
- Digital com tecnologia Memosens 2.0
- Configurador de produto na página do produto: [www.endress.com/cpf82e](https://www.endress.com/cpf82e)

Informações Técnicas TI01595C m

## Memosens CPS92E

- Sensor de ORP para uso em meios altamente poluídos
- Digital com tecnologia Memosens 2.0
- Configurador do produto na página do produto: [www.endress.com/cps92e](https://www.endress.com/cps92e)

Informações Técnicas TI01577C m

### Memosens CPS62E

- Sensor ORP para aplicações higiênicas e esterilizadas
- Digital com tecnologia Memosens 2.0
- Configurador de produto na página do produto: [www.endress.com/cps62e](https://www.endress.com/cps62e)

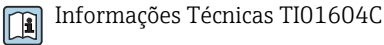

#### *Sensores de pH-ISFET*

# Memosens CPS47E

- Sensor ISFET para medição de pH
- Digital com tecnologia Memosens 2.0
- Configurador de produto na página do produto: [www.endress.com/cps47e](https://www.endress.com/cps47e)

Informações Técnicas TI01616C m

#### Memosens CPS77E

- Sensor ISFET para medição de pH esterilizável e autoclavável
- Digital com tecnologia Memosens 2.0
- Configurador de Produtos na página do produto: [www.endress.com/cps77e](https://www.endress.com/cps77e)

Informações técnicas TI01396 m

### Memosens CPS97E

- Sensor ISFET para medição de pH
- Digital com tecnologia Memosens 2.0
- Configurador de produto na página do produto: [www.endress.com/cps97e](https://www.endress.com/cps97e)

Informações Técnicas TI01618C

#### *Sensores combinados de pH/ORP*

## Memosens CPS16E

- Sensor de pH/ORP para aplicações padrões em tecnologia do processo e engenharia ambiental
- Digital com tecnologia Memosens 2.0
- Configurador de Produtos na página do produto: [www.endress.com/cps16e](http://www.endress.com/cps16e)

Informações Técnicas TI01600C m

#### Memosens CPS76E

- Sensor pH/ORP para tecnologia de processo
- Digital com tecnologia Memosens 2.0
- Configurador de Produtos na página do produto: [www.endress.com/cps76e](http://www.endress.com/cps76e)

Informações Técnicas TI01601Cm

# Memosens CPS96E

- Sensor de pH/ORP para meios altamente poluídos e sólidos suspensos
- Digital com tecnologia Memosens 2.0
- Configurador de Produtos na página do produto: [www.endress.com/cps96e](http://www.endress.com/cps96e)

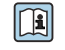

Informações Técnicas TI01602C

*Sensores de condutividade com medição de condutividade indutiva*

# Indumax CLS50D

- Sensor de condutividade induzível de alta durabilidade
- Para aplicações em áreas padrões e classificadas
- Com tecnologia Memosens
- Configurador de produto na página do produto: [www.endress.com/cls50d](http://www.endress.com/cls50d)

Informações técnicas TI00182C m

# Indumax H CLS54D

- Sensor indutivo de condutividade
- Com design higiênico, certificado para gêneros alimentícios, bebidas, fármacos e biotecnologia
- Configurador do Produto na página do produto: [www.endress.com/cls54d](http://www.endress.com/cls54d)

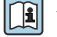

Informações técnicas TI00508C

*Sensores de condutividade com medição de condutividade condutiva*

## Memosens CLS15E

- Sensor de condutividade digital para medições em água pura e ultrapura
- Medição condutiva
- Com Memosens 2.0
- Configurador de produto na página do produto: [www.endress.com/cls15e](http://www.endress.com/cls15e)

Informações Técnicas TI01526C  $\sqrt{2}$ 

# Memosens CLS16E

- Sensor de condutividade digital para medições em água pura e ultrapura
- Medição condutiva
- Com Memosens 2.0
- Configurador de produto na página do produto: [www.endress.com/cls16e](http://www.endress.com/cls16e)

Informações Técnicas TI01527C  $\boxed{1}$ 

# Memosens CLS21E

- Sensor de condutividade digital para meios com condutividade média ou alta
- Medição condutiva
- Com Memosens 2.0
- Configurador do produto na página do produto: [www.endress.com/cls21e](http://www.endress.com/cls21e)

Informações Técnicas TI01528C

# Memosens CLS82E

- Sensor de condutividade higiênico
- Digital com tecnologia Memosens 2.0
- Configurador de Produtos na página do produto: [www.endress.com/cls82e](http://www.endress.com/cls82e)

Informações Técnicas TI01529C  $\sqrt{1}$ 

*Sensores de oxigênio*

### Memosens COS22E

- Sensor de oxigênio amperométrico sanitário com máxima estabilidade de medição através de múltiplos ciclos de esterilização
- Digital com tecnologia Memosens 2.0
- Configurador de produto na página do produto: [www.endress.com/cos22e](http://www.endress.com/cos22e)
- Informações Técnicas TI01619C $\mathbf{m}$

# Memosens COS51E

- Sensor de oxigênio amperométrico para água, efluentes e serviços públicos
- Digital com tecnologia Memosens 2.0
- Configurador de produto na página do produto: [www.endress.com/cos51e](http://www.endress.com/cos51e)

Informações Técnicas TI01620C

## Oxymax COS61D

- Sensor ótico de oxigênio para medição de água potável e água industrial
- Princípio de medição: Saciação
- Com tecnologia Memosens
- Configurador do Produto na página do produto: www.endress.com/cos61d

Informações Técnicas TI00387C  $\Box$ 

### Memosens COS81E

- Sensor óptico sanitário de oxigênio com estabilidade máxima da medição através de múltiplos ciclos de esterilização
- Digital com tecnologia Memosens 2.0
- Configurador de produto na página do produto: [www.endress.com/cos81e](http://www.endress.com/cos81e)

Informações técnicas TI01558C m

# *Sensores de desinfecção*

### Memosens CCS51D

- Sensor para medição de cloro livre disponível
- Configurador de produto na página do produto: [www.endress.com/ccs51d](http://www.endress.com/ccs51d)

Informações Técnicas TI01423C m

### *Sensor de Íon seletivo*

# ISEmax CAS40D

- Sensor de Íon seletivo
- Configurador do Produto na página do produto: www.endress.com/cas40d

Informações Técnicas TI00491C m

*Sensores de turbidez*

## Turbimax CUS51D

- Para a medição nefelométrica da turbidez e de sólidos na água residual
- Método de luz distribuída em 4 feixes
- Com tecnologia Memosens
- Configurador do Produto na página do produto: www.endress.com/cus51d

Informações Técnicas TI00461C m

## Turbimax CUS52D

- Sensor higiênico Memosens para medição de turbidez em água potável, água de processo e utilidades
- Com tecnologia Memosens
- Configurador do Produto na página do produto: www.endress.com/cus52d

Informações técnicas TI01136C m

## *Sensores de SAC e nitrato*

### Viomax CAS51D

- Medições de SAC e nitrato em água potável e água residual
- Com tecnologia Memosens
- Configurador do Produto na página do produto: www.endress.com/cas51d
- Informações Técnicas TI00459Cm

# <span id="page-56-0"></span>*Medição de interface*

# Turbimax CUS71D

- Sensor de imersão para medição da interface
- Sensor de interface ultrassônico
- Configurador do Produto na página do produto: www.endress.com/cus71d

Informações Técnicas TI00490C  $\sqrt{1}$ 

#### *Sensores do espectrômetro*

#### Memosens Wave CAS80E

- Medição de vários parâmetros no meio líquido
- Com tecnologia Memosens
- Configurador de produto na página do produto: [www.endress.com/cas80e](https://www.endress.com/cas80e)
- Informações Técnicas TI01522C m

#### *Sensores de fluorescência*

Memosens CFS51

- Sensor para medição fluorescência
- Com tecnologia Memosens
- Configurador de produto na página do produto: [www.endress.com/cfs51](https://www.endress.com/cfs51)
- Informações Técnicas TI01630C m

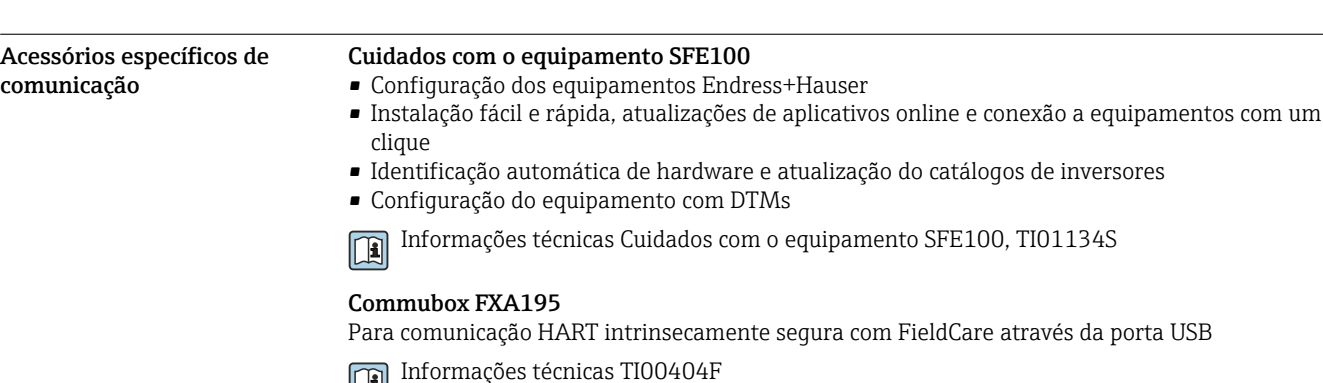

 $\mathbf{r}$ 

# Commubox FXA291

Conecta a interface CDI aos medidores com a porta USB do computador ou laptop

Informações técnicas TI00405C  $\boxed{1}$ 

# Adaptador sem fio HART SWA70

- Conexão sem-fio do equipamento
- Facilmente integrada, oferece proteção de dados e segurança de transmissão, pode ser operada em paralelo com outras redes sem-fio, complexidade mínima de cabeamento

Informações técnicas TI00061S m

## Software MS20/21 do Gerenciador de dados de campo

- PC software para central de gerenciamento de dados
- Visualização de vários eventos de medição e registros
- Base de dados SQL para armazenamento de dados seguro

# FieldCare SFE500

- Ferramenta universal para configuração e gerenciamento de equipamento de campo
- Fornecida com uma biblioteca completa de DTMs (Device Type Manager) para operação de equipamentos de campo Endress+Hauser
- Pedido de acordo com a estrutura de pedido do produto
- www.endress.com/sfe500

# Memobase Plus CYZ71D

- Software para suportar calibração de laboratório
- Visualização e documentação de gerenciamento do sensor
- Calibrações do sensor armazenadas no banco de dados
- Configurador do Produto na página do produto: www.endress.com/cyz71d
- Informações Técnicas TI00502C

<span id="page-57-0"></span>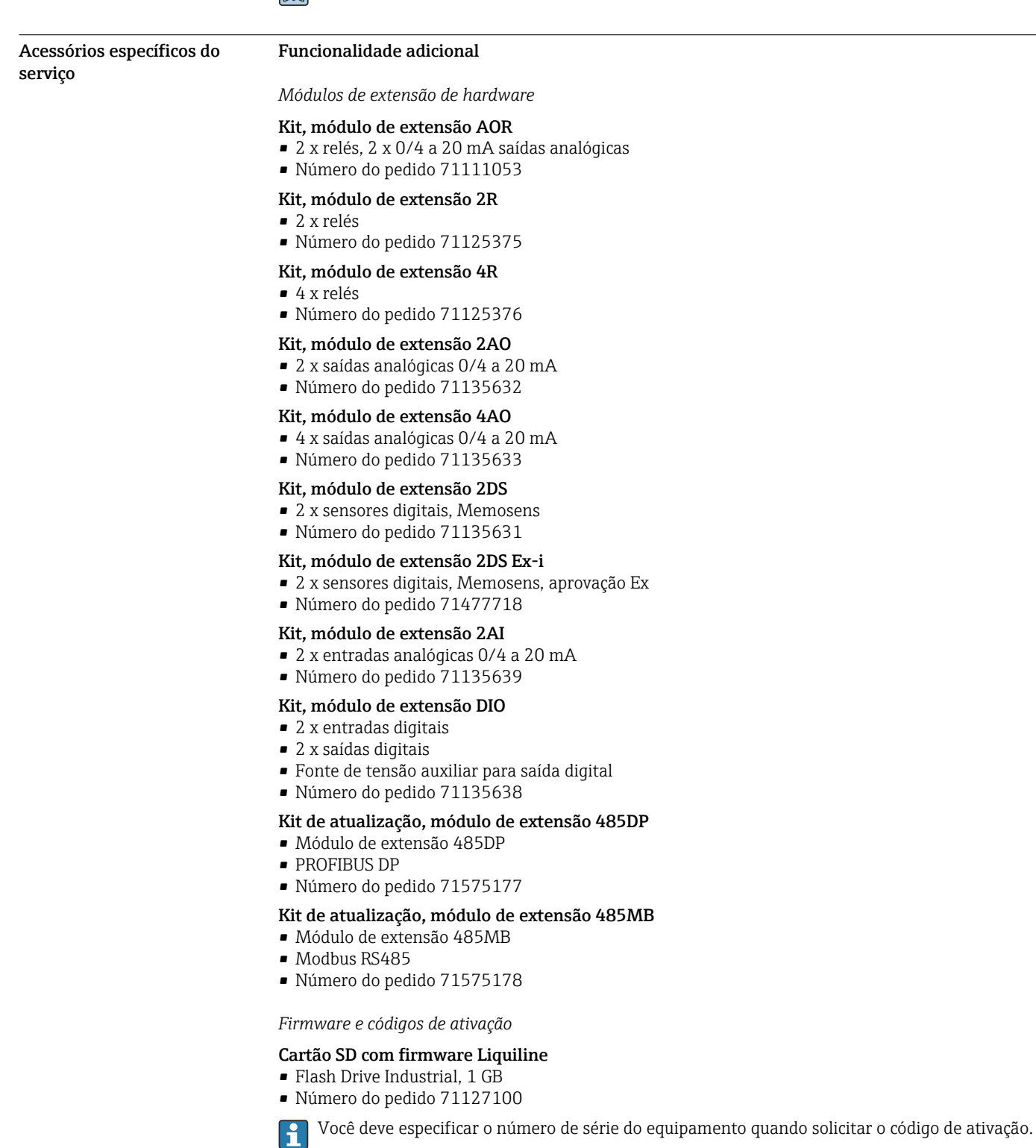

Código de ativação para a comunicação digital HART Número do pedido 71128428

Código de ativação para PROFIBUS DP Número do pedido 71135635

<span id="page-58-0"></span>

|                        | Código de ativação para Modbus RS485<br>Número do pedido 71135636                                                                                                    |
|------------------------|----------------------------------------------------------------------------------------------------|
|                        | Código de ativação para PROFINET + servidor web para BASE 2<br>Número do pedido 71449901                                                                                                |
|                        | Código de ativação para Ethernet/IP + servidor web para BASE 2<br>Número do pedido 71449914                                                                                             |
|                        | Código de ativação para Modbus TCP + servidor web para BASE 2<br>Número do pedido 71449915                                                                                              |
|                        | Código de ativação para servidor web para BASE 2<br>Número do pedido 71449918                                                                                                    |
|                        | Kit CM442R: código de ativação para 2ª entrada de sensor digital<br>Número do pedido 71114663                                                                                           |
|                        | Kit CM444R/CM448R: código de atualização para 2 x 0/4 a 20 mA para BASE 2-E<br>Sob encomenda                                                                                            |
|                        | Código de ativação para controle por alimentação direta<br>- Requer entrada em corrente ou comunicação Fieldbus<br>■ Número do pedido 71211288                                          |
|                        | Código de ativação para o interruptor da faixa de medição<br>- Requer entradas digitais ou comunicação Fieldbus<br>Número do pedido 71211289                                            |
|                        | Código de ativação para ChemocleanPlus<br>- Requer relés ou saídas digitais ou comunicação Fieldbus e entradas digitais opcionais<br>Número do pedido 71239104                          |
|                        | Código de ativação para Verificação e Monitoramento Heartbeat<br>Número do pedido 71367524                                                                                              |
|                        | Código de ativação para tempo de operação do permutador de íon<br>Configure a função matemática<br>Número do pedido 71367531                                                            |
|                        | Código de ativação para matemática<br>■ Editor de fórmula<br>■ Número do pedido 71367541                                                                                                |
| Componentes do sistema | RIA14, RIA16<br>· Unidade de display de campo para integração em circuitos 4-20 mA<br>RIA14 em invólucro de metal à prova de chamas                                                     |
|                        | Informações técnicas TI00143R e TI00144R<br>山                                                                                                    |
|                        | <b>RIA15</b><br>Unidade de display do processo, Unidade de display digital para integração em circuitos 4-20 mA<br>• Montagem em painel<br>■ Com comunicação HART <sup>®</sup> opcional |
|                        | Informações técnicas TI01043K<br>$\Box$                                                                                                    |
| Outros acessórios      | Display externo <sup>3)</sup>                                                                                                    |
|                        | Display gráfico<br>■ Para instalação na porta ou painel do gabinete de controle<br>Número de pedido: 71185295                                                                           |
|                        | Display de serviço<br>· Portátil, para comissionamento<br>Número de pedido: 71185296                                                                                                    |
|                        | Cartão SD                                                                                                    |
|                        | • Flash Drive Industrial, 1 GB<br>Número de pedido: 71110815                                                                                                    |

<sup>3)</sup> O display externo pode ser selecionado como uma opção na estrutura do produto ou solicitado posteriormente como um acessório.

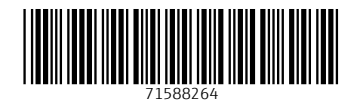

www.addresses.endress.com

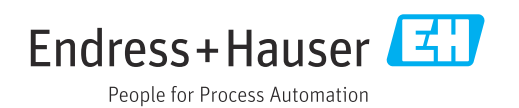